#### **Presario 1700 Series**

Models: XL260, XL261, XL262, XL264, XL265, XL266, XL274, XL275, XL360, XL361, XL362, XL363, XL364, XL365, XL366, XL367, XL368, XL369, XL370, XL371, XL372, XL373, XL374, XL375, XL376, XL377, and XL378

Before You Begin

Pin
Assignments

Removal Sequence Product Description

Battery Operations

Parts Catalog **Specifications** 

**Troubleshooting** 

**MSG Index** 

## **Welcome to the Maintenance & Service Guide (MSG)**

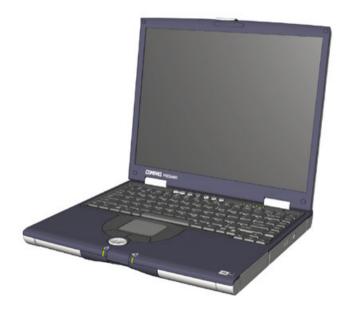

Welcome to the *Maintenance and Service Guide* (MSG) for Compaq Presario 1700XL Series Portable Notebooks. This online guide is designed to serve the needs of technicians whose job is to repair Compaq products.

For copyright and trademark information, refer to the <u>Notice</u> section of this MSG. To locate your unit's serial number, to see symbol conventions, or to view technician's notes, see the <u>Preface</u>. This MSG is updated online as needed.

For comments or questions about the contents of this MSG, contact Compaq.

To report a technical problem, contact your Regional Support Center or IM Help Center.

For help on navigating in this guide, refer to *Using this Guide*.

#### **Presario 1700 Series**

Models: XL260, XL261, XL262, XL264, XL265, XL266, XL274, XL275, XL360, XL361, XL362, XL363, XL364, XL365, XL366, XL367, XL368, XL369, XL370, XL371, XL372, XL373, XL374, XL375, XL376, XL377, and XL378

## Using this Guide

To use this guide effectively, refer to the list of bookmarks at the left of the screen. These bookmarks help you navigate through the document quickly and easily. They are accessible from anywhere in the *Maintenance and Service Guide* (MSG).

### **Viewing a Chapter**

Click one of the bookmarks or one of the color-coded bubbles on the <u>Welcome page</u> to view a chapter of this MSG.

## **Expanding & Hiding Topics**

Click the + to expand or show the contents of a section, or click the - to hide the contents.

## **Opening another Chapter**

Return to the <u>Welcome page</u> by clicking the bookmark, **1700 Series Maintenance and Service Guide**, and then click the bookmark or color-coded bubble for another chapter.

### **Printing the MSG**

For portable copies of this MSG, you can print single pages, multiple pages, or the entire guide. In the Acrobat Reader, click **File**, and then **Print...** for printing options.

#### **Presario 1700 Series**

Models: XL260, XL261, XL262, XL264, XL265, XL266, XL274, XL275, XL360, XL361, XL362, XL363, XL364, XL365, XL366, XL367, XL368, XL369, XL370, XL371, XL372, XL373, XL374, XL375, XL376, XL377, and XL378

## **Before You Begin**

#### **Notice**

The information in this guide is subject to change without notice.

COMPAQ COMPUTER CORPORATION SHALL NOT BE LIABLE FOR TECHNICAL OR EDITORIAL ERRORS OR OMISSIONS CONTAINED HEREIN, NOR FOR INCIDENTAL OR CONSEQUENTIAL DAMAGES RESULTING FROM THE FURNISHING, PERFORMANCE, OR USE OF THIS MATERIAL.

This guide contains information protected by copyright. No part of this guide may be photocopied or reproduced in any form without prior written consent from Compaq Computer Corporation.

© 2000 Compaq Computer Corporation. All rights reserved. Printed in the U.S.A.

Compaq, Presario 1700 Series Registered U. S. Patent and Trademark Office.

Microsoft, MS-DOS, and Windows are registered trademarks of Microsoft Corporation. Windows 98 and Windows 2000 are trademarks of Microsoft Corporation.

The software described in this guide is furnished under a license agreement or nondisclosure agreement. The software may be used or copied only in accordance with the terms of the agreement.

Product names mentioned herein may be trademarks and/or registered trademarks of their respective companies.

Maintenance and Service Guide

Compaq Presario 1700 Series Notebook Computer

First Edition (June 2000) Compaq Computer Corporation

#### Presario 1700 Series

Models: XL260, XL261, XL262, XL264, XL265, XL266, XL274, XL275, XL360, XL361, XL362, XL363, XL364, XL365, XL366, XL367, XL368, XL369, XL370, XL371, XL372, XL373, XL374, XL375, XL376, XL377, and XL378

#### Preface

This *Maintenance and Service Guide* is a troubleshooting reference that is used as a guide when servicing the Compag Presario 1700 Series Notebook Computers.

Compaq Computer Corporation reserves the right to make changes to the Compaq Presario 1700 Series Notebooks without notice.

#### **Symbols**

The following words and symbols mark special messages throughout this guide.

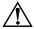

**WARNING:** Text set off in this manner indicates that failure to follow the directions in the warning could result in bodily harm or loss of life.

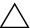

**CAUTION:** Text set off in this manner indicates that failure to follow the directions in the caution could result in damage to equipment or loss of data.

**Important:** Text set off in this manner presents clarifying information or specific instructions.

**Note:** Text set off in this manner presents commentary, sidelights, or interesting points of information.

#### **Technician Notes**

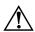

**WARNING:** Only authorized technicians trained by Compaq should repair this equipment. All troubleshooting and repair procedures are detailed to allow only subassembly/module-level repair. Because of the complexity of the individual boards and subassemblies, the user should not attempt to make repairs at the component level or modifications to any printed circuit board. Improper repairs can create a safety hazard. Any indications that component replacement or printed circuit board modifications have been made may void any warranty.

#### **Serial Number**

When requesting information or ordering spare parts, you should provide the Notebook serial number to Compaq. The <u>serial number location</u> is underneath the Notebook.

#### **Presario 1700 Series**

Models: XL260, XL261, XL262, XL264, XL265, XL266, XL274, XL275, XL360, XL361, XL362, XL363, XL364, XL365, XL366, XL367, XL368, XL369, XL370, XL371, XL372, XL373, XL374, XL375, XL376, XL377, and XL378

### **Locating Additional Information**

The following documentation is available to support this product:

- Compaq Presario 1700XL Series Notebook Computer documentation set
- Introducing Windows 98 Guide
- Introducing Windows 2000 Guide
- Service Training Guides
- Compaq Service Advisories and Bulletins
- Compaq QuickFind
- Compaq Service Quick Reference Guide

#### Presario 1700 Series

Models: XL260, XL261, XL262, XL264, XL265, XL266, XL274, XL275, XL360, XL361, XL362, XL363, XL364, XL365, XL366, XL367, XL368, XL369, XL370, XL371, XL372, XL373, XL374, XL375, XL376, XL377, and XL378

## **Product Description**

This chapter describes the features of each of the Presario 1700XL Series Notebooks. It also provides illustrations of the exterior components of these units.

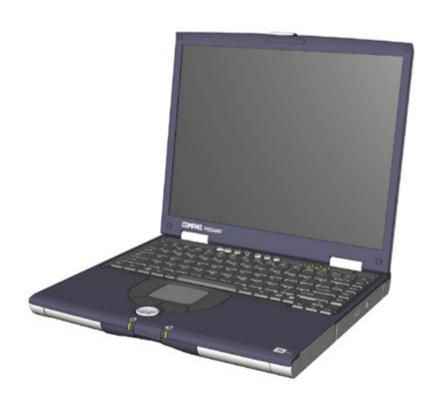

#### **Presario 1700 Series**

Models: XL260, XL261, XL262, XL264, XL265, XL266, XL274, XL275, XL360, XL361, XL362, XL363, XL364, XL365, XL366, XL367, XL368, XL369, XL370, XL371, XL372, XL373, XL374, XL375, XL376, XL377, and XL378

### Models and Features

| (                  | Compaq Presario 1700 Series Portable Notebook Computer Models |                                                                           |                        |                            |                        |  |
|--------------------|---------------------------------------------------------------|---------------------------------------------------------------------------|------------------------|----------------------------|------------------------|--|
|                    | XL260                                                         | XL261                                                                     | XL262                  | XL264                      | XL265                  |  |
| Display            | 13.3 in.                                                      | 13.3 in. &<br>14.1 in.                                                    | 14.1 in.               | 13.3 in.                   | 14.1 in.               |  |
| Processor          | PIII/500(256)                                                 | PIII/500(256) & PIII/650(256)                                             | PIII/600(256)          | PIII/500(256)              | PIII/600(256)          |  |
| Hard Drive         | 6.0                                                           | 6.0 & 12.0                                                                | 6.0                    | 6.0                        | 6.0                    |  |
| CD or DVD<br>Drive | DVD                                                           | DVD                                                                       | DVD                    | 24X                        | DVD                    |  |
| Diskette<br>Drive  | 1.44 Std.<br>Diskette                                         | 1.44 Std.<br>Diskette                                                     | 1.44 Std.<br>Diskette  | 1.44 Std.<br>Diskette      | 1.44 Std.<br>Diskette  |  |
| Modem              | 56K Mini PCI<br>d/f 1*                                        | 56K Mini PCI d/f<br>2 & 3* & 56K<br>Mini PCI<br>Modem/NIC<br>combo d/f 1* | 56K Mini PCI<br>d/f 1* | 56K Mini PCI<br>d/f 2 & 3* | 56K Mini PCI<br>d/f 1* |  |
| Networking         | None                                                          | None                                                                      | None                   | None                       | None                   |  |
| Battery            | 3.2 Li-ion                                                    | 3.2 Li-ion                                                                | 3.2 Li-ion             | 3.2 Li-ion                 | 3.2 Li-ion             |  |
| System<br>Memory   | 64 MB                                                         | 64 & 96 MB                                                                | 64 MB                  | 64 MB                      | 64 MB                  |  |

\* Modem Leaend

56K Mini PCI d/f 1 = Bear/Grizzly Modem/NIC Combo = All NA, CKK, LA 56K Mini PCI d/f 2 = Seminole = All EMEA/APD

56K Mini PCI d/f 3 = Seminole 2 = All AUS/NZ

#### **Presario 1700 Series**

Models: XL260, XL261, XL262, XL264, XL265, XL266, XL274, XL275, XL360, XL361, XL362, XL363, XL364, XL365, XL366, XL367, XL368, XL369, XL370, XL371, XL372, XL373, XL374, XL375, XL376, XL377, and XL378

| Compaq Presario 1700 Series Portable Notebook Computer Models (Continued) |                     |                     |                                                                                                    |  |  |
|---------------------------------------------------------------------------|---------------------|---------------------|----------------------------------------------------------------------------------------------------|--|--|
|                                                                           | XL266               | XL274               | XL275                                                                                              |  |  |
| Display                                                                   | 13.3 in.            | 14.1 in.            | 14.1 in.                                                                                           |  |  |
| Processor                                                                 | PIII/500(256)       | PIII/600(256)       | PIII/650(256)                                                                                      |  |  |
| Hard Drive                                                                | 6.0                 | 12.0                | 6.0                                                                                                |  |  |
| CD or DVD Drive                                                           | 24X                 | 24X                 | DVD                                                                                                |  |  |
| Diskette Drive                                                            | 1.44 Std. Diskette  | 1.44 Std. Diskette  | 1.44 Std. Diskette                                                                                 |  |  |
| Modem                                                                     | 56K Mini PCI d/f 1* | 56K Mini PCI d/f 1* | 56K Mini PCI d/f 2 & 3*<br>& 56K Mini PCI Modem/<br>NIC combo<br>d/f 1*10/100 MBIT<br>Ethernet NIC |  |  |
| Networking                                                                | None                | None                | None                                                                                               |  |  |
| Battery                                                                   | 3.2 Li-ion          | 3.2 Li-ion          | 3.2 Li-ion                                                                                         |  |  |
| System Memory                                                             | 64 MB               | 128 MB              | 128 MB                                                                                             |  |  |

```
* Modem Legend
```

56K Mini PCI d/f 1 = Bear/Grizzly Modem/NIC Combo = All NA, CKK, LA

56K Mini PCI d/f 2 = Seminole = All EMEA/APD

56K Mini PCI d/f 3 = Seminole 2 = All AUS/NZ

#### **Presario 1700 Series**

Models: XL260, XL261, XL262, XL264, XL265, XL266, XL274, XL275, XL360, XL361, XL362, XL363, XL364, XL365, XL366, XL367, XL368, XL369, XL370, XL371, XL372, XL373, XL374, XL375, XL376, XL377, and XL378

| Compaq Presario 1700 Series Portable Notebook Computer Models (Continued) |                              |                                  |                              |  |  |
|---------------------------------------------------------------------------|------------------------------|----------------------------------|------------------------------|--|--|
|                                                                           | XL360                        | XL361                            | XL362                        |  |  |
| Display                                                                   | 14.1 in.                     | 13.3 in.                         | 14.1 in.                     |  |  |
| Processor                                                                 | PIII/600 (256)               | PIII/700 (256)                   | PIII/700 (256)               |  |  |
| Hard Drive                                                                | 10.0 GB                      | 15.0 GB                          | 15.0 GB                      |  |  |
| CD or DVD Drive                                                           | DVD                          | 8X DVD                           | 8X DVD                       |  |  |
| Diskette Drive                                                            | 1.44 Std. Diskette           | 1.44 Std. Diskette               | 1.44 Std. Diskette           |  |  |
| Modem                                                                     | 56K Mini PCI d/f 4**<br>iNIC | 56K Mini PCI d/f<br>4 & 5** iNIC | 56K Mini PCI d/f 4**<br>iNIC |  |  |
| Networking                                                                | None                         | None                             | None                         |  |  |
| Battery                                                                   | 3.2 Li-ion                   | 3.2 Li-ion                       | 3.2 Li-ion                   |  |  |
| System Memory                                                             | 64 MB                        | 64 MB                            | 128 MB                       |  |  |

```
* Modem and NIC Legend
```

56K Mini PCI v.90 d/f - 1 = Bear = US, CA, CKK, APD, LA 56K Mini PCI v.90 d/f - 2 = Seminole1 = CTR21, EMEA 56K Mini PCI v.90 d/f - 3 = Seminole2 = AUS/NZ

\*\* Modem/NIC Combo Legend

56K Mini  $\dot{v}$ .90/NIC - 4 =  $\ddot{G}$ rizzly = US, CA, CKK, LA, APD Eng, Korea, Taiwan 56K Mini  $\dot{v}$ .90/NIC - 5 = Yogi = CTR21, EMEA, AUS/NZ, PRC

#### Presario 1700 Series

Models: XL260, XL261, XL262, XL264, XL265, XL266, XL274, XL275, XL360, XL361, XL362, XL363, XL364, XL365, XL366, XL367, XL368, XL369, XL370, XL371, XL372, XL373, XL374, XL375, XL376, XL377, and XL378

| Compaq Pro         | Compaq Presario 1700 Series Portable Notebook Computer Models (Continued) |                                  |                              |                              |  |  |
|--------------------|---------------------------------------------------------------------------|----------------------------------|------------------------------|------------------------------|--|--|
|                    | XL363                                                                     | XL364                            | XL365                        | XL366                        |  |  |
| Display            | 13.3 in.                                                                  | 13.3 in. & 14.1 in.              | 14.1 in.                     | 13.3 in.                     |  |  |
| Processor          | PIII/650 (256)                                                            | PIII/650 (256)<br>PIII/750 (256) | PIII/700 (256)               | PIII/600 (256)               |  |  |
| Hard Drive         | 15.0 GB                                                                   | 10.0 GB & 20 GB                  | 15.0 GB                      | 10.0 GB                      |  |  |
| CD or DVD<br>Drive | 24X                                                                       | 24X or CDRW or DVD               | DVD                          | 24X                          |  |  |
| Diskette Drive     | 1.44 Std. Diskette                                                        | 1.44 Std. Diskette               | 1.44 Std. Diskette           | 1.44 Std. Diskette           |  |  |
| Modem              | 56K Mini PCI d/f<br>5** iNIC                                              | 56K Mini PCI d/f<br>4 & 5** iNIC | 56K Mini PCI d/f<br>4** iNIC | 56K Mini PCI d/f<br>4** iNIC |  |  |
| Networking         | None                                                                      | None                             | None                         | None                         |  |  |
| Battery            | 3.2 Li-ion                                                                | 3.2 Li-ion                       | 3.2 Li-ion                   | 3.2 Li-ion                   |  |  |
| System Memory      | 64 MB                                                                     | 64 MB & 128 MB                   | 128 MB                       | 64 MB                        |  |  |

```
* Modem and NIC Legend
```

56K Mini PCI v.90 d/f - 1 = Bear = US, CA, CKK, APD, LA 56K Mini PCI v.90 d/f - 2 = Seminole1 = CTR21, EMEA 56K Mini PCI v.90 d/f - 3 = Seminole2 = AUS/NZ

#### \*\* Modem/NIC Combo Legend

56K Mini v.90/NIC - 4 = Grizzly = US, CA, CKK, LA, APD Eng, Korea, Taiwan 56K Mini v.90/NIC - 5 = Yogi = CTR21, EMEA, AUS/NZ, PRC

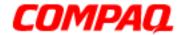

### **Presario 1700 Series**

Models: XL260, XL261, XL262, XL264, XL265, XL266, XL274, XL275, XL360, XL361, XL362, XL363, XL364, XL365, XL366, XL367, XL368, XL369, XL370, XL371, XL372, XL373, XL374, XL375, XL376, XL377, and XL378

| Compaq Presario 1700 Series Portable Notebook Computer Models (Continued) |                     |                     |                              |  |  |
|---------------------------------------------------------------------------|---------------------|---------------------|------------------------------|--|--|
|                                                                           | XL367               | XL368               | XL369                        |  |  |
| Display                                                                   | 14.1 in.            | 14.1 in.            | 13.3 in.                     |  |  |
| Processor                                                                 | Cel/600 (128)       | PIII/600 (256)      | Cel/650 (128)                |  |  |
| Hard Drive                                                                | 15.0 GB             | 15.0 GB             | 10.0 GB                      |  |  |
| CD or DVD Drive                                                           | 24X                 | 8X DVD              | CD-RW                        |  |  |
| Diskette Drive                                                            | 1.44 Std. Diskette  | 1.44 Std. Diskette  | 1.44 Std. Diskette           |  |  |
| Modem                                                                     | 56K Mini PCI d/f 1* | 56K Mini PCI d/f 1* | 56K Mini PCI d/f 5**<br>iNIC |  |  |
| Networking                                                                | None                | None                | None                         |  |  |
| Battery                                                                   | 3.2 Li-ion          | 3.2 Li-ion          | 3.2 Li-ion                   |  |  |
| System Memory                                                             | 64 MB               | 64 MB               | 64 MB                        |  |  |

\* Modem and NIC Legend

56K Mini PCI v.90 d/f - 1 = Bear = US, CA, CKK, APD, LA 56K Mini PCI v.90 d/f - 2 = Seminole1 = CTR21, EMEA 56K Mini PCI v.90 d/f - 3 = Seminole2 = AUS/NZ

\*\* Modem/NIC Combo Legend

56K Mini v.90/NIC - 4 = Grizzly = US, CA, CKK, LA, APD Eng, Korea, Taiwan 56K Mini v.90/NIC - 5 = Yogi = CTR21, EMEA, AUS/NZ, PRC

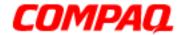

#### **Presario 1700 Series**

Models: XL260, XL261, XL262, XL264, XL265, XL266, XL274, XL275, XL360, XL361, XL362, XL363, XL364, XL365, XL366, XL367, XL368, XL369, XL370, XL371, XL372, XL373, XL374, XL375, XL376, XL377, and XL378

| Compaq Presario 1700 Series Portable Notebook Computer Models (Continued) |                              |                              |                              |  |  |
|---------------------------------------------------------------------------|------------------------------|------------------------------|------------------------------|--|--|
|                                                                           | XL370                        | XL371                        | XL372                        |  |  |
| Display                                                                   | 14.1 in.                     | 14.1 in.                     | 13.3 in.                     |  |  |
| Processor                                                                 | PIII/650 (256)               | PIII/750 (256)               | PIII/650 (256)               |  |  |
| Hard Drive                                                                | 10.0 GB                      | 20.0 GB                      | 10.0 GB                      |  |  |
| CD or DVD Drive                                                           | 8X DVD                       | 8X DVD                       | CD-RW                        |  |  |
| Diskette Drive                                                            | 1.44 Std. Diskette           | 1.44 Std. Diskette           | 1.44 Std. Diskette           |  |  |
| Modem                                                                     | 56K Mini PCI d/f 5**<br>iNIC | 56K Mini PCI d/f 4**<br>iNIC | 56K Mini PCI d/f 5**<br>iNIC |  |  |
| Networking                                                                | None                         | None                         | None                         |  |  |
| Battery                                                                   | 3.2 Li-ion                   | 3.2 Li-ion                   | 3.2 Li-ion                   |  |  |
| System Memory                                                             | 128 MB & 64 MB               | 128 MB                       | 64 MB                        |  |  |

\* Modem and NIC Legend

56K Mini PCI v.90 d/f - 1 = Bear = US, CA, CKK, APD, LA 56K Mini PCI v.90 d/f - 2 = Seminole1 = CTR21, EMEA 56K Mini PCI v.90 d/f - 3 = Seminole2 = AUS/NZ

\*\* Modem/NIC Combo Legend

56K Mini v.90/NIC - 4 = Grizzly = US, CA, CKK, LA, APD Eng, Korea, Taiwan 56K Mini v.90/NIC - 5 = Yogi = CTR21, EMEA, AUS/NZ, PRC

#### Presario 1700 Series

Models: XL260, XL261, XL262, XL264, XL265, XL266, XL274, XL275, XL360, XL361, XL362, XL363, XL364, XL365, XL366, XL367, XL368, XL369, XL370, XL371, XL372, XL373, XL374, XL375, XL376, XL377, and XL378

| Compaq Presario 1700 Series Portable Notebook Computer Models (Continued) |                              |                              |                              |  |  |
|---------------------------------------------------------------------------|------------------------------|------------------------------|------------------------------|--|--|
|                                                                           | XL373                        | XL374                        | XL375                        |  |  |
| Display                                                                   | 14.1 in.                     | 14.1 in.                     | 14.1 in.                     |  |  |
| Processor                                                                 | PIII/750 (256)               | PIII/700 (256)               | PIII/750 (256)               |  |  |
| Hard Drive                                                                | 20.0 GB                      | 15.0 GB                      | 20.0 GB                      |  |  |
| CD or DVD Drive                                                           | DVD                          | 8X DVD                       | 8X DVD                       |  |  |
| Diskette Drive                                                            | 1.44 Std. Diskette           | 1.44 Std. Diskette           | 1.44 Std. Diskette           |  |  |
| Modem                                                                     | 56K Mini PCI d/f 4**<br>iNIC | 56K Mini PCI d/f 4**<br>iNIC | 56K Mini PCI d/f 4**<br>iNIC |  |  |
| Networking                                                                | None                         | None                         | None                         |  |  |
| Battery                                                                   | 3.2 Li-ion                   | 3.2 Li-ion                   | 3.2 Li-ion                   |  |  |
| System Memory                                                             | 64 MB                        | 128 MB                       | 128 MB                       |  |  |

```
* Modem and NIC Legend
```

56K Mini PCI v.90 d/f - 1 = Bear = US, CA, CKK, APD, LA 56K Mini PCI v.90 d/f - 2 = Seminole1 = CTR21, EMEA

56K Mini PCI v.90 d/f - 3 = Seminole2 = AUS/NZ

### \*\* Modem/NIC Combo Leaend

56K Mini v.90/NIC - 4 = Grizzly = US, CA, CKK, LA, APD Eng, Korea, Taiwan

56K Mini v.90/NIC - 5 = Yogi = CTR21, EMEA, AUS/NZ, PRC

#### Presario 1700 Series

Models: XL260, XL261, XL262, XL264, XL265, XL266, XL274, XL275, XL360, XL361, XL362, XL363, XL364, XL365, XL366, XL367, XL368, XL369, XL370, XL371, XL372, XL373, XL374, XL375, XL376, XL377, and XL378

| Compaq Pro      | Compaq Presario 1700 Series Portable Notebook Computer Models (Continued) |                              |                              |                              |  |  |
|-----------------|---------------------------------------------------------------------------|------------------------------|------------------------------|------------------------------|--|--|
|                 | XL376                                                                     | XL377                        | XL378                        | XLTBD                        |  |  |
| Display         | 14.1 in.                                                                  | 14.1 in.                     | 13.3 in.                     | 14.1 in.                     |  |  |
| Processor       | PIII/750 (256)                                                            | PIII/700 (256)               | Cel/700 (128)                | PIII/700 (256)               |  |  |
| Hard Drive      | 20.0 GB                                                                   | 20.0 GB                      | 10.0 GB                      | 10.0 GB                      |  |  |
| CD or DVD Drive | CD-RW                                                                     | 8 X DVD                      | DVD                          | 8X DVD                       |  |  |
| Diskette Drive  | 1.44 Std. Diskette                                                        | 1.44 Std. Diskette           | 1.44 Std. Diskette           | 1.44 Std. Diskette           |  |  |
| Modem           | 56K Mini PCI d/f<br>4 & 5** iNIC                                          | 56K Mini PCI d/f<br>5** iNIC | 56K Mini PCI d/f<br>5** iNIC | 56K Mini PCI d/f<br>5** iNIC |  |  |
| Networking      | None                                                                      | None                         | None                         | None                         |  |  |
| Battery         | 3.2 Li-ion                                                                | 3.2 Li-ion                   | 3.2 Li-ion                   | 3.2 Li-ion                   |  |  |
| System Memory   | 128 MB                                                                    | 64 MB                        | 64 MB                        | 128 MB                       |  |  |

```
* Modem and NIC Legend
```

```
56K Mini PCI v.90 d/f - 1 = Bear = US, CA, CKK, APD, LA
56K Mini PCI v.90 d/f - 2 = Seminole1 = CTR21, EMEA
56K Mini PCI v.90 d/f - 3 = Seminole2 = AUS/NZ
```

```
56K Mini v.90/NIC - 4 = Ğrizzly = US, CA, CKK, LA, APD Eng, Korea, Taiwan 56K Mini v.90/NIC - 5 = Yogi = CTR21, EMEA, AUS/NZ, PRC
```

<sup>\*\*</sup> Modem/NIC Combo Legend

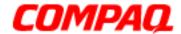

## **Presario 1700 Series**

Models: XL260, XL261, XL262, XL264, XL265, XL266, XL274, XL275, XL360, XL361, XL362, XL363, XL364, XL365, XL366, XL367, XL368, XL369, XL370, XL371, XL372, XL373, XL374, XL375, XL376, XL377, and XL378

Front of Unit

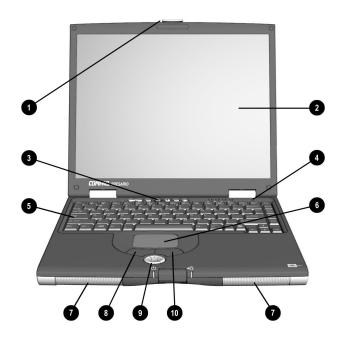

|   | Description           |   |                       |  |  |  |
|---|-----------------------|---|-----------------------|--|--|--|
| 0 | Display Release Latch | 0 | TouchPad              |  |  |  |
| 0 | Display               | • | Speakers              |  |  |  |
| 8 | Power (On/Off) Button | 8 | Left TouchPad Button  |  |  |  |
| 4 | Lid Switch            | 0 | Scroll Button         |  |  |  |
| 6 | Keyboard              | • | Right TouchPad Button |  |  |  |

#### **Presario 1700 Series**

Models: XL260, XL261, XL262, XL264, XL265, XL266, XL274, XL275, XL360, XL361, XL362, XL363, XL364, XL365, XL366, XL367, XL368, XL369, XL370, XL371, XL372, XL373, XL374, XL375, XL376, XL377, and XL378

Internet Zone Buttons and Lights

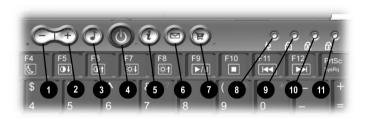

|   | Description                       |   |                       |  |  |  |
|---|-----------------------------------|---|-----------------------|--|--|--|
| 0 | Volume Down Button                | 0 | Retail Central Button |  |  |  |
| 2 | Volume Up Button                  | 8 | AC Adapter Light      |  |  |  |
| 8 | Digital Audio Button              | 9 | Num Lock Light        |  |  |  |
| 4 | Power Button                      | • | Caps Lock Light       |  |  |  |
| 6 | Instant Internet Access<br>Button | 0 | Scroll Lock Light     |  |  |  |
| 0 | Instant E-Mail Button             |   |                       |  |  |  |

#### **Presario 1700 Series**

Models: XL260, XL261, XL262, XL264, XL265, XL266, XL274, XL275, XL360, XL361, XL362, XL363, XL364, XL365, XL366, XL367, XL368, XL369, XL370, XL371, XL372, XL373, XL374, XL375, XL376, XL377, and XL378

Front Bezel Components

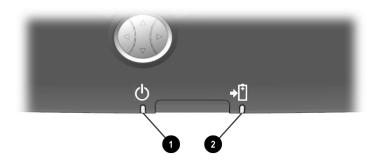

## **Description**

- Power (On/Off) Light
- Battery Charge Light

#### **Presario 1700 Series**

Models: XL260, XL261, XL262, XL264, XL265, XL266, XL274, XL275, XL360, XL361, XL362, XL363, XL364, XL365, XL366, XL367, XL368, XL369, XL370, XL371, XL372, XL373, XL374, XL375, XL376, XL377, and XL378

Right-Side Components with CD, DVD, or CD-RW Installed

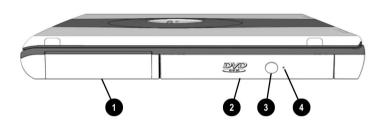

## **Description**

- Battery Compartment
- ② | Future Bay™ Removable CD, DVD\*, or CD-RW\* Drive
- **❸** | CD or DVD Eject Button
- 4 CD or DVD Manual Eject Hole

\*A DVD or CD-RW is available on select models.

#### **Presario 1700 Series**

Models: XL260, XL261, XL262, XL264, XL265, XL266, XL274, XL275, XL360, XL361, XL362, XL363, XL364, XL365, XL366, XL367, XL368, XL369, XL370, XL371, XL372, XL373, XL374, XL375, XL376, XL377, and XL378

Right-Side Components with Diskette or SuperDisk Drive Installed

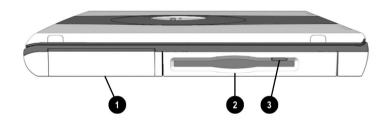

### Description

- Battery Compartment
- Puture Bay™ Removable Diskette or SuperDisk\* Drive
- **3** Diskette or SuperDisk Eject Button

<sup>\*</sup>SuperDisk is available on select models.

#### **Presario 1700 Series**

Models: XL260, XL261, XL262, XL264, XL265, XL266, XL274, XL275, XL360, XL361, XL362, XL363, XL364, XL365, XL366, XL367, XL368, XL369, XL370, XL371, XL372, XL373, XL374, XL375, XL376, XL377, and XL378

Left-Side Components

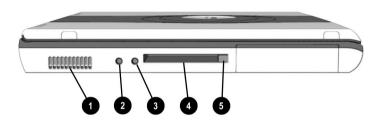

|   | Description     |   |                             |  |  |  |
|---|-----------------|---|-----------------------------|--|--|--|
| 0 | Air Vent        | 4 | PC Card Slot (Type I or II) |  |  |  |
| 0 | Microphone Jack | 6 | PC Card Eject Button        |  |  |  |
| 0 | Headphone Jack  |   |                             |  |  |  |

#### **Presario 1700 Series**

Models: XL260, XL261, XL262, XL264, XL265, XL266, XL274, XL275, XL360, XL361, XL362, XL363, XL364, XL365, XL366, XL367, XL368, XL369, XL370, XL371, XL372, XL373, XL374, XL375, XL376, XL377, and XL378

Underneath the Unit

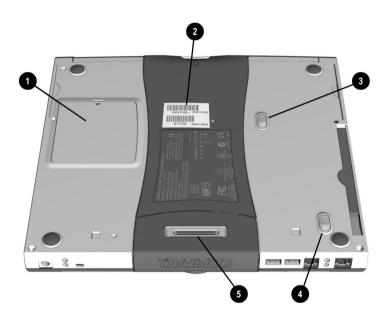

### **Description**

- Memory Compartment
- Model and Serial Number
- **3** Battery Release Switch
- FutureBay™ Release Switch
- **6** QuikDock Port

#### **Presario 1700 Series**

Models: XL260, XL261, XL262, XL264, XL265, XL266, XL274, XL275, XL360, XL361, XL362, XL363, XL364, XL365, XL366, XL367, XL368, XL369, XL370, XL371, XL372, XL373, XL374, XL375, XL376, XL377, and XL378

Rear Connectors

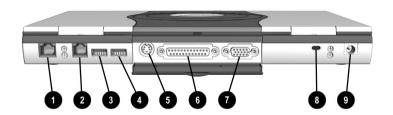

|   | Description                    |
|---|--------------------------------|
| 0 | Ethernet Port                  |
| 2 | Modem Port                     |
| 0 | USB Port                       |
| 4 | USB Port                       |
| 6 | S-Video Out Port               |
| 0 | Printer/Parallel Port          |
| • | External Monitor (VGA)<br>Port |
| 8 | Security Slot                  |
| 9 | AC Adapter                     |

#### Presario 1700 Series

Models: XL260, XL261, XL262, XL264, XL265, XL266, XL274, XL275, XL360, XL361, XL362, XL363, XL364, XL365, XL366, XL367, XL368, XL369, XL370, XL371, XL372, XL373, XL374, XL375, XL376, XL377, and XL378

QuikDock Components

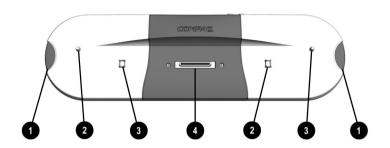

| Description |                    |  |  |  |
|-------------|--------------------|--|--|--|
| 0           | Release Mechanisms |  |  |  |
| 2           | Alignment Pins     |  |  |  |
| 6           | QuikDock Latch     |  |  |  |
| 4           | Docking Connector  |  |  |  |

## QuikDock Connectors

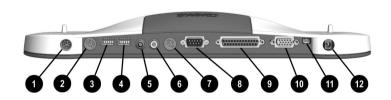

| Description |                        |    |                          |  |
|-------------|------------------------|----|--------------------------|--|
| 0           | Mouse                  | 0  | S-Video                  |  |
| 0           | Keyboard               | 0  | Serial Port              |  |
| 0           | USB Port               | 9  | Printer                  |  |
| 4           | USB Port               | 0  | Monitor                  |  |
| 6           | AC-3 Digital Audio-Out | •  | 1394 (Digital Interface) |  |
| 6           | Composite TV-Out       | 12 | AC Adapter               |  |

#### Presario 1700 Series

Models: XL260, XL261, XL262, XL264, XL265, XL266, XL274, XL275, XL360, XL361, XL362, XL363, XL364, XL365, XL366, XL367, XL368, XL369, XL370, XL371, XL372, XL373, XL374, XL375, XL376, XL377, and XL378

## **Specifications**

## Physical and Environmental

| Computer Specifications                                                                                                    |                                                                                         |                                 |  |
|----------------------------------------------------------------------------------------------------|-----------------------------------------------------------------------------------------|---------------------------------|--|
| General Dimensions                                                                                                    | U.S.                                                                                    | Metric                          |  |
| (Models with 12.1-in. TFT display) Height (with the Notebooks closed) Depth Width                                                                                        | 1.3 in.<br>10.3 in.<br>12.0 in.                                                         | 33.1 mm<br>261.6 mm<br>304.8 mm |  |
| (Models with 13.3-in. TFT display)<br>Height (with the Notebooks closed)<br>Depth<br>Width                                                                               | 1.3 in.<br>10.3 in.<br>12.0 in.                                                         | 33.1 mm<br>261.6 mm<br>304.8 mm |  |
| (Models with 14.1-in. TFT display)<br>Height (with the Notebooks closed)<br>Depth<br>Width                                                                               | 1.3 in.<br>10.3 in.<br>12.0 in.                                                         | 33.1 mm<br>261.6 mm<br>304.8 mm |  |
| Weight 12.1 TFT (w/weight saver installed in the Future Bay) 13.3 TFT (w/weight saver installed in the Future Bay) 14.1 TFT (w/weight saver installed in the Future Bay) | 5.1 lb<br>5.1 lb<br>5.1 lb                                                              | 2.2 kg<br>2.2 kg<br>2.2 kg      |  |
| Stand-Alone (Battery Pack) Power Requirements                                                                                                    |                                                                                         |                                 |  |
| Nominal Operating Maximum Average Peak Operating                                                                                                    | LiON<br>17 W @ 14.4 V<br>30 W @ 14.4 V<br>31 W @ 14.4 V                                 |                                 |  |
| AC Power Requirements                                                                                                    | 100 240 14                                                                              |                                 |  |
| Operating Voltage Operating Current Operating Frequency Maximum Transient                                                                                                | 100-240 V<br>0.8/0.4 A RMS<br>47-63 Hz<br>Meets IEC 801-4 and IEC801-5<br>1kV for 50 ns |                                 |  |

#### Presario 1700 Series

Models: XL260, XL261, XL262, XL264, XL265, XL266, XL274, XL275, XL360, XL361, XL362, XL363, XL364, XL365, XL366, XL367, XL368, XL369, XL370, XL371, XL372, XL373, XL374, XL375, XL376, XL377, and XL378

| Computer Specifications |                                                                                                    |  |  |
|-------------------------|----------------------------------------------------------------------------------------------------|--|--|
| U.S.                    | Metric                                                                                                    |  |  |
|                         |                                                                                                    |  |  |
| 50° to 95°F             | 10° to 35°C                                                                                                    |  |  |
| -4° to 140°F            | -20° to 60°C                                                                                                    |  |  |
|                         |                                                                                                    |  |  |
| 10 to 90%               | 35°C to 90%                                                                                                    |  |  |
| 5 to 95%                | 60°C to 95%                                                                                                    |  |  |
|                         |                                                                                                    |  |  |
| 0 to 10,000 ft          | 0 to 3.15 km                                                                                                    |  |  |
| 0 to 30,000 ft          | 0 to 9.14 km                                                                                                    |  |  |
| Shock                   |                                                                                                    |  |  |
| 10 G, 11 ms, half sine  |                                                                                                    |  |  |
| 240 G, 2 ms, half sine  |                                                                                                    |  |  |
|                         |                                                                                                    |  |  |
| 0.5 G                   |                                                                                                    |  |  |
|                         |                                                                                                    |  |  |
|                         | U.S.  50° to 95°F -4° to 140°F  10 to 90% 5 to 95%  0 to 10,000 ft 0 to 30,000 ft  10 G, 11 ms, h 240 G, 2 ms, h |  |  |

**Note:** Applicable product safety standards specify thermal limits for plastic surfaces. Compaq Presario 1700 Series Portable Notebooks operate well within this range of temperatures.

## System Interrupts

| IRQ | Device(s)                                             |
|-----|-------------------------------------------------------|
| 0   | System Timer                                          |
| 1   | Standard 101/102-Key or Microsoft Natural Keyboard    |
| 2   | Programmable Interrupt Controller                     |
| 3   | Conexant Modem                                        |
| 4   | Communications Port (COM1)                            |
| 5   | ESS 1988 Allegro Audio Controller                     |
| 6   | Standard Floppy Disk Controller                       |
| 7   | Printer Port (LPT1)                                   |
| 8   | System CMOS/Real Time Clock                           |
| 9   | Intel 82371AB/EB PCI to USB Universal Host Controller |

#### Presario 1700 Series

Models: XL260, XL261, XL262, XL264, XL265, XL266, XL274, XL275, XL360, XL361, XL362, XL363, XL364, XL365, XL366, XL367, XL368, XL369, XL370, XL371, XL372, XL373, XL374, XL375, XL376, XL377, and XL378

| IRQ | Device(s)                                                                   |
|-----|-----------------------------------------------------------------------------|
| 11  | Texas Instruments PCI-1410 CardBus Controller<br>ATI M1 Graphics Controller |
| 12  | PS/2 Compatible Mouse Port                                                  |
| 13  | Numeric Data Processor                                                      |
| 14  | Intel 82371AB/EB PCI Bus Master IDE Controller                              |
| 15  | Intel 82371AB/EB PCI Bus Master IDE Controller                              |

## System DMA

| DMA | Device(s)                 |
|-----|---------------------------|
| 0   | ESS 1988 Audio Controller |
| 1   | ESS 1988 Audio Controller |
| 2   | Floppy Disk Controller    |
| 3   | Parallel Port (ECP Mode)  |
| 5   | Free                      |
| 6   | Free                      |
| 7   | Free                      |

## System I/O Address

| I/O Address | System Function (Shipping Configuration)           |
|-------------|----------------------------------------------------|
| 0000 - 000F | Direct Memory Access Controller                    |
| 0020 - 0021 | Programmable Interrupt Controller                  |
| 0040 - 0043 | System Timer                                       |
| 0060 - 0060 | Standard 101/102-Key or Microsoft Natural Keyboard |
| 0061 - 0061 | System Speaker                                     |
| 0064 - 0064 | Standard 101/102-Key or Microsoft Natural Keyboard |
| 0070 - 0071 | System CMOS/Real Time Clock                        |
| 0081 - 008F | Direct Memory Access Controller                    |
| 00A0 - 00A1 | Programmable Interrupt Controller                  |
| 00C0 - 00DF | Direct Memory Access Controller                    |
| 00E0 - 00E1 | Motherboard Resources                              |

### **Presario 1700 Series**

Models: XL260, XL261, XL262, XL264, XL265, XL266, XL274, XL275, XL360, XL361, XL362, XL363, XL364, XL365, XL366, XL367, XL368, XL369, XL370, XL371, XL372, XL373, XL374, XL375, XL376, XL377, and XL378

| I/O Address | System Function (Shipping Configuration)              |
|-------------|-------------------------------------------------------|
| 00F0 - 00FF | Numeric Data Processor                                |
| 0170 - 0177 | Intel 82371AB/EB PCI Bus Master IDE Controller        |
| 01F0 - 01F7 | Intel 82371AB/EB PCI Bus Master IDE Controller        |
| 0201 - 0201 | Gameport Joystick                                     |
| 0274 - 0277 | IO Read Data Port for ISA Plug and Play Enumerator    |
| 0376 - 0376 | Intel 82371AB/EB PCI Bus Master IDE Controller        |
| 0378 - 037F | Printer Port (LPT1)                                   |
| 03B0 - 03BB | ATI M1 Graphics Controller                            |
| 03C0 - 03DF | ATI M1 Graphics Controller                            |
| 03F0 - 03F5 | Standard Floppy Disk Controller                       |
| 03F6 - 03F6 | Intel 82371AB/EB PCI Bus Master IDE Controller        |
| 03F7 - 03F7 | Standard Floppy Disk Controller                       |
| 03F8 - 03FF | Communications Port (COM1)                            |
| 03D0 - 04D1 | Motherboard Resources                                 |
| OCF8 - OCFF | PCI Bus                                               |
| 1000 - 103F | Motherboard Resources                                 |
| 1040 - 104F | Motherboard Resources                                 |
| 1050 - 105F | Intel 82371AB/EB PCI Bus Master IDE Controller        |
| 1060 - 107F | Intel 82371AB/EB PCI to USB Universal Host Controller |
| 1080 - 10FF | PCI Fast Ethernet DEC 21143 Based Adapter             |
| 1400 - 14FF | PCI Communication Device                              |
| 1800 - 1807 | PCI Communication Device                              |

## System Memory Catalog

| <b>Memory Address</b>  | Device(s)                           |
|------------------------|-------------------------------------|
| 00000000 -<br>0009FFFF | System Board Extension for PnP BIOS |
| 000A0000 -<br>000AFFFF | ATI M1 Graphics Controller          |
| 000B0000 -<br>000BFFFF | ATI M1 Graphics Controller          |

### **Presario 1700 Series**

Models: XL260, XL261, XL262, XL264, XL265, XL266, XL274, XL275, XL360, XL361, XL362, XL363, XL364, XL365, XL366, XL367, XL368, XL369, XL370, XL371, XL372, XL373, XL374, XL375, XL376, XL377, and XL378

| <b>Memory Address</b>  | Device(s)                                                               |  |  |
|------------------------|-------------------------------------------------------------------------|--|--|
| 000C0000 -<br>000CBFFF | ATI M1 Graphics Controller                                              |  |  |
| 000E4000 -<br>000FFFFF | System Board Extension for PnP BIOS                                     |  |  |
| 00100000 -<br>03FFFFFF | System Board Extension for PnP BIOS                                     |  |  |
| 04000000 -<br>04000FFF | Texas Instruments PCI-1225 CardBus Controller                           |  |  |
| 04001000 -<br>04001FFF | Texas Instruments PCI-1225 CardBus Controller                           |  |  |
| F4000000 -<br>F40000FF | PCI Communication Device                                                |  |  |
| F4000400 -<br>F40007FF | PCI Fast Ethernet DEC 21143 Based Adapter                               |  |  |
| F4100000 -<br>F41FFFFF | ATI M1 Graphics Controller                                              |  |  |
| F4100000 -<br>F47FFFFF | Intel 82443BX Pentium(R) II Processor to AGP Controller                 |  |  |
| F4200000 -<br>F42FFFFF | PCI Multimedia Audio Device                                             |  |  |
| F4400000 -<br>F47FFFFF | ATI M1 Graphics Controller                                              |  |  |
| F4C00000 -<br>F4FFFFF  | PCI Multimedia Audio Device                                             |  |  |
| F4C00000 -<br>F5FFFFFF | Intel 82443BX Pentium(R) II Processor to AGP Controller                 |  |  |
| F5000000 -<br>F5FFFFF  | ATI M1 Graphics Controller                                              |  |  |
| F8000000 -<br>FBFFFFFF | Intel 82443BX Pentium(r) II Processor to PCI Bridge (with GART support) |  |  |
| FFF80000 -<br>FFFFFFF  | Motherboard Resources                                                   |  |  |

#### **Presario 1700 Series**

Models: XL260, XL261, XL262, XL264, XL265, XL266, XL274, XL275, XL360, XL361, XL362, XL363, XL364, XL365, XL366, XL367, XL368, XL369, XL370, XL371, XL372, XL373, XL374, XL375, XL376, XL377, and XL378

## Display Information

| Specification                   | 12.1-in. TFT    | 13.3-in. TFT        | 14.1-in. TFT      |
|---------------------------------|-----------------|---------------------|-------------------|
| Unit Height<br>Unit Width       | 275 x 199 mm.   | 284 x 214.5 mm.     | 289.5 x 227.5 mm. |
| Display Height<br>Display Width | 246 x 184.5 mm. | 270.34 x 202.75 mm. | 285.7 x 214.3 mm. |
| Weight                          | 440 g           | 510 g or less       | 590 g or less     |
| Contrast Ratio                  | 250             | 200                 | 200               |
| Brightness                      | 100 nits        | 130 nits            | 130 nits          |
| Response Time                   | 50 ms           | 50 ms               | 50 ms             |
| Refresh Rate                    | 60 Hz           | 60 Hz               | 60 Hz             |
| Power                           | 1.8 W           | 1.2 W               | 1.9 W             |

## Battery Pack

| Specification                                             | 3.2 AHr Li-ion                                             |
|-----------------------------------------------------------|------------------------------------------------------------|
| Туре                                                      | Lithium Ion Enhanced                                       |
| Height<br>Length<br>Width                                 | 0.8 in. (20.3 mm)<br>5.7 in. (145 mm)<br>3.1 in. (78.7 mm) |
| Weight                                                    | 0.90 lb (408.2 g)                                          |
| Operating Lifetime                                        | >3 hr*                                                     |
| Nominal Open Circuit<br>Voltage Capacity<br>Power         | 14.4 V<br>3.2 Ahr<br>43.2 WH                               |
| Temperature Requirements Operating Non-operating Charging | 0-50 C<br>-20-60 C<br>5-45 C                               |

<sup>\*</sup>The battery operating lifetime depends on your power management settings, system components, options, and applications.

### **Presario 1700 Series**

Models: XL260, XL261, XL262, XL264, XL265, XL266, XL274, XL275, XL360, XL361, XL362, XL363, XL364, XL365, XL366, XL367, XL368, XL369, XL370, XL371, XL372, XL373, XL374, XL375, XL376, XL377, and XL378

### Diskette Drive

| Diskette Drive                                        |                            |  |
|-------------------------------------------------------|----------------------------|--|
| Specification                                         | 3.5-in. Drive              |  |
| Capacity per Diskette (High/Low)                      | Low 720 KB<br>High 1.44 MB |  |
| Diskette Size                                         | 3.5 in.                    |  |
| Number of LED Indicators (Read/Write)                 | 1                          |  |
| Number of Drives Supported                            | 1                          |  |
| Drive Rotation (rpm)                                  | 360                        |  |
| Transfer Rate (Kbps/Sec)                              | Low 31<br>High 62          |  |
| Bytes per Sector                                      | 512                        |  |
| Sectors per Track (High/Low)                          | Low 9<br>High 18           |  |
| Access Times Track-to-Track (ms)<br>Head Setting (ms) | 3 ms<br>15 ms              |  |
| Number of Read/Write Heads                            | 2                          |  |

#### **Presario 1700 Series**

Models: XL260, XL261, XL262, XL264, XL265, XL266, XL274, XL275, XL360, XL361, XL362, XL363, XL364, XL365, XL366, XL367, XL368, XL369, XL370, XL371, XL372, XL373, XL374, XL375, XL376, XL377, and XL378

## Hard Drive

| Hard Drives                                                      |                                              |                                              |                                              |
|------------------------------------------------------------------|----------------------------------------------|----------------------------------------------|----------------------------------------------|
| Specification                                                    | 6.0 GB                                       | 12.0 GB                                      | 10.0 GB                                      |
| Drive Type                                                       | Ultra DMA                                    | Ultra DMA                                    | Ultra DMA                                    |
| Height Width* Depth Weight*                                      | 9.5 mm<br>70.0 mm<br>100.0 mm<br>94.0-99.0 g | 9.5 mm<br>70.0 mm<br>100.0 mm<br>94.0-99.0 g | 9.5 mm<br>70.0 mm<br>100.0 mm<br>94.0-99.0 g |
| Seek Times* (typical):<br>Average<br>Single Track<br>Full Stroke | 13 ms<br>3 ms<br>24 ms                       | 13 ms<br>3 ms<br>24 ms                       | 12.0-13.0 ms<br>2.5- 3.0 ms<br>23.0-24.0 ms  |
| Transfer Rate at Interface Ultra DMA mode (max)                  | 66.6 MB/s                                    | 66.6 MB/s                                    | 66.6 MB/s                                    |
| Rotational Speed                                                 | 4200 rpm                                     | 4200 rpm                                     | 4200 rpm                                     |
| Interface*                                                       | ATA-2/3/4/5                                  | ATA-2/3/4/5                                  | ATA-2/3/4/5                                  |
| Buffer Size*                                                     | 512-1024 KB                                  | 512-1024 KB                                  | 512-1024 KB                                  |

| Specification                                                    | 15.0 GB                                     | 20.0 GB                                     | 32.0 GB                                    |
|------------------------------------------------------------------|---------------------------------------------|---------------------------------------------|--------------------------------------------|
| Drive Type                                                       | Ultra DMA                                   | Ultra DMA                                   | Ultra DMA                                  |
| Height<br>Width*<br>Depth<br>Weight*                             | 9.5 mm<br>70.0 mm<br>100.0 mm<br>99.0 g     | 9.5 mm<br>70.0 mm<br>100.0 mm<br>99.0 g     | 12.5 mm<br>70.0 mm<br>100.0 mm<br>155.0 mm |
| Seek Times* (typical):<br>Average<br>Single Track<br>Full Stroke | 12.0-13.0 ms<br>2.5- 3.0 ms<br>23.0-24.0 ms | 12.0-13.0 ms<br>2.5- 3.0 ms<br>23.0-24.0 ms | 12.0 ms<br>2.5 ms<br>23.0 ms               |
| Transfer Rate at Interface Ultra DMA mode (max)                  | 66.6 MB/s                                   | 66.6 MB/s                                   | 66.6 MB                                    |
| Rotational Speed                                                 | 4200 rpm                                    | 4200 rpm                                    | 5411 rpm                                   |
| Interface*                                                       | ATA-4/5                                     | ATA-4/5                                     | ATA-5                                      |
| Buffer Size*                                                     | 2048 KB                                     | 2048 KB                                     | 2048 KB                                    |

<sup>\*</sup>Specifications vary by vendor/brand.

### **Presario 1700 Series**

Models: XL260, XL261, XL262, XL264, XL265, XL266, XL274, XL275, XL360, XL361, XL362, XL363, XL364, XL365, XL366, XL367, XL368, XL369, XL370, XL371, XL372, XL373, XL374, XL375, XL376, XL377, and XL378

## CD/DVD/CD-RW Drive

| CD or DVD Drive                                                     |                         |                               |                       |
|---------------------------------------------------------------------|-------------------------|-------------------------------|-----------------------|
|                                                                     | CD ROM Drive (24X)      | DVD Drive                     | CD-RW Drive           |
| Dimensions                                                          | 128 x 12.7 x<br>129 mm  | 128 x12.7 x<br>129 mm         | 128 x12.7 x 129<br>mm |
| Weight*                                                             | 300 g                   | 265-290 g                     | 300 g or less         |
| Rotational Speed - Approx.*                                         | 5200 RPM                | 1377-4670 RPM                 | 5200 RPM              |
| Sustained Data Transfer Rate (typical)*                             | 16.67 MB/s<br>3600 KB/s | 4463-10800<br>KB/s            | 600-3600 KB/s         |
| Access Time: Average Random Access* Average Random Seek Full Stroke | 100 ms                  | 100-130 ms<br>95 ms<br>160 ms | 120 ms                |
| Spin-Up Time                                                        | 2.0s                    | 2.5s                          | 10s or less           |
| Data Buffer Capacity*                                               | 1 Mbit                  | 128-512 KB                    | 2.7 MB                |

<sup>\*</sup>Specifications vary by vendor/brand.

#### **Presario 1700 Series**

Models: XL260, XL261, XL262, XL264, XL265, XL266, XL274, XL275, XL360, XL361, XL362, XL363, XL364, XL365, XL366, XL367, XL368, XL369, XL370, XL371, XL372, XL373, XL374, XL375, XL376, XL377, and XL378

## **Pin Assignments**

This appendix provides connector pin assignment tables for Compaq Presario 1700 Series Notebook Computers. For more information about connectors, refer to the section on Connectors.

**Note:** The signals in all tables of this appendix are considered active high unless otherwise indicated by an asterisk (\*).

### Parallel Connector

| Parallel Connector                            |            |       |                     |
|-----------------------------------------------|------------|-------|---------------------|
| (13(21)(10)(10)(10)(10)(10)(10)(10)(10)(10)(1 |            |       |                     |
| Pin                                           | Signal     | Pin   | Signal              |
| 1                                             | Strobe*    | 10    | Acknowledge*        |
| 2                                             | Data Bit 0 | 11    | Busy                |
| 3                                             | Data Bit 1 | 12    | Paper Out           |
| 4                                             | Data Bit 2 | 13    | Select              |
| 5                                             | Data Bit 3 | 14    | Auto Linefeed*      |
| 6                                             | Data Bit 4 | 15    | Error*              |
| 7                                             | Data Bit 5 | 16    | Initialize Printer* |
| 8                                             | Data Bit 6 | 17    | Select In*          |
| 9                                             | Data Bit 7 | 18-25 | Signal Ground       |

<sup>\* =</sup> Active low

#### Presario 1700 Series

Models: XL260, XL261, XL262, XL264, XL265, XL266, XL274, XL275, XL360, XL361, XL362, XL363, XL364, XL365, XL366, XL367, XL368, XL369, XL370, XL371, XL372, XL373, XL374, XL375, XL376, XL377, and XL378

SVGA Connector

| SVGA Connector |     |        |  |
|----------------|-----|--------|--|
| Connector      | Pin | Signal |  |
|                | 1   | Ground |  |
| /③ ④∖          | 2   | Ground |  |
| (0 2)          | 3   | TV_C   |  |
| $\Box$         | 4   | TV_Y   |  |

### Universal Serial Bus Connector

| Universal Serial Bus Connector |   |        |
|--------------------------------|---|--------|
| Connector Pin Signal           |   |        |
|                                | 1 | Ground |
|                                | 2 | D+     |
| 1 2 3 4                        | 3 | D-     |
| J                              | 4 | Power  |
|                                |   |        |

### **Presario 1700 Series**

Models: XL260, XL261, XL262, XL264, XL265, XL266, XL274, XL275, XL360, XL361, XL362, XL363, XL364, XL365, XL366, XL367, XL368, XL369, XL370, XL371, XL372, XL373, XL374, XL375, XL376, XL377, and XL378

External VGA Monitor Connector

| External VGA Monitor Connector |     |                  |
|--------------------------------|-----|------------------|
| Connector                      | Pin | Signal           |
|                                | 1   | Red Analog       |
| ( 64 6 6 6 )                   | 2   | Green Analog     |
| \                              | 3   | Blue Analog      |
| \664320 /                      | 4   | Monitor Detect 2 |
| <u> </u>                       | 5   | Ground           |
|                                | 6   | Ground Analog    |
|                                | 7   | Ground Analog    |
|                                | 8   | Ground Analog    |
|                                | 9   | DCD +5V          |
|                                | 10  | Ground           |
|                                | 11  | Monitor Detect 1 |
|                                | 12  | DDC2B Data       |
|                                | 13  | Horizontal Sync  |
|                                | 14  | Vertical Sync    |
|                                | 15  | DDC2B Clock      |

## Modem Connector

| Modem Connector |     |        |
|-----------------|-----|--------|
| Connector       | Pin | Signal |
|                 | 1   | Unused |
| 1 1111 1        | 2   | Unused |
| 1 2 3 4         | 3   | Ring   |
| <u> </u>        | 4   | Tip    |
| 7               |     |        |

#### **Presario 1700 Series**

Models: XL260, XL261, XL262, XL264, XL265, XL266, XL274, XL275, XL360, XL361, XL362, XL363, XL364, XL365, XL366, XL367, XL368, XL369, XL370, XL371, XL372, XL373, XL374, XL375, XL376, XL377, and XL378

Port Replicator Connector

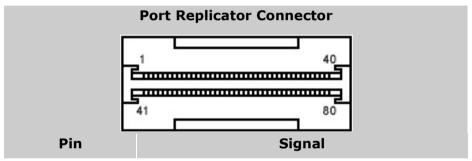

This information was not available at time of publication.

### LAN Connector

| LAN Connector |     |        |
|---------------|-----|--------|
| Connector     | Pin | Signal |

This information was not available at time of publication.

#### **Presario 1700 Series**

Models: XL260, XL261, XL262, XL264, XL265, XL266, XL274, XL275, XL360, XL361, XL362, XL363, XL364, XL365, XL366, XL367, XL368, XL369, XL370, XL371, XL372, XL373, XL374, XL375, XL376, XL377, and XL378

### **Battery and Power Management**

This chapter describes power management and proper battery operating practices for Presario 1700XL Series Notebooks. These practices include conservation of AC power and extending the operating life of the battery. The following sections also outline the proper methods for starting and shuting down the Notebook in different situations.

### Power Modes

Compaq Presario 1700 Series Notebook Computers have three levels of low-power management: **Hibernation, Standby**, and **Off**.

#### **Hibernation**

Hibernation mode helps conserve battery life and protect data. The Notebook automatically enters Hibernation when the battery has little power left, or when the Notebook (operating on battery power) is in Standby mode for more than one hour. As the Notebook enters Hibernation, it automatically stores the contents of its memory to the hard drive before it shuts down. When the Notebook comes out of Hibernation, it returns to its former state.

Activate Hibernation mode by pressing the **Power**  $\Diamond$  button once.

To restart the Notebook, press the **Power**  $\circ$  button once. When the Notebook enters or wakes from Hibernation mode, a Progress window is displayed on the screen.

### **Standby**

Standby mode is a low-power mode, also referred to as *Sleep* mode. Selecting Standby mode instead of turning off the Notebook when finished has two advantages: 1. It allows the Notebook to wake up more quickly than if it had been turned off completely; 2. It saves more power than the active (On) mode.

Activate Sleep mode by pressing **Fn+F4**. Or click **Start**, select the **Shut Down** option, and click **Standby**.

CAUTION: The Notebook maintains system information and open files while in Standby mode. However, unsaved information is lost if the Notebook is turned off prior to system wake-up, or if a power loss occurs while using the AC adapter.

#### Presario 1700 Series

Models: XL260, XL261, XL262, XL264, XL265, XL266, XL274, XL275, XL360, XL361, XL362, XL363, XL364, XL365, XL366, XL367, XL368, XL369, XL370, XL371, XL372, XL373, XL374, XL375, XL376, XL377, and XL378

#### **Full Off**

Off mode consumes no power. However, the battery charges while the Notebook is in Off mode if the battery is installed and the Notebook remains plugged into external AC power.

Note: Unsaved information is lost if the Notebook is shut down without first saving the data.

To activate Off mode, click the **Start** button on the Windows taskbar, click **Shut Down**, then select **Shut down** from the options.

To restart the Notebook from Off mode, press the **Power**  $\Diamond$  button once.

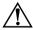

CAUTION: The Notebook must be in Off mode (completely shut down) when  $\stackrel{\prime}{1}$  installing or replacing components. Follow the instructions for putting the Notebook into Off mode, unplug it from the outlet, and remove the battery pack before servicing any parts.

#### **Summary of Power Modes**

The following table outlines the procedures for entering and exiting the various power modes and the external indicators for each mode.

|                         | Standby Mode                                                                                                    | Hibernation Mode                                                                                                    | Off Mode                                                                                                 |
|-------------------------|----------------------------------------------------------------------------------------------------|----------------------------------------------------------------------------------------------------|----------------------------------------------------------------------------------------------------|
| Automatic<br>Activation | 15 minutes if using battery power. Notebook will not automatically enter Standby mode if using AC Power.                 | When battery is low, or<br>after 1 hour of Standby.*<br>Notebook will not<br>automatically enter<br>Hibernation mode if<br>using AC Power. | Standard Shutdown: Perform normal Windows shutdown using the <b>Start</b> button on the Windows taskbar. |
| Manual<br>Activation    | Press Fn+F4 key combination or click the Start button on the Windows taskbar, then point to Shut Down and click Standby. | Press <b>Power</b> $\bigcirc$ button once.                                                                                                 | Manual Shutdown**: Press and hold down the <b>Power</b> $\bigcirc$ button for 4 seconds.                 |
| Deactivation            | Press any key.                                                                                                    | Press <b>Power</b> $\bigcirc$ button once.                                                                                                 | Press <b>Power</b> $\circlearrowleft$ button once.                                                       |
| Indicators              |                                                                                                    | <b>Power</b> light is off, screen is blank.                                                                                                | <b>Power</b> light is off, screen is blank.                                                              |

<sup>\*</sup>The Notebook will not automatically enter Standby or Hibernation mode if using AC power. \*\*Important: The Manual Shutdown procedures are not recommended unless the Standard Shutdown is unsuccessful.

### **Presario 1700 Series**

Models: XL260, XL261, XL262, XL264, XL265, XL266, XL274, XL275, XL360, XL361, XL362, XL363, XL364, XL365, XL366, XL367, XL368, XL369, XL370, XL371, XL372, XL373, XL374, XL375, XL376, XL377, and XL378

### **Power Management Settings**

Different patterns of Notebook use determine the level of power management required. These power management levels can be initiated based on the amount of time passed since the last system activity. System activity includes keyboard strokes, mouse movement, DVD/CD playback (while under program control that monitors Standby), and modem use.

#### **Power Schemes**

You may access and select different settings or Power Schemes through Power Management on the Control Panel. The default Power Schemes are Home/Office Desk, Portable/Laptop, and Always On. The settings can be customized by changing the following options:

- System Standby: length of inactivity before the Notebook goes into Standby mode
- Turn Off Monitor: length of inactivity before the screen times out and goes blank
- Turn Off Hard Disks: length of inactivity before the hard drive goes into low power mode

**Important:** The setting for the Hard Disk must be less than or equal to the setting for the system. If the Notebook is on a network, Compaq recommends that System Standby be set to **Never**.

The following table shows the default settings for each Power Scheme.

| Power Scheme                                                               | Always On                           | Portable/<br>Laptop               | Home/<br>Office Desk                   |
|----------------------------------------------------------------------------|-------------------------------------|-----------------------------------|----------------------------------------|
| AC Power<br>System Standby<br>Turn OFF Monitor<br>Turn OFF Hard Disks      | Never<br>15 minutes<br>1 hour       | Never<br>3 hours<br>15 minutes    | 20 minutes<br>15 minutes<br>30 minutes |
| Battery Power<br>System Standby<br>Turn OFF Monitor<br>Turn OFF Hard Disks | 5 minutes<br>2 minutes<br>3 minutes | 15 minutes<br>Never<br>10 minutes | 1 minute<br>2 minutes<br>10 minutes    |

#### **Presario 1700 Series**

Models: XL260, XL261, XL262, XL264, XL265, XL266, XL274, XL275, XL360, XL361, XL362, XL363, XL364, XL365, XL366, XL367, XL368, XL369, XL370, XL371, XL372, XL373, XL374, XL375, XL376, XL377, and XL378

#### Alarms

The Notebook can be set to Alarm when the battery power level is reduced or when it reaches a critical low level. The Notebook can also be set automatically to enter a low-power mode when the battery reaches a specific power level.

CAUTION: The settings on the Alarms tab are preset for the Notebook to run at its best. Changing any of these settings could cause the Notebook to function improperly. It is recommended that these settings be left at their default values.

| Default Alarm Settings |             |                         |  |
|------------------------|-------------|-------------------------|--|
| Setting                | Low Battery | <b>Critical Battery</b> |  |
| Alarm power level      | 10%         | 0%                      |  |
| Notification           | Text Power  | No Action               |  |
| Power Mode             | No Action   | Hibernation             |  |
| Active                 | Enabled     | Enabled                 |  |

### SpeedStep Technology Modes

SpeedStep™ Technology features several speed options for processor response to low-power conditions. These include the following settings:

- Maximum Performance: always at high speed
- Battery Optimized: always at low speed
- Reversed: opposite recommended
- **Recommended**: performance on AC, Battery Optimized on battery
- **Disabled**: no run-time support, high speed

SpeedStep options can be accessed in three ways:

- Access F10 Setup during startup and select the Advanced screen.
- Click Start>Settings>Control Panel>Power Options>Intel(R)
   SpeedStep<sup>(TM)</sup> technology tab.
- Double-click the Flag icon on the Windows taskbar to open the Intel(R)
   SpeedStep<sup>(TM)</sup> technology dialog box.

#### Presario 1700 Series

Models: XL260, XL261, XL262, XL264, XL265, XL266, XL274, XL275, XL360, XL361, XL362, XL363, XL364, XL365, XL366, XL367, XL368, XL369, XL370, XL371, XL372, XL373, XL374, XL375, XL376, XL377, and XL378

### Servicing the Notebook - Full Off Mode

The Notebook must be turned off completely when installing or replacing components in the system. Follow the instructions for putting the Notebook into Off mode properly, unplugging it from the outlet, and removing the battery (see *Battery Pack Removal Sequence*).

### Rebooting After a Lockup

To reboot the Notebook (from a cold start) when the keyboard is frozen or the screen is locked, press and hold down the Power button for at least four seconds; this causes a manual shutdown. Then, restart your Notebook with a single press of the **Power**  $\circlearrowleft$  button.

If the Notebook still does not recover, press the **Power**  $\circlearrowleft$  button and hold for four seconds to shut it down, then remove the battery or unplug the AC power for at least 30 seconds. Reinsert the battery or reconnect AC power and press the **Power**  $\circlearrowleft$  button once to reboot.

### Recovering From a Loss of Electrical Power

Loss of electrical power causes the Notebook to turn off automatically. This may cause loss of data because the Microsoft Windows operating system is not able to close all files and programs properly.

Loss of power may be caused by one of the following:

- Electrical power service is interrupted.
- The power cord is accidentally disconnected.

If power surges or sags, the display and status lights may flicker, and the Notebook may automatically restart. If an improper shutdown occurs, the Microsoft Windows utility program ScanDisk, runs automatically once power is restored. ScanDisk determines if the improper shutdown caused any errors on the hard disk. These errors may occur if the Microsoft Windows operating system is not able to close all files properly before the shutdown. If no errors are found, the restart process continues. If ScanDisk does detect errors, follow the instructions on the screen to continue the restart process. Work that was not saved before the loss of power or shutdown may be lost.

If a power failure occurs, or the power cord disconnects while the Notebook is turned on, turn it off until normal service is restored. The next time the Notebook is turned on, ScanDisk may run to check the hard disk for errors caused by improper shutdown.

#### **Presario 1700 Series**

Models: XL260, XL261, XL262, XL264, XL265, XL266, XL274, XL275, XL360, XL361, XL362, XL363, XL364, XL365, XL366, XL367, XL368, XL369, XL370, XL371, XL372, XL373, XL374, XL375, XL376, XL377, and XL378

### Increasing Battery Pack Operating Time

Battery pack operating time varies depending on several factors. To avoid unnecessary replacement, consider the following when determining how long a charged battery pack should last:

- Power management settings
- Hardware configuration
- Software applications
- Installed options
- Display brightness
- Hard drive usage
- Changes in operating temperature
- Type and number of installed PC cards

**Note:** The power consumption requirements for PC cards vary widely. Some cards drain the battery pack very rapidly.

Battery pack operating time can be increased by as much as 50 percent by controlling the energy required by the computer and the energy stored in the battery pack.

### Minimizing the Energy Required

To minimize the energy required by the computer, follow these steps:

- Set the power conservation levels in the Power Management utility to Maximum.
- Customize the timeout value to work more efficiently with the applications. The amount of battery life depends on the values selected.

#### **Presario 1700 Series**

Models: XL260, XL261, XL262, XL264, XL265, XL266, XL274, XL275, XL360, XL361, XL362, XL363, XL364, XL365, XL366, XL367, XL368, XL369, XL370, XL371, XL372, XL373, XL374, XL375, XL376, XL377, and XL378

#### **Maximizing the Energy Stored**

To maximize the energy stored in the battery pack, follow these guidelines:

- Condition the battery pack at least every 30 days to improve overall battery performance.
- Keep a battery pack in the Notebook when using it with AC power to supply the battery pack with a constant trickle charge.
- Store the battery pack in a cool, dry place when not in use.

### Conditioning a Battery Pack

CAUTION: To avoid a loss of data, ensure that all data is saved before discharging a battery pack.

To condition a battery pack, complete the following steps:

- 1. Plug in the AC adapter and allow the battery to charge until the **Fast Charge** arrow on the display disappears. Your battery gauge may read 100 percent for a period of time before the arrow disappears. Do not unplug the AC adapter until the arrow disappears.
- 2. Unplug the AC adapter and allow the battery to drain until the computer reaches hibernation and turns itself off.

CAUTION: Do not unplug the AC adapter during this process or you will need to restart with step 1. You may use the computer while the battery is draining.

- 3. The battery is reconditioned.
- 4. Plug in the AC adapter and begin using the computer.

The table below shows battery pack charge times by model.

| Battery Charge Time |                                 |  |
|---------------------|---------------------------------|--|
| Li-ION Battery Pack | Charge Time                     |  |
| Computer On Line    | 4.5 hours premature termination |  |
| Computer Off Line   | 2.50 hours                      |  |

### **Presario 1700 Series**

Models: XL260, XL261, XL262, XL264, XL265, XL266, XL274, XL275, XL360, XL361, XL362, XL363, XL364, XL365, XL366, XL367, XL368, XL369, XL370, XL371, XL372, XL373, XL374, XL375, XL376, XL377, and XL378

### Disposing of a Used Battery Pack

In the interests of safeguarding our environment, Compaq Computer Corporation recommends that nickel metal hydride (NiMH) and lithium-ion (Li-ion) battery packs be recycled. Battery packs should be handled in accordance with country, state, province, or local regulations.

**CAUTION:** Never attempt to open or service a battery pack. Opening a battery pack not only damages the pack and makes it unusable, but also exposes potentially harmful battery components.

#### Presario 1700 Series

Models: XL260, XL261, XL262, XL264, XL265, XL266, XL274, XL275, XL360, XL361, XL362, XL363, XL364, XL365, XL366, XL367, XL368, XL369, XL370, XL371, XL372, XL373, XL374, XL375, XL376, XL377, and XL378

### **Troubleshooting**

This section covers troubleshooting information for Compaq Presario 1700 Series Portable Notebook Computers. The basic steps in troubleshooting include:

- 1. Preliminary Steps
- 2. The Power-On Self-Test (POST)
- 3. The recommended actions described in the diagnostic tables in case you are unable to run POST, or if POST displays an error message.

When following the recommended actions in the Sections on <u>Power-On Self-Test (POST)</u> and <u>Diagnostic Error Codes</u>, perform the steps in the order listed above. Rerun POST after each recommended action until the problem is solved, and if no error message occurs. Once the problem is solved, do not continue with any recommended actions remaining.

**Note:** If the problem is intermittent, check your computer several times to verify that the problem is solved.

### Preliminary Steps

Before running Power-On Self-Test (POST), complete the following steps:

- 1. If a Power-on password is established, type the password and press the **Enter** key. If you do not know the password, clear the password (See <u>Clearing the Power-On Password</u>).
- 2. Run Compag Diagnostics.
- 3. Turn off the computer and its external devices.
- 4. Disconnect any external devices that you do not want to test. Do not disconnect the printer if you want to test it or use it to log error messages.

**Important:** If the problem only occurs when an external device is connected to the computer, the problem may be related to the external device or its cable. Verify this by running POST both with and without the external device connected.

#### **Presario 1700 Series**

Models: XL260, XL261, XL262, XL264, XL265, XL266, XL274, XL275, XL360, XL361, XL362, XL363, XL364, XL365, XL366, XL367, XL368, XL369, XL370, XL371, XL372, XL373, XL374, XL375, XL376, XL377, and XL378

- 5. Install loopback plugs in the serial and parallel connectors if you would like to test these ports.
- 6. Ensure that the hard drive is installed in the Notebook.
- 7. Ensure that the battery pack is inserted in the Notebook and that it is connected to an external AC power source.

When these preliminary steps are completed, you are ready to run **POST**.

### Clearing the Power-On Password

**Note:** Clearing the Power-on password also removes all Notebook setup attributes that are programmed in the CMOS.

If you do not know the password, clear it by performing the following steps:

- 1. Turn off the computer.
- 2. Disconnect the power cord.
- 3. Remove the battery pack.
- 4. Remove the keyboard.
- 5. Remove the LED button bezel.
- 6. Disconnect the backlight cable from the connector on the system board.

Continued on the next page.

### **Presario 1700 Series**

Models: XL260, XL261, XL262, XL264, XL265, XL266, XL274, XL275, XL360, XL361, XL362, XL363, XL364, XL365, XL366, XL367, XL368, XL369, XL370, XL371, XL372, XL373, XL374, XL375, XL376, XL377, and XL378

7. To clear the password, remove the RTC battery for 10 seconds 1 and 2 (or simultaneously make contact with the two pads located at R37 on the system board using a conductive piece of material such as a piece of wire or tool).

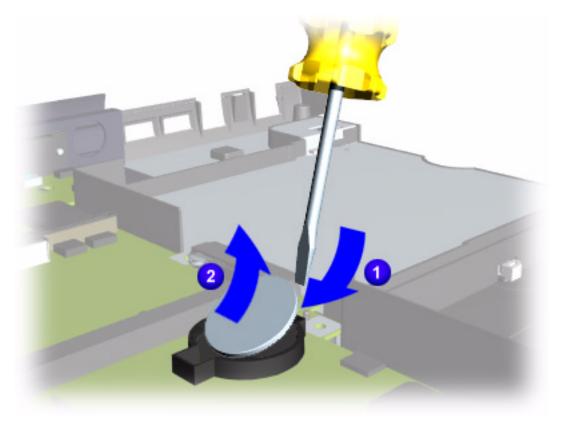

- 8. Reassemble the Notebook.
- 9. Turn on the Notebook to verify that the Power-on password has been cleared. If it has not been cleared, repeat Steps 1 through 7.

#### **Presario 1700 Series**

Models: XL260, XL261, XL262, XL264, XL265, XL266, XL274, XL275, XL360, XL361, XL362, XL363, XL364, XL365, XL366, XL367, XL368, XL369, XL370, XL371, XL372, XL373, XL374, XL375, XL376, XL377, and XL378

Power-On Self-Test (POST)

To run POST, complete these steps:

Turn off the Notebook, then turn it on again. As soon as the Compaq logo appears press the **ESC** key to clear the logo and display the POST messages as they occur.

If the Notebook does not beep, POST has successfully completed its test and detected no errors. POST then re-boots from the hard drive, or from a bootable diskette if one is installed in the diskette drive.

However, if POST detects errors, they are indicated by displayed messages and/or audible messages. A list of the POST error codes and what they mean is shown in the table below.

**Note:** If the system is not functioning well enough to run POST, or if the display is not functioning well enough to show POST error messages, refer to the <u>Troubleshooting</u> tables.

| Power-On Self-Test Messages |                           |  |
|-----------------------------|---------------------------|--|
| 102-System Board Failure    |                           |  |
| Probable Cause              | Recommended Action        |  |
| DMA, timers, etc.           | Replace the system board. |  |

| 162-System Options Not Set                      |                                                                                        |  |
|-------------------------------------------------|----------------------------------------------------------------------------------------|--|
| Probable Cause                                  | Recommended Action                                                                     |  |
| Incorrect configuration                         | Run Computer Setup.                                                                    |  |
| CMOS reflects an invalid configuration setting. | Run Computer Setup.                                                                    |  |
| RAM failure                                     | <ol> <li>Replace the memory<br/>modules.</li> <li>Replace the system board.</li> </ol> |  |
| Memory test data error                          | <ol> <li>Replace the memory<br/>modules.</li> <li>Replace the system board.</li> </ol> |  |
| XX000YZZ RAM failure                            | Replace the system board.                                                              |  |

### **Presario 1700 Series**

| XX000YZZ 201-Memory Error                                                                        |  |  |
|--------------------------------------------------------------------------------------------------|--|--|
| Recommended Action                                                                               |  |  |
| <ol> <li>Ensure that no keys are pressed during POST.</li> <li>Reconnect the keyboard</li> </ol> |  |  |
| with the Notebook off.  3. Replace the keyboard.                                                 |  |  |
|                                                                                                  |  |  |

| 301-Keyboard Error |                                                                                                    |  |
|--------------------|----------------------------------------------------------------------------------------------------|--|
| Probable Cause     | Recommended Action                                                                                                    |  |
| Keyboard failure   | <ol> <li>Ensure that the keys are not pressed during POST.</li> <li>Reconnect the keyboard with the Notebook off.</li> <li>Replace the keyboard.</li> </ol> |  |

| 304-Keyboard or System Unit Error |                                                                                                    |  |
|-----------------------------------|----------------------------------------------------------------------------------------------------|--|
| Probable Cause                    | Recommended Action                                                                                                   |  |
| Keyboard or system board error    | <ol> <li>Replace the keyboard.</li> <li>Replace the TouchPad or mouse.</li> <li>Replace the system board.</li> </ol> |  |

| 601-Diskette Controller Error                                |                                                                                                    |  |
|--------------------------------------------------------------|----------------------------------------------------------------------------------------------------|--|
| <b>Probable Cause</b>                                        | Recommended Action                                                                                                    |  |
| Mismatch in drive type or failure in the diskette controller | <ol> <li>Run Computer Checkup<br/>(TEST).</li> <li>Check or replace cables.</li> <li>Replace the system board.</li> </ol> |  |

| 605-Diskette Drive Error |                           |  |
|--------------------------|---------------------------|--|
| Probable Cause           | <b>Recommended Action</b> |  |
| Mismatch in drive type   | Run Computer Setup.       |  |

#### Presario 1700 Series

Models: XL260, XL261, XL262, XL264, XL265, XL266, XL274, XL275, XL360, XL361, XL362, XL363, XL364, XL365, XL366, XL367, XL368, XL369, XL370, XL371, XL372, XL373, XL374, XL375, XL376, XL377, and XL378

| 1780-Primary Hard Drive 0 Failure |                                                                                       |  |
|-----------------------------------|---------------------------------------------------------------------------------------|--|
| <b>Probable Cause</b>             | Recommended Action                                                                    |  |
| Disk 0 failed to respond          | <ol> <li>Run Computer Checkup<br/>(TEST).</li> <li>Replace the hard drive.</li> </ol> |  |
| Hard drive format error           | <ol> <li>Run Computer Checkup<br/>(TEST).</li> <li>Replace the hard drive.</li> </ol> |  |

| 1782-Hard Drive Controller    |                                                                          |
|-------------------------------|--------------------------------------------------------------------------|
| Probable Cause                | Recommended Action                                                       |
| Hard drive controller failure | <ol> <li>Run Computer Setup.</li> <li>Replace the hard drive.</li> </ol> |

### Compag Diagnostics

Compaq Diagnostics is installed on the hard drive of the Notebook. Run the Diagnostic utilities when you want to view or test system information and if you have installed or connected devices. If you run Compaq Diagnostics from a diskette, ensure that the diagnostic program is version 10.11 or later.

The Diagnostics menu includes the following utilities:

- Computer Checkup (TEST)
- View System Information (INSPECT)
- Diagnostic Error Codes
- Troubleshooting without Diagnostics
- Before Replacing Parts
- Solving Minor Problems
- Solving Hard Drive Problems
- Solving Hardware Installation Problems
- Solving Keyboard/Numeric Keypad Problems
- Solving Memory Problems

#### **Presario 1700 Series**

Models: XL260, XL261, XL262, XL264, XL265, XL266, XL274, XL275, XL360, XL361, XL362, XL363, XL364, XL365, XL366, XL367, XL368, XL369, XL370, XL371, XL372, XL373, XL374, XL375, XL376, XL377, and XL378

- Solving PC Card Problems
- Solving Power Problems
- Solving Printer Problems
- Solving TouchPad/Pointing Device Problems
- Contacting Compaq Support

If you have a problem you cannot solve, run the Diagnostics utilities before calling for support. Run Computer Checkup and select to save the device list to a file and to print or to save the log of errors. Run the View System Information (INSPECT) utility and select to print or to save that information. Have the files or the printed information available when you call for support.

### **Presario 1700 Series**

Models: XL260, XL261, XL262, XL264, XL265, XL266, XL274, XL275, XL360, XL361, XL362, XL363, XL364, XL365, XL366, XL367, XL368, XL369, XL370, XL371, XL372, XL373, XL374, XL375, XL376, XL377, and XL378

### Computer Checkup (TEST)

Computer Checkup (TEST) determines if the various computer components and devices are recognized by the system and are functioning properly. You can display, print, or save the information generated by Computer Checkup.

Follow these steps to run Computer Checkup:

- 1. Plug the Notebook into an external power source. (A low-battery condition could interrupt the program.)
- 2. Turn on the external devices that you want to test. Connect the printer if you want to print a log of error messages.
- 3. Insert the Compaq Diagnostics diskette in drive A.
- 4. Turn on or restart the Notebook. The Notebook starts from drive A, and the Diagnostics Welcome screen is displayed.
- 5. Press **Enter** to continue. The Diagnostics menu is displayed.
- 6. Select **Computer Checkup** from the **Diagnostics** menu. A Test Option menu is displayed.
- 7. Select **View the Device List** from the **Test Option** menu. A list of the installed Compag devices is displayed.
- 8. If the list of installed devices is correct, select  $\mathbf{OK}$ . The Test Option menu is displayed.

Note: If the list is incorrect, ensure that any new devices are installed properly.

Select one of the following from the **Test Option** menu:

- Quick Check Diagnostics. Runs a quick, general test on each device with a minimal number of prompts. If errors occur, they display when the testing is complete. You cannot print or save the error messages.
- Automatic Diagnostics. Runs unattended, maximum testing of each device with minimal prompts. You can choose how many times to run the tests, to stop on errors, or to print or save a log of errors.
- Prompted Diagnostics. Allows maximum control over testing the devices. You
  can choose attended or unattended testing, decide to stop on errors, or choose to
  print or save a log of errors.
- 9. Follow the instructions on the screen as the devices are tested. When testing is complete, the Test Option menu is displayed.
- 10. Exit the Test Option menu and the Diagnostics menu.

#### **Presario 1700 Series**

Models: XL260, XL261, XL262, XL264, XL265, XL266, XL274, XL275, XL360, XL361, XL362, XL363, XL364, XL365, XL366, XL367, XL368, XL369, XL370, XL371, XL372, XL373, XL374, XL375, XL376, XL377, and XL378

### View System Information (INSPECT)

The View System Information (INSPECT) utility provides information about the Notebook and installed or connected devices. You can display, print, or save the information.

Follow these steps to run View System Information (INSPECT) from the Compaq Diagnostics diskette:

- 1. Turn on the external devices that you want to test. Connect the printer if you want to print the information.
- 2. Insert the Compaq Diagnostics diskette in drive A.
- 3. Turn on or restart the computer. The computer starts from drive A, and the Diagnostics Welcome screen is displayed.
- 4. Press **Enter** to continue. The Diagnostics menu is displayed.
- 5. Select View System Information (INSPECT) from the Diagnostics menu.
- 6. Select the item you want to view from the following list:

System Memory

ROM Audio

Keyboard Operating system

System ports System files
System storage Windows files

Graphics

7. Follow the on-screen instructions to cycle through the screens, return to the list and choose another item, or print the information.

#### **Presario 1700 Series**

Models: XL260, XL261, XL262, XL264, XL265, XL266, XL274, XL275, XL360, XL361, XL362, XL363, XL364, XL365, XL366, XL367, XL368, XL369, XL370, XL371, XL372, XL373, XL374, XL375, XL376, XL377, and XL378

### Diagnostic Error Codes

Diagnostic error codes are displayed if the system recognizes a problem while running the Compaq Diagnostic program. These error codes help identify subassemblies with possible damage or defects.

The following tables list error codes, a description of the error condition, and the action required to resolve the error condition.

**Important:** Retest the system after completing each step. If the problem is resolved, do not proceed with the remaining steps.

For the removal and replacement of a particular subassembly, see <u>Removal and Replacement Procedures</u>.

Select error codes by number or type:

| 101 through 114 ( <u>pg 11</u> ) | Processor Test                |
|----------------------------------|-------------------------------|
| 200 through 215 (pg 11)          | Memory Test                   |
| 300 through 304 (pg 12)          | Keyboard Test                 |
| 401 through 403 (pg 12)          | Parallel Printer Test         |
| 501 through 516 (pg 15)          | Video Test                    |
| 600 through 699 (pg 13)          | Diskette Drive Test           |
| 1101 ( <u>pg 13</u> )            | Serial Test                   |
| 1701 through 1736 (pg 14)        | Hard Drive Test               |
| 2402 through 2418 (pg 16)        | Video Test                    |
| 2419 through 2456 (pg 17)        | Video Test                    |
| 2458 through 2480 (pg 17)        | Video Test                    |
| 3206 ( <u>pg 18</u> )            | Audio Test                    |
| 3301 through 6623 (pg 18)        | DVD or CD Test                |
| 8601 through 8602 (pg 18)        | TouchPad Pointing Device Test |

### **Presario 1700 Series**

| Processor Test Error Codes |                                                                        |                                                                                                    |
|----------------------------|------------------------------------------------------------------------|----------------------------------------------------------------------------------------------------|
| <b>Error Code</b>          | Description                                                            | Recommended Action                                                                                                    |
| 101-xx<br>102-xx           | CPU test failed Coprocessor or Weitek Error                            | <ul><li>Replace the processor and retest.</li><li>1. Run the Configuration and Diagnostics Utilities.</li><li>2. Replace the processor board and retest.</li></ul> |
| 103-xx<br>104-xx           | DMA page registers test failed Interrupt controller master test failed | The following applies to error codes 103-xx through 114-01:                                                                                                    |
| 105-xx<br>106-xx           | Port 61 error<br>Keyboard controller self-test<br>failed               | Replace the system board and retest.                                                                                                    |
| 107-xx<br>108-xx           | CMOS RAM test failed CMOS interrupt test failed                        |                                                                                                    |
| 109-xx<br>110-xx           | CMOS clock test failed Programmable timer load data test failed        |                                                                                                    |
| 113-xx                     | Protected mode test failed                                             |                                                                                                    |
| 114-01                     | Speaker test failed                                                    | <ol> <li>Check system configuration.</li> <li>Verify cable connections to speaker.</li> <li>Replace the system board and retest.</li> </ol>                        |
| 200-xx                     | Memory machine ID test failed                                          | The following steps apply to error codes                                                                                                    |
| 202-xx                     | Memory system ROM checksum failed                                      | <ol> <li>200-xx and 202-xx:</li> <li>Flash the system ROM and retest.</li> <li>Replace the system board and retest.</li> </ol>                                     |
| 203-xx                     | Write/Read test failed                                                 | The following steps apply to error codes                                                                                                    |
| 204-xx                     | Address test failed                                                    | 203-xx through 215-xx:                                                                                                    |
| 211-xx                     | Random pattern test failed                                             | Remove the memory module and retest.                                                                                                    |
| 214-xx                     | Noise test failed                                                      | Install a new memory module and                                                                                                    |
| 215-xx                     | Random address test failed                                             | retest.                                                                                                    |

### **Presario 1700 Series**

| Keyboard Test Error Codes |                                 |                                                                                                    |
|---------------------------|---------------------------------|----------------------------------------------------------------------------------------------------|
| <b>Error Code</b>         | Description                     | Recommended Action                                                                                        |
| 300-xx                    | Failed ID Test                  | The following steps apply to error codes                                                                  |
| 301-xx                    | Failed Self-Test/Interface Test | 300-xx through 304-xx:                                                                                    |
| 302-xx                    | Failed Individual Key Test      | 1. Check the keyboard connection. If disconnected, turn off the computer                                  |
| 304-xx                    | Failed Keyboard Repeat Test     | and reconnect the keyboard.  2. Replace the keyboard and retest.  3. Replace the system board and retest. |

| Parallel Printer Test Error Codes |                                 |                                                                                                    |
|-----------------------------------|---------------------------------|----------------------------------------------------------------------------------------------------|
| <b>Error Code</b>                 | Description                     | Recommended Action                                                                                                    |
| 401-xx                            | Printer failed or not connected | The following steps apply to error codes                                                                                                    |
| 402-xx                            | Failed Port Test                | 401-xx through 403-xx:                                                                                                    |
| 403-xx                            | Printer pattern test failed     | <ol> <li>Connect the printer.</li> <li>Check power to the printer.</li> <li>Install the loop-back connector and retest.</li> <li>Check port and IRQ configuration.</li> <li>Replace the system board and retest.</li> </ol> |

### **Presario 1700 Series**

| Diskette Drive Test Error Codes |                                          |                                                                                                    |
|---------------------------------|------------------------------------------|----------------------------------------------------------------------------------------------------|
| <b>Error Code</b>               | Description                              | Recommended Action                                                                                 |
| 600-xx                          | Diskette ID drive types test failed      | The following steps apply to error codes 600-xx through 698-xx:                                    |
| 601-xx                          | Diskette format failed                   | 1. Replace the diskette media and retest.                                                          |
| 602-xx                          | Diskette read test failed                | 2. Check and/or replace the diskette power and signal cables and retest.                           |
| 603-xx                          | Diskette read-write, compare test failed | <ol> <li>Replace the diskette and retest.</li> <li>Replace the system board and retest.</li> </ol> |
| 604-xx                          | Diskette random read test failed         | The Replace the System Board and retesti                                                           |
| 605-xx                          | Diskette ID media failed                 |                                                                                                    |
| 606-xx                          | Diskette speed test failed               |                                                                                                    |
| 609-xx                          | Diskette reset controller test failed    |                                                                                                    |
| 610-xx                          | Diskette change line test                |                                                                                                    |
| 697-xx                          | Diskette type error                      |                                                                                                    |
| 698-xx                          | Diskette drive speed not within limits   |                                                                                                    |
| 699-xx                          | Diskette drive/media ID error            | <ol> <li>Replace media.</li> <li>Run the Configuration and Diagnostics<br/>Utilities.</li> </ol>   |

| Serial Test Error Codes |             |                                                                                             |
|-------------------------|-------------|---------------------------------------------------------------------------------------------|
| <b>Error Code</b>       | Description | Recommended Action                                                                          |
| 1101-xx                 |             | <ol> <li>Check port configuration.</li> <li>Replace the system board and retest.</li> </ol> |

### **Presario 1700 Series**

| Hard Drive Test Error Codes |                                            |                                                                                                    |
|-----------------------------|--------------------------------------------|----------------------------------------------------------------------------------------------------|
| <b>Error Code</b>           | Description                                | Recommended Action                                                                                                    |
| 1701-xx                     | Hard drive format test failed              | The following steps apply to error codes                                                                                                    |
| 1702-xx                     | Hard drive read test failed                | 1701-xx through 1736-xx:                                                                                                    |
| 1703-xx                     | Hard drive read-write, compare test failed | <ol> <li>Run the Configuration and Diagnostics<br/>Utilities and verify drive type.</li> <li>Verify that all secondary drives have</li> </ol> |
| 1704-xx                     | Hard drive random seek test failed         | secondary drive capability.  3. Replace the hard drive and retest.                                                                            |
| 1705-xx                     | Hard drive controller test failed          | 4. Replace the system board and retest.                                                                                                    |
| 1706-xx                     | Hard drive ready test failed               |                                                                                                    |
| 1707-xx                     | Hard drive recalibration test failed       |                                                                                                    |
| 1708-xx                     | Hard drive format bad track test failed    |                                                                                                    |
| 1709-xx                     | Hard drive reset controller test failed    |                                                                                                    |
| 1710-xx                     | Hard drive park head test failed           |                                                                                                    |
| 1715-xx                     | Hard drive head select test failed         |                                                                                                    |
| 1716-xx                     | Hard drive conditional format test failed  |                                                                                                    |
| 1717-xx                     | Hard drive ECC* test failed                |                                                                                                    |
| 1719-xx                     | Hard drive power mode test failed          |                                                                                                    |
| 1724-xx                     | Network preparation test failed            |                                                                                                    |
| 1736-xx                     | Drive monitoring test failed               |                                                                                                    |

<sup>\*</sup>ECC = Error Correction Code

### **Presario 1700 Series**

| Video Test Error Codes |                                                      |                                                                    |
|------------------------|------------------------------------------------------|--------------------------------------------------------------------|
| <b>Error Code</b>      | Description                                          | Recommended Action                                                 |
| 501-xx                 | Video controller test failed                         | The following steps apply to error codes                           |
| 502-xx                 | Video memory test failed                             | 501-xx through 516-xx:                                             |
| 503-xx                 | Video attribute test failed                          | 1. Disconnect external monitor and test with internal LCD display. |
| 504-xx                 | Video character set test failed                      | Replace the display assembly and                                   |
| 505-xx                 | Video 80 x 25 mode 9 x 14 character cell test failed | retest. 3. Replace the system board and retest.                    |
| 506-xx                 | Video 80 x 25 mode 8 x 8 character cell test failed  |                                                                    |
| 507-xx                 | Video 40 x 25 mode test failed                       |                                                                    |
| 508-xx                 | Video 320 x 200 mode color set 0 test failed         |                                                                    |
| 509-xx                 | Video 320 x 200 mode color set 1 test failed         |                                                                    |
| 510-xx                 | Video 640 x 200 mode test failed                     |                                                                    |
| 511-xx                 | Video screen memory page test failed                 |                                                                    |
| 512-xx                 | Video gray scale test failed                         |                                                                    |
| 514-xx                 | Video white screen test failed                       |                                                                    |
| 516-xx                 | Video noise pattern test failed                      |                                                                    |

### **Presario 1700 Series**

|                   | Video Test Error Codes (Continued)                   |                                                      |  |
|-------------------|------------------------------------------------------|------------------------------------------------------|--|
| <b>Error Code</b> | Description                                          | Recommended Action                                   |  |
| 2402-xx           | Video memory test failed                             | The following steps apply to error codes             |  |
| 2403-xx           | Video attribute test failed                          | 2402-xx through 2456-xx:                             |  |
| 2404-xx           | Video character set test failed                      | Run the Configuration and Diagnostics     Utilities. |  |
| 2405-xx           | Video 80 x 25 mode 9 x 14 character cell test failed | Replace the display assembly and retest.             |  |
| 2406-xx           | Video 80 x 25 mode 8 x 8 character cell test failed  | 3. Replace the system board and retest.              |  |
| 2408-xx           | Video 320 x 200 mode color set 0 test failed         |                                                      |  |
| 2409-xx           | Video 320 x 200 mode color set 1 test failed         |                                                      |  |
| 2410-xx           | Video 640 x 200 mode test failed                     |                                                      |  |
| 2411-xx           | Video screen memory page test failed                 |                                                      |  |
| 2412-xx           | Video gray scale test failed                         |                                                      |  |
| 2414-xx           | Video white screen test failed                       |                                                      |  |
| 2416-xx           | Video noise pattern test failed                      |                                                      |  |
| 2418-xx           | ECG/VGC memory test failed                           |                                                      |  |

### **Presario 1700 Series**

| Video Test Error Codes (Continued) |                                                  |                                                                                                    |
|------------------------------------|--------------------------------------------------|----------------------------------------------------------------------------------------------------|
| <b>Error Code</b>                  | Description                                      | Recommended Action                                                                                            |
| 2419-xx                            | ECG/VGC ROM checksum test failed                 | The following steps apply to error codes 2419-xx through 2480-xx:                                             |
| 2421-xx                            | ECG/VGC 640 x 200 graphics mode test failed      | 1. Run the Configuration and Diagnostics Utilities.                                                           |
| 2422-xx                            | ECG/VGC 640 x 350 16 color set test failed       | Disconnect external monitor and test with internal LCD display.                                               |
| 2423-xx                            | ECG/VGC 640 x 350 64 color set test failed       | <ul><li>3. Replace the display assembly and retest.</li><li>4. Replace the system board and retest.</li></ul> |
| 2424-xx                            | ECG/VGC monochrome text mode test failed         | T. Replace the system board and recest.                                                                       |
| 2425-xx                            | ECG/VGC monochrome graphics mode test failed     |                                                                                                    |
| 2431-xx                            | 640 x 480 graphics test failure                  |                                                                                                    |
| 2432-xx                            | 320 x 200 graphics (256 color mode) test failure |                                                                                                    |
| 2448-xx                            | Advanced VGA Controller test failed              |                                                                                                    |
| 2451-xx                            | 132-column Advanced VGA test failed              |                                                                                                    |
| 2456-xx                            | Advanced VGA 256 Color test failed               |                                                                                                    |
| 2458-xx                            | Advanced VGA BitBLT test failed                  | The following applies to error codes                                                                          |
| 2468-xx                            | Advanced VGA DAC test failed                     | 2458-xx through 2480-xx:                                                                                      |
| 2477-xx                            | Advanced VGA data path test failed               | Replace the system board and retest.                                                                          |
| 2478-xx                            | Advanced VGA BitBLT test failed                  |                                                                                                    |
| 2480-xx                            | Advanced VGA LineDraw test failed                |                                                                                                    |

#### **Presario 1700 Series**

| Audio Test Error Codes |                             |                                      |
|------------------------|-----------------------------|--------------------------------------|
| <b>Error Code</b>      | Description                 | Recommended Action                   |
| 3206-xx                | Audio System Internal Error | Replace the system board and retest. |

| TouchPad/Pointing Device Interface Test Error Codes |                       |                                                                                                    |
|-----------------------------------------------------|-----------------------|----------------------------------------------------------------------------------------------------|
| <b>Error Code</b>                                   | Description           | Recommended Action                                                                                                    |
| 8601-xx                                             | Mouse test failed     | The following steps apply to error codes                                                                                               |
| 8602-xx                                             | Interface test failed | <ul><li>8601-xx through 8602-xx:</li><li>1. Replace the TouchPad and retest.</li><li>2. Replace the system board and retest.</li></ul> |

| DVD or CD Drive Test Error Codes |                                  |                                                                                                    |  |
|----------------------------------|----------------------------------|----------------------------------------------------------------------------------------------------|--|
| <b>Error Code</b>                | Description                      | Recommended Action                                                                                                    |  |
| 3301-xx                          | DVD or CD drive read test failed | The following steps apply to error codes                                                                                                 |  |
| 3305-xx                          | DVD or CD drive seek test failed | 3301-xx through 6623-xx:                                                                                                    |  |
| 6600-xx                          | ID test failed                   | <ol> <li>Replace the DVD or CD and retest.</li> <li>Verify that the speakers are</li> </ol>                                              |  |
| 6605-xx                          | Read test failed                 | connected.                                                                                                    |  |
| 6608-xx                          | Controller test failed           | 3. Verify that drivers are loaded and                                                                                                    |  |
| 6623-xx                          | Random read test failed          | <ul><li>properly installed.</li><li>4. Replace the DVD or CD drive and retest.</li><li>5. Replace the system board and retest.</li></ul> |  |

### **Presario 1700 Series**

Models: XL260, XL261, XL262, XL264, XL265, XL266, XL274, XL275, XL360, XL361, XL362, XL363, XL364, XL365, XL366, XL367, XL368, XL369, XL370, XL371, XL372, XL373, XL374, XL375, XL376, XL377, and XL378

### Troubleshooting without Diagnostics

This section provides information about how to identify and correct some common hardware, memory, and software problems. It also explains several types of common messages that may be displayed on the screen. The following pages contain troubleshooting information on:

Audio Memory
Battery PC Card
CD or DVD Drive Power
Diskette Drive Printer
Display TouchPad

Hard Drive Keyboard/Numeric Keypad

Hardware Installation

Since symptoms can appear to be similar, carefully match the symptoms of the computer malfunction against the problem description in the tables to avoid a misdiagnosis.

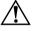

**WARNING:** To avoid a potential shock hazard during troubleshooting procedures, disconnect all power sources before removing the keyboard cover or the display bezel.

### Before Replacing Parts

Verify that cables are connected properly to the suspected defective parts.

- Run Computer Setup after connecting external devices.
- Verify that all required device drivers are installed.
- Verify that all required changes have been made to the CONFIG.SYS file.
- Verify that all required changes have been made to the AUTOEXEC.BAT file.
- Verify that all printer drivers have been installed for each application.

#### **Presario 1700 Series**

Models: XL260, XL261, XL262, XL264, XL265, XL266, XL274, XL275, XL360, XL361, XL362, XL363, XL364, XL365, XL366, XL367, XL368, XL369, XL370, XL371, XL372, XL373, XL374, XL375, XL376, XL377, and XL378

### Solving Minor Problems

Some minor problems and possible solutions are outlined in the following tables. If the problem appears related to a software application, check the documentation provided with the software.

### **Solving Audio Problems**

Some common audio problems and solutions are listed in the following table.

| Solving Audio Problems                                          |                                                                                       |                        |  |
|-----------------------------------------------------------------|---------------------------------------------------------------------------------------|------------------------|--|
| Problem                                                         | Probable Cause                                                                        | Solution               |  |
| Computer does not beep after the Power-<br>On Self-Test (POST). | This is typical; it indicates successful completion of the Power-On Self-Test (POST). | No action is required. |  |

### **Solving Battery Pack/Gauge Problems**

Some common causes and solutions for battery pack problems are listed in the following table. The "Solving Power Problems" section in this chapter may also be applicable.

| Solving Battery Pack/Gauge Problems                                               |                             |                                                                                                    |
|-----------------------------------------------------------------------------------|-----------------------------|----------------------------------------------------------------------------------------------------|
| Problem                                                                           | Probable Cause              | Solution(s)                                                                                                    |
| Computer won't turn on when battery pack is inserted and power cord is unplugged. | Battery pack is discharged. | <ul> <li>Connect the computer to an external power source and charge the battery pack.</li> <li>OR</li> <li>Replace the battery pack with a fully charged battery pack.</li> </ul> |
|                                                                                   |                             | Check the battery connectors on<br>the system board to verify they<br>are evenly spaced and that they<br>are not bent or broken.                                                   |

### **Presario 1700 Series**

| Problem                                                                                                    | Probable Cause                                                                | Solution                                                                                                    |
|----------------------------------------------------------------------------------------------------|-------------------------------------------------------------------------------|----------------------------------------------------------------------------------------------------|
|                                                                                                    |                                                                               |                                                                                                    |
| Notebook is beeping and battery icon is blinking.                                                           | Battery charge is low.                                                        | <ul> <li>Immediately save any open file(s). Then complete one of the following:</li> <li>Connect the Notebook to an external power source to charge the battery pack.</li> <li>Turn off the Notebook or initiate Hibernation until you can find another power source or charge the battery pack.</li> </ul> |
| Battery icon on the front of the unit blinks to indicate low-battery condition, but computer does not beep. | Volume is turned down too low.                                                | Adjust the volume.                                                                                                    |
| Battery icon doesn't light and battery pack won't fast charge.                                              | Battery pack is already charged.                                              | No action is necessary.                                                                                                    |
|                                                                                                    | Battery pack was exposed to temperature extremes.                             | Allow time for the battery pack to return to room temperature.                                                                                                    |
|                                                                                                    | Battery pack is at end of its life.                                           | Replace the battery pack.                                                                                                    |
| You have to set the date and time every time you turn on the Notebook.                                      | RTC battery is dead.                                                          | Replace the RTC battery.                                                                                                    |
| Battery charge does<br>not last as long as<br>expected.                                                     | Battery is being exposed to high temperatures or extremely cold temperatures. | Keep the battery pack within the recommended temperature range for operation or storage.  Operating Range: 50°F to 104°F (10°C to 40°C)  Storage Range: -4°F to 86°F (-20°C to 30°C)  Recharge the battery pack.                                                                                            |

#### **Presario 1700 Series**

| Solving Battery Pack/Gauge Problems (Continued)                                     |                                                        |                                                                              |
|-------------------------------------------------------------------------------------|--------------------------------------------------------|------------------------------------------------------------------------------|
| Problem                                                                             | Probable Cause                                         | Solution                                                                     |
| Battery charge does not last as long as expected ( <i>Continued</i> ).              | Battery has partially self-discharged.                 | Recharge the battery. Discharge the battery completely and then recharge it. |
|                                                                                     | Power management is disabled.                          | Set a power management level in Computer Setup.                              |
|                                                                                     | An external device or PC Card is draining the battery. | Turn off or disconnect external devices when not in use.                     |
| Battery pack is warm to the touch after charging.                                   | Normal warming has occurred due to charging.           | No action is required.                                                       |
| Battery pack operating time is far less than the documented average operating time. | Power management is turned off or disabled.            | Enable power management in Computer Setup and in Windows Power Properties.   |
|                                                                                     | An external device or PC Card is draining the battery. | Turn off or disconnect external devices when not in use.                     |

### **Presario 1700 Series**

Models: XL260, XL261, XL262, XL264, XL265, XL266, XL274, XL275, XL360, XL361, XL362, XL363, XL364, XL365, XL366, XL367, XL368, XL369, XL370, XL371, XL372, XL373, XL374, XL375, XL376, XL377, and XL378

| Solving Battery Pack/Gauge Problems (Continued)                                                 |                                                                                    |                                                                                                    |
|-------------------------------------------------------------------------------------------------|------------------------------------------------------------------------------------|----------------------------------------------------------------------------------------------------|
| Problem                                                                                         | Probable Cause                                                                     | Solution                                                                                                    |
| Battery pack operating time is far less than the documented average operating time (Continued). | Battery pack has partially self-discharged.                                        | Condition the battery pack by fully charging, fully discharging, then fully recharging it.  To maintain the charge, leave battery packs in the computer when it is connected to external power.  If the Notebook is disconnected from external power for more than two weeks, remove battery packs from the Notebook to reduce the discharge rate. |
|                                                                                                 | Battery pack is being exposed to high temperatures or extremely cold temperatures. | Keep the battery pack within the recommended temperature range for operation or storage.  Operating Range: 50°F to 104°F (10°C to 40°C)  Storage Range: -4°F to 86°F (-20°C to 30°C)  Recharge the battery pack.                                                                                                    |

### **Solving CD and DVD Drive Problems**

Some common causes and solutions for CD and DVD drive problems are listed in the following table.

| Solving CD or DVD Drive Problems                                      |                                                                       |                                                                                         |  |
|-----------------------------------------------------------------------|-----------------------------------------------------------------------|-----------------------------------------------------------------------------------------|--|
| Problem                                                               | Probable Cause                                                        | Solution(s)                                                                             |  |
| CD or DVD drive cannot read a Compact Disc or Digital Versatile Disc. | Disc is upside down or is improperly inserted in the CD or DVD drive. | Open the loading tray, lay the compact disc in it (label side up), then close the tray. |  |
|                                                                       | CD is CD Plus or Pregap/<br>Track 0 type.                             | Cannot read these type CDs in 24X. Remove the CD.                                       |  |

### **Presario 1700 Series**

Models: XL260, XL261, XL262, XL264, XL265, XL266, XL274, XL275, XL360, XL361, XL362, XL363, XL364, XL365, XL366, XL367, XL368, XL369, XL370, XL371, XL372, XL373, XL374, XL375, XL376, XL377, and XL378

### **Solving Diskette Drive Problems**

Some common causes and solutions for diskette drive problems are listed in the following table.

| Solving Diskette Drive Problems                             |                                                        |                                                                                             |
|-------------------------------------------------------------|--------------------------------------------------------|---------------------------------------------------------------------------------------------|
| Problem                                                     | Probable Cause                                         | Solution(s)                                                                                 |
| Diskette drive cannot write to a diskette.                  | Diskette is write-protected.                           | Disable the diskette's write-protect feature or use a diskette that is not write-protected. |
|                                                             | Computer is writing to the wrong drive.                | Check the drive letter in the path statement.                                               |
|                                                             | Not enough space is left on the diskette.              | Use another diskette.                                                                       |
|                                                             | Drive error has occured.                               | Run Computer Checkup from the Compaq Diagnostics diskette.                                  |
|                                                             | Diskette is not formatted.                             | Format the diskette. At the system prompt, enter: <b>FORMAT A:</b>                          |
| Diskette drive cannot read a diskette.                      | Diskette drive cannot read a diskette.                 | Use the type of diskette required by the drive.                                             |
|                                                             | Diskette has a bad sector.                             | Copy files to hard drive or another diskette. Reformat bad floppy.                          |
|                                                             | Drive error has occurred.                              | Run Computer Checkup from the Compaq Diagnostics diskette.                                  |
| ( <i>Continued</i> ) Diskette drive cannot read a diskette. | Diskette is not formatted.                             | Format the diskette. At the system prompt, enter <b>FORMAT A:</b>                           |
| Cannot boot from diskette.                                  | Bootable diskette is not in drive A.                   | Put the bootable diskette in drive A.                                                       |
|                                                             | Diskette Boot has incorrect setting in Computer Setup. | Run Computer Setup and set diskette as first to boot.                                       |

#### **Presario 1700 Series**

Models: XL260, XL261, XL262, XL264, XL265, XL266, XL274, XL275, XL360, XL361, XL362, XL363, XL364, XL365, XL366, XL367, XL368, XL369, XL370, XL371, XL372, XL373, XL374, XL375, XL376, XL377, and XL378

#### **Solving Display Problems**

This section lists some common causes and solutions for computer display and external monitor problems.

You can perform a monitor self-test on an external VGA color or monochrome monitor by disconnecting the monitor from the Notebook, then completing the following steps:

- 1. Turn off the monitor.
- 2. Turn off the Notebook.
- 3. Disconnect the monitor signal cable from the Notebook.
- 4. Turn on the monitor and allow it to warm up for one minute.

The display should be white. A narrow black border may also appear on the left and right sides of the display. Either of these displays indicates that the monitor is working properly.

| Solving Display Problems                                                                       |                                                                             |                                                                              |  |
|------------------------------------------------------------------------------------------------|-----------------------------------------------------------------------------|------------------------------------------------------------------------------|--|
| Problem                                                                                        | Probable Cause                                                              | Solution(s)                                                                  |  |
| Screen is dim.                                                                                 | Control for brightness (if applicable) is not set properly.                 | Adjust the Brightness of the display by using <b>Fn+F7</b> or <b>Fn+F8</b> . |  |
|                                                                                                | Computer screen is in direct light.                                         | Tilt display or move computer.                                               |  |
| Screen is blank.                                                                               | Screen save was initiated by Power Management due to lack of user activity. | Press any key or touch the TouchPad.                                         |  |
|                                                                                                | Display has overheated.                                                     | If the Notebook is in direct sunlight, move it and allow it to cool off.     |  |
| Display is blank and the Suspend icon is flashing.                                             | System is in Suspend mode.                                                  | Press any key or touch the TouchPad.                                         |  |
| Internal display is<br>blank and the screen<br>on an external monitor<br>displays information. | Display function was switched to the external monitor.                      | Use <b>Fn+F3</b> to switch between LCD or CRT.                               |  |

### Presario 1700 Series

| Solving Display Problems (Continued)                                                                                                    |                                                                                                    |                                                                                                    |
|----------------------------------------------------------------------------------------------------|----------------------------------------------------------------------------------------------------|----------------------------------------------------------------------------------------------------|
| Problem                                                                                                    | Probable Cause                                                                                                    | Solution                                                                                                    |
| Internal display flashes<br>or has garbled<br>characters when<br>Notebook is connected<br>to external monitor.                                         | Using 1024 x 768 or higher resolution on external monitor, and have toggled back to internal display, which supports up to 800 x 600. | Restart the Notebook.                                                                                        |
| The light tubes on the edge of the display panel do not light up at all and the Power-On Self-Test (POST) completes when the unit is powered up.**     | Improper backlight or display cable connections.                                                                                      | Replace the display assembly.                                                                                |
|                                                                                                    | Defective inverter board.                                                                                                    | Replace the display assembly.                                                                                |
|                                                                                                    | Defective display cable.                                                                                                    | Replace the display assembly.                                                                                |
|                                                                                                    | Defective display panel.                                                                                                    | Replace the display assembly.                                                                                |
|                                                                                                    | Defective system board.                                                                                                    | Replace the system board.                                                                                    |
| The light tubes on the edge of the display panel do not light up at all and Power-On Self-Test (POST) does not complete when the unit is powered up.** | Defective system board.                                                                                                    | Replace the system board.                                                                                    |
| Backlight (brightness) cannot be adjusted with Fn+F7 or Fn+F8.                                                                                         | Improper display cable connections.                                                                                                   | <ol> <li>Reseat the display cable to the<br/>system board.</li> <li>Replace the display assembly.</li> </ol> |
|                                                                                                    | Defective inverter board.                                                                                                    | Replace the display assembly.                                                                                |
|                                                                                                    | Defective display cable.                                                                                                    | Replace the display assembly.                                                                                |
|                                                                                                    | Defective system board.                                                                                                    | Replace the system board.                                                                                    |

<sup>\*\*</sup>This problem indicates that the backlight or its power circuitry has failed. If the backlight is not functioning, the POST result cannot be observed. Connect the unit to an external monitor before powering up the unit. If an external monitor is not available, verify that POST is complete by opening and closing the display, and listening for the single or double beep.

#### **Presario 1700 Series**

Models: XL260, XL261, XL262, XL264, XL265, XL266, XL274, XL275, XL360, XL361, XL362, XL363, XL364, XL365, XL366, XL367, XL368, XL369, XL370, XL371, XL372, XL373, XL374, XL375, XL376, XL377, and XL378

|                                                                                                    | Solving Display Problems (Continued) |                                                                                                    |  |  |
|----------------------------------------------------------------------------------------------------|--------------------------------------|----------------------------------------------------------------------------------------------------|--|--|
| Problem                                                                                                    | Probable Cause                       | Solution(s)                                                                                                  |  |  |
| The display panel has a continuous pattern across it (e.g., "jailbars" pattern), has a single color on it, or has garbled graphics across the entire panel. This failure is for patterns across the entire panel (not just on one section). | Improper display cable connections   | Reseat the display cable to the following until the problem is solved:  1. System board  2. Display assembly |  |  |
|                                                                                                    | Defective display cable.             | Replace the display assembly.                                                                                |  |  |
|                                                                                                    | Defective inverter board.            | Replace the display assembly.                                                                                |  |  |
|                                                                                                    | Defective system board.              | Replace the system board.                                                                                    |  |  |
| A single line, small group of lines, or block appears on the display panel. This failure occurs in only a section of the display panel.                                                                                                    | Defective display panel.             | Replace the display assembly.                                                                                |  |  |

**Note:** When you perform a "self-test" on an external VGA color or monochrome monitor, the screen should be white. A narrow black border may also appear on the left and right sides of the display. Either of these displays indicates that the monitor is working properly.

#### **Presario 1700 Series**

Models: XL260, XL261, XL262, XL264, XL265, XL266, XL274, XL275, XL360, XL361, XL362, XL363, XL364, XL365, XL366, XL367, XL368, XL369, XL370, XL371, XL372, XL373, XL374, XL375, XL376, XL377, and XL378

### Solving Hard Drive Problems

Some common causes and solutions for hard drive problems are listed in the following table.

CAUTION: To prevent loss of information, always maintain an up-to-date backup of your hard drive at all times, in case of errors or failures.

| Solving Hard Drive Problems                                                    |                                                                                     |                                                                                                    |
|--------------------------------------------------------------------------------|-------------------------------------------------------------------------------------|----------------------------------------------------------------------------------------------------|
| Problem                                                                        | Probable Cause                                                                      | Solution(s)                                                                                              |
| Reading hard drive takes an unusually long time after restarting the Notebook. | System entered Hibernation due to low-battery condition and is now exiting from it. | Give the system time to restore the previously saved data to its exact state before Hibernation.         |
| Hard drive error occurs.                                                       | Hard drive has bad sectors or has failed.                                           | Run Computer Checkup.                                                                                    |
| Hard drive does not work.                                                      | Hard drive is not seated properly.                                                  | Turn off and unplug the Notebook, remove the battery pack, and remove and then reinstall the hard drive. |

### Solving Hardware Installation Problems

Some common causes and solutions for hardware installation problems are listed in the following table.

| Solving Hardware Installation Problems                         |                                                                          |                                                                                                    |
|----------------------------------------------------------------|--------------------------------------------------------------------------|----------------------------------------------------------------------------------------------------|
| Problem                                                        | Probable Cause                                                           | Solution(s)                                                                                                    |
| A new device is not recognized as part of the computer system. | Cable(s) of new external device are loose or power cables are unplugged. | Ensure that all cables are properly and securely connected.                                                                     |
|                                                                | Power switch of new external device is not turned on.                    | Turn off the Notebook, turn on the external device, then turn on the Notebook to integrate the device with the computer system. |
|                                                                | Device is not seated properly.                                           | Turn off the Notebook and reinsert the device.                                                                                  |

#### **Presario 1700 Series**

Models: XL260, XL261, XL262, XL264, XL265, XL266, XL274, XL275, XL360, XL361, XL362, XL363, XL364, XL365, XL366, XL367, XL368, XL369, XL370, XL371, XL372, XL373, XL374, XL375, XL376, XL377, and XL378

### Solving Keyboard/Numeric Keypad Problems

Some common causes and solutions for keyboard/numeric keypad problems are listed in the following table.

| Solving Keyboard/Numeric Keypad Problems                         |                                                       |                                                                                                    |  |
|------------------------------------------------------------------|-------------------------------------------------------|----------------------------------------------------------------------------------------------------|--|
| Problem                                                          | Probable Cause                                        | Solution(s)                                                                                                    |  |
| Embedded numeric keypad on Notebook keyboard is disabled.        | Num Lock function is not enabled.                     | Press the <b>Shift+NumLk</b> keys to enable the Num Lock function and embedded numberic keypad. The Num Lock light on the Notebook turns on. |  |
| Embedded numeric keypad is disabled and Num Lock function is on. | External numeric keypad is connected to the Notebook. | Disconnect the external numeric keypad from the Notebook.                                                                                    |  |

### Solving Memory Problems

Some common causes and solutions for memory problems are listed in the following table.

| Solving Memory Problems                                                                                  |                                                                                                    |                                                                                                    |  |
|----------------------------------------------------------------------------------------------------|----------------------------------------------------------------------------------------------------|----------------------------------------------------------------------------------------------------|--|
| Problem                                                                                                  | Probable Cause                                                                                               | Solution(s)                                                                                            |  |
| Memory count during Power-On Self-Test (POST) is incorrect.                                              | Optional memory expansion card is installed incorrectly, is incompatible with the computer, or is defective. | Ensure that the optional memory expansion card is installed correctly.                                 |  |
| "Out of Memory" message is displayed on the screen or insufficient memory error occurs during operation. | System ran out of memory for the application.                                                                | Check the application documentation for memory requirements.  If necessary, install additional memory. |  |
|                                                                                                    | Too many TSR (terminate-<br>and-stay-resident)<br>applications are running.                                  | Remove from memory any TSR applications that you do not need.                                          |  |

### **Presario 1700 Series**

Models: XL260, XL261, XL262, XL264, XL265, XL266, XL274, XL275, XL360, XL361, XL362, XL363, XL364, XL365, XL366, XL367, XL368, XL369, XL370, XL371, XL372, XL373, XL374, XL375, XL376, XL377, and XL378

### Solving PC Card Problems

The following table lists some common causes and solutions for PC Card problems.

| Solving PC Card Problems                                               |                                                                       |                                                                                                    |  |  |
|------------------------------------------------------------------------|-----------------------------------------------------------------------|----------------------------------------------------------------------------------------------------|--|--|
| Problem                                                                | Probable Cause Solution(s)                                            |                                                                                                    |  |  |
| When turned on, the computer does not beep when a PC Card is inserted. | Card is not inserted properly.                                        | Ensure that the card is inserted in the correct orientation.                                                                                                    |  |  |
|                                                                        | PC Card beeps are disabled.                                           | Double-click the PC Card icon in the Control Panel, click the <b>Global Settings</b> tab, then enable <b>PC Card sound effects</b> .                                                                     |  |  |
|                                                                        | Speaker is turned off or volume is turned down.                       | Press <b>Volume</b> buttons to turn the speaker on, then increase the volume.                                                                                                    |  |  |
|                                                                        | PC Card drivers are not installed.                                    | Double-click the <b>Add New Hardware</b> icon in the Control Panel for installation instruction If PC Card or drivers are not compatible with Windows, insta drivers and use the PC Card in MS-DOS mode. |  |  |
|                                                                        | Card or card driver is not supported.                                 | Contact a Compaq-authorized service provider for a list of PC Cards tested sucessfully in Compaq PC Card platforms.                                                                                      |  |  |
| PC Card modem, fax, or network card does not work.                     | Card is not fully inserted into the slot or is not inserted properly. | Ensure that the card is inserted in the correct orientation.                                                                                                    |  |  |
|                                                                        | Telephone cord is not plugged in all the way.                         | Check and secure telephone connection.                                                                                                    |  |  |
|                                                                        | Necessary drivers are not installed (turned on).                      | Install drivers.                                                                                                    |  |  |
| PC Card modem or fax card does not work.                               | You are trying to access the card using the wrong COM port.           | See <u>Specifications</u> to verify COM port.                                                                                                    |  |  |

### **Presario 1700 Series**

Models: XL260, XL261, XL262, XL264, XL265, XL266, XL274, XL275, XL360, XL361, XL362, XL363, XL364, XL365, XL366, XL367, XL368, XL369, XL370, XL371, XL372, XL373, XL374, XL375, XL376, XL377, and XL378

| Solving PC Card Problems (Continued)                          |                                                                                                    |                                                                                                    |  |
|---------------------------------------------------------------|----------------------------------------------------------------------------------------------------|----------------------------------------------------------------------------------------------------|--|
| Problem                                                       | Probable Cause                                                                                                    | Solution(s)                                                                                                    |  |
| PC Card modem or fax card does not work ( <i>Continued</i> ). | The card conflicts with a serial device.                                                                                                    | See <u>Specifications</u> to verify address.                                                                         |  |
|                                                               | The card is not supported.                                                                                                    | Use supported cards only.                                                                                            |  |
| Modem network PC<br>Card does not work.                       | Network driver is not installed or is not set up properly.                                                                                                    | Install driver.                                                                                                    |  |
|                                                               | Telephone cord is not properly connected.                                                                                                    | Verify telephone connection.                                                                                         |  |
| Memory or storage card does not work.                         | SRAM and flash memory cards require the memory card driver to be loaded (turned on). Flash memory cards require the Microsoft FlashFile System to be loaded. Hard drives on flash mass storage cards require the PC Card ATA driver to be loaded. | Install driver.                                                                                                    |  |
|                                                               | You are trying to access the hard drive card using the wrong drive letter.                                                                                                    | Double-click <b>My Computer</b> to verify the drive letter assigned to the card.                                     |  |
|                                                               | The card is not supported.                                                                                                    | Contact a Compaq-authorized service provider for a list of PC Cards tested successfully in Compaq PC Card platforms. |  |

### **Presario 1700 Series**

Models: XL260, XL261, XL262, XL264, XL265, XL266, XL274, XL275, XL360, XL361, XL362, XL363, XL364, XL365, XL366, XL367, XL368, XL369, XL370, XL371, XL372, XL373, XL374, XL375, XL376, XL377, and XL378

### Solving Power Problems

Also see Solving Battery Pack/Gauge Problems in this section.

| Solving Power Problems                                                      |                                                                       |                                                                                                    |  |
|-----------------------------------------------------------------------------|-----------------------------------------------------------------------|----------------------------------------------------------------------------------------------------|--|
| Problem                                                                     | Probable Cause                                                        | Solution(s)                                                                                                    |  |
| Notebook will not turn on and the battery pack is not inserted.             | Notebook is not connected to a power source.                          | Insert battery or connect an external power source.                                                                                        |  |
|                                                                             | Power cords to the external power source are unplugged.               | Ensure that power cords connecting the computer and the external power source are plugged in properly.                                     |  |
|                                                                             | Power adapter is defective.                                           | Replace AC adapter and restart.                                                                                                    |  |
| Notebook turned off while it was left unattended and the power icon is off. | System board is defective.                                            | Replace the system board.                                                                                                    |  |
|                                                                             | System initiated Hibernation due to a critical low-battery condition. | Replace the battery pack with a fully charged battery pack or connect the Notebook to an external power source. Then turn on the Notebook. |  |
|                                                                             | System initiated Hibernation after a preset timeout.                  | Turn on the Notebook.                                                                                                    |  |

### **Presario 1700 Series**

Models: XL260, XL261, XL262, XL264, XL265, XL266, XL274, XL275, XL360, XL361, XL362, XL363, XL364, XL365, XL366, XL367, XL368, XL369, XL370, XL371, XL372, XL373, XL374, XL375, XL376, XL377, and XL378

### Solving Printer Problems

If you experience problems printing, run a printer self-test. Refer to the documentation provided with your printer for instructions. If the self-test fails, it is a printer-specific problem. Also refer to the printing section of your application documentation.

| Solving Printer Problems            |                                                                              |                                                                                                    |  |
|-------------------------------------|------------------------------------------------------------------------------|----------------------------------------------------------------------------------------------------|--|
| Problem                             | Probable Cause                                                               | Solution(s)                                                                                                    |  |
| Printer will not turn on.           | The signal cable may not be connected properly, or the printer is unplugged. | Ensure that the signal cable is properly connected and that the power cord is connected to the electrical outlet. |  |
| Printer will not print.             | Printer is not turned on or is offline.                                      | Turn the printer on and set it to online.                                                                         |  |
|                                     | The device drivers for the application are not installed.                    | Refer to the printer documentation to install the correct printer driver.                                         |  |
|                                     | Printer that is set up for a network is not connected to the network.        | Connect the printer to the network.                                                                               |  |
|                                     | Printer cable is too long, unshielded, or defective.                         | Replace the cable.                                                                                                |  |
|                                     | Paper tray is empty.                                                         | Fill the paper tray with paper and set the printer to online.                                                     |  |
| Printer prints garbled information. | Correct printer drivers are not installed.                                   | Refer to the printer documentation to install the correct printer driver.                                         |  |
|                                     | Cable is not connected properly.                                             | Ensure that the printer signal cable is properly connected to the Notebook.                                       |  |
|                                     | Cable is defective.                                                          | Replace the printer cable and retest.                                                                             |  |

#### **Presario 1700 Series**

Models: XL260, XL261, XL262, XL264, XL265, XL266, XL274, XL275, XL360, XL361, XL362, XL363, XL364, XL365, XL366, XL367, XL368, XL369, XL370, XL371, XL372, XL373, XL374, XL375, XL376, XL377, and XL378

### Solving TouchPad/Pointing Device Problems

The following table lists some common causes and solutions for TouchPad/pointing device problems.

| Solving TouchPad/Pointing Device Problems                                     |                                                                                     |                                                                                                    |  |  |
|-------------------------------------------------------------------------------|-------------------------------------------------------------------------------------|----------------------------------------------------------------------------------------------------|--|--|
| Problem                                                                       | Probable Cause Solution(s)                                                          |                                                                                                    |  |  |
| TouchPad or mouse does not work.                                              | Incorrect or no device driver is installed.                                         | Install the device driver and add to the AUTOEXEC.BAT file or CONFIG.SYS file.                                                                                                    |  |  |
|                                                                               | The device driver is not installed in Windows.                                      | Install the TouchPad/mouse driver in Windows.                                                                                                    |  |  |
| External mouse does not work.                                                 | Mouse is not securely connected or is connected to an incorrect external connector. | Ensure that the mouse is securely connected to the appropriate external connector.                                                                                                    |  |  |
| TouchPad or mouse does not work even though the device is enabled in Windows. | Mouse is not enabled.                                                               | Enter <b>MOUSE</b> at the system prompt to activate the mouse device driver.  Add a line in the AUTOEXEC.BAT file to automatically activate the mouse driver each time the computer is turned on or restarted. |  |  |
|                                                                               | Cable is not properly seated in TouchPad board.                                     | Reseat cable.                                                                                                    |  |  |
|                                                                               | Defective TouchPad board.                                                           | Replace the TouchPad board.                                                                                                    |  |  |
|                                                                               | Defective system board.                                                             | Replace system board.                                                                                                    |  |  |
|                                                                               | Device driver is not correctly installed in Windows.                                | Install the appropriate device driver in Windows.                                                                                                    |  |  |
| Cursor skips or moves abnormally when using the TouchPad.                     | The TouchPad needs to be cleaned.                                                   | Clean the TouchPad with a cloth dampened with alcohol or an ammonia-based glass cleaner. Wipe up liquid with a dry cloth.                                                                                      |  |  |

#### **Presario 1700 Series**

Models: XL260, XL261, XL262, XL264, XL265, XL266, XL274, XL275, XL360, XL361, XL362, XL363, XL364, XL365, XL366, XL367, XL368, XL369, XL370, XL371, XL372, XL373, XL374, XL375, XL376, XL377, and XL378

### Contacting Compaq Support

Obtain the following information before contacting Compaq Reseller Support:

- Product name
- Product serial number
- Purchase date
- Conditions under which the problem occurred
- Any error messages that have occurred
- Hardware configuration
- Type of printer connected
- Hardware/software installed
- Printed result of Computer Checkup (TEST)
- Printed copies of CONFIG.SYS and AUTOEXEC.BAT files, if possible.

### **Shipping Preparation**

To ship the Notebook, complete the following steps:

- 1. Back up the critical hard drive files. Ensure that backup tapes/diskette are not exposed to electrical or magnetic fields while stored or in transit.
- 2. Turn off the Notebook and external devices.
- 3. Disconnect the external devices from their power sources, then from the Notebook.

**Important:** Ensure that there is no diskette in the diskette drive and that there are no PC Cards in the PC slots.

- 4. Close the display and all exterior doors of the Notebook.
- 5. Pack the Notebook with sufficient packing material to protect it. Use the original packing box or similar packaging.

### **Presario 1700 Series**

Models: XL260, XL261, XL262, XL264, XL265, XL266, XL274, XL275, XL360, XL361, XL362, XL363, XL364, XL365, XL366, XL367, XL368, XL369, XL370, XL371, XL372, XL373, XL374, XL375, XL376, XL377, and XL378

### **Removal Sequence**

This section explains the removal and replacement procedures for the 1700XL unit.

#### Serial Number Location

Report the unit's serial number 10 to Compaq when requesting information or ordering spare parts. The serial number is located underneath the Notebook as shown below.

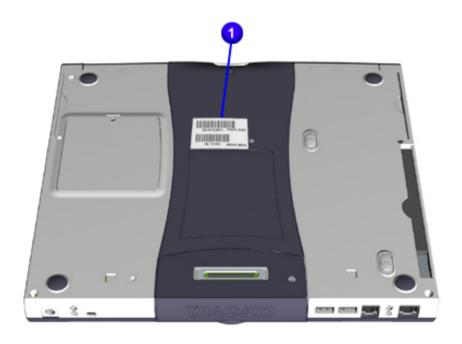

### **Presario 1700 Series**

Models: XL260, XL261, XL262, XL264, XL265, XL266, XL274, XL275, XL360, XL361, XL362, XL363, XL364, XL365, XL366, XL367, XL368, XL369, XL370, XL371, XL372, XL373, XL374, XL375, XL376, XL377, and XL378

### Electrostatic Discharge

A sudden discharge of static electricity from a finger or other conductor can destroy static-sensitive devices or microcircuitry. Often the spark is neither felt nor heard, but damage occurs. An electronic device exposed to electrostatic discharge (ESD) may work perfectly throughout a normal cycle and may not seem to be affected at all. However, although it may function normally for a while, it may be degraded in the internal layers, reducing its life expectancy.

Networks built into many integrated circuits provide some protection, but in many cases, the discharge contains enough power to alter device parameters or melt silicon junctions.

### **Generating Static**

The table below shows activities that generate static electricity and the associated electrostatic voltage level.

| Typical Electrostatic Voltages         |                   |          |         |
|----------------------------------------|-------------------|----------|---------|
| Activity                               | Relative Humidity |          |         |
|                                        | 10%               | 40%      | 55%     |
| Walking across carpet                  | 35,000 V          | 15,000 V | 7,500 V |
| Walking across vinyl floor             | 12,000 V          | 5,000 V  | 3,000 V |
| Motions of bench worker                | 6,000 V           | 800 V    | 400 V   |
| Removing DIPS from plastic tubes       | 2,000 V           | 700 V    | 400 V   |
| Removing DIPS from vinyl trays         | 11,500 V          | 4,000 V  | 2,000 V |
| Removing DIPS from styrofoam           | 14,500 V          | 5,000 V  | 3,500 V |
| Removing bubble pack from PCBs         | 26,000 V          | 20,000 V | 7,000 V |
| Packing PCBs in foam-lined box         | 21,000 V          | 11,000 V | 5,000 V |
| Note: 700 Volts can degrade a product. |                   |          |         |

#### **Presario 1700 Series**

Models: XL260, XL261, XL262, XL264, XL265, XL266, XL274, XL275, XL360, XL361, XL362, XL363, XL364, XL365, XL366, XL367, XL368, XL369, XL370, XL371, XL372, XL373, XL374, XL375, XL376, XL377, and XL378

#### Service Considerations

Listed below are some of the considerations to consider during the assembly and disassembly of the Notebook.

#### **Tool and Software Requirements**

The following items are required to service the computer:

- 5mm nut drivers (for screwlocks and standoffs)
- Small standard screwdriver
- Small Phillips screwdriver
- Diagnostics software

#### **Screws**

The screws used in the Notebook are **not** interchangeable. If an incorrect screw is used during the reassembly process, it can damage the unit. Compaq strongly recommends that all screws removed during disassembly be kept with the part that was removed, then returned to their proper locations.

**Important:** As each subassembly is removed from the Notebook, place it away from the work area to prevent damage.

### **Presario 1700 Series**

Models: XL260, XL261, XL262, XL264, XL265, XL266, XL274, XL275, XL360, XL361, XL362, XL363, XL364, XL365, XL366, XL367, XL368, XL369, XL370, XL371, XL372, XL373, XL374, XL375, XL376, XL377, and XL378

#### Cables and Connectors

Most cables used throughout the unit are ribbon cables. Cables must be handled with extreme care to avoid damage. Apply only the tension required to seat or unseat the cables during insertion or removal from the connector. Handle cables by the connector whenever possible. In all cases, avoid bending, twisting, or tearing the cables, and ensure that the cables are routed in such a way that they cannot be caught or snagged by parts being removed or replaced.

#### **Cables**

Use the following precautions when handling cables to avoid damage to the cable or the Notebook:

- Always handle cables by their connectors.
- Avoid bending, twisting, or pulling on the cables.
- Apply minimum required force when seating or unseating the cables from their connectors.
- Place the cables carefully so that they cannot be caught or snagged by parts being removed or replaced.
- Handle flex cables with extreme care; they can tear easily.

CAUTION: When servicing these computers, ensure that cables are placed in their proper location during the reassembly process. Improper cable placement can cause severe damage to the unit.

The following illustrations show the proper placement for each cable:

- ZIF Connectors
- Speaker Assembly Cable

#### **Connectors and Plastic Parts**

Plastic parts can be damaged by the use of excessive force during disassembly and reassembly. When handling the plastic parts, use care. Apply pressure only at the points designated in the maintenance instructions.

#### **Presario 1700 Series**

Models: XL260, XL261, XL262, XL264, XL265, XL266, XL274, XL275, XL360, XL361, XL362, XL363, XL364, XL365, XL366, XL367, XL368, XL369, XL370, XL371, XL372, XL373, XL374, XL375, XL376, XL377, and XL378

#### **ZIF Connectors**

The 1700LX Series Notebook uses zero insertion force (ZIF) connectors on the system board.

CAUTION: A ZIF connector and its attached cable can be easily damaged. Handle only the connector slide when removing or replacing a cable. Never pull or twist on the cable while it is connected.

To remove a cable from a ZIF connector, lift both corners of the ZIF connector and simultaneously slide the cable out with constant light force.

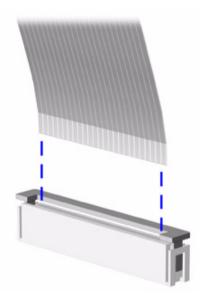

CAUTION: When servicing the Notebook, ensure that cables are placed in their proper location during the reassembly process. Improper cable placement can damage the Notebook.

### **Presario 1700 Series**

Models: XL260, XL261, XL262, XL264, XL265, XL266, XL274, XL275, XL360, XL361, XL362, XL363, XL364, XL365, XL366, XL367, XL368, XL369, XL370, XL371, XL372, XL373, XL374, XL375, XL376, XL377, and XL378

### **Speaker Assembly Cable**

The cable position for the speaker assembly is shown below.

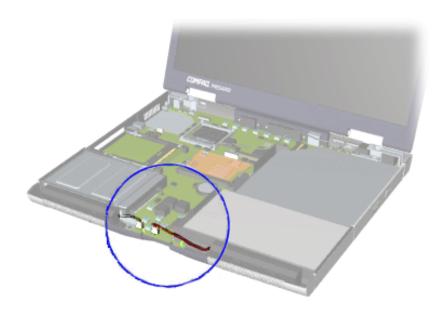

CAUTION: When servicing the Notebook, ensure that cables are placed in their proper location during the reassembly process. Improper cable placement can damage the Notebook.

#### Presario 1700 Series

Models: XL260, XL261, XL262, XL264, XL265, XL266, XL274, XL275, XL360, XL361, XL362, XL363, XL364, XL365, XL366, XL367, XL368, XL369, XL370, XL371, XL372, XL373, XL374, XL375, XL376, XL377, and XL378

Preparing the Notebook for Disassembly

Before beginning Removal & Replacement Procedures, complete the following steps:

- 1. Disconnect AC power and any external devices.
- 2. Remove the QuikDock (pq 8).
- 3. Remove the battery pack (pg 9).

**Important:** The battery pack should be removed before performing any internal maintenance on the Notebook.

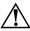

**WARNING:** Metal objects can damage the battery pack as well as the battery contacts in the battery compartment. To prevent damage, do not allow metal objects to touch the battery contacts. Place only the battery pack for the Compaq Presario 1700 Series Portable Notebook into the battery compartment. Do not force the battery pack into the bay if insertion is difficult.

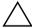

**CAUTION:** Do not crush, puncture, or incinerate the battery pack. Do not open a battery pack; this damages the pack, makes it unusable, and exposes potentially harmful battery components. No field-serviceable parts are located inside the battery pack.

**Note:** The Compaq Presario 1700 Series Portable Computers have several screws of various sizes that are **not** interchangeable. During disassembly, place screws in their correct location. During removal keep screws with their respective subassembly to make reassembly easy.

### **Presario 1700 Series**

Models: XL260, XL261, XL262, XL264, XL265, XL266, XL274, XL275, XL360, XL361, XL362, XL363, XL364, XL365, XL366, XL367, XL368, XL369, XL370, XL371, XL372, XL373, XL374, XL375, XL376, XL377, and XL378

### Removal Procedures

### QuikDock

To disconnect the QuikDock from the unit, complete the following steps:

- 1. Simultaneously press the release mechanisms 1 on both ends of the QuikDock.
- 2. Lift 2 the unit off the alignment pins and the QuikDock connector.

To reconnect the QuikDock to the unit, reverse steps 1 and 2.

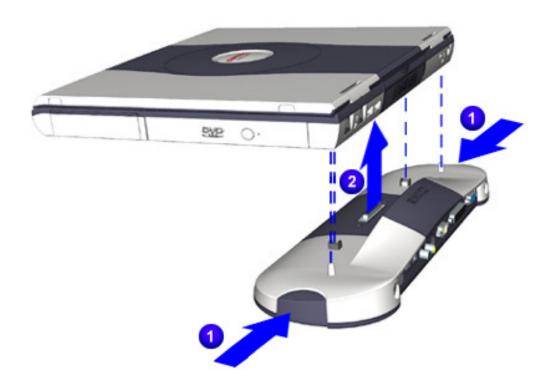

### **Presario 1700 Series**

Models: XL260, XL261, XL262, XL264, XL265, XL266, XL274, XL275, XL360, XL361, XL362, XL363, XL364, XL365, XL366, XL367, XL368, XL369, XL370, XL371, XL372, XL373, XL374, XL375, XL376, XL377, and XL378

### **Battery**

To remove the battery pack, complete the following steps:

- 1. Push the release latch 1 at the bottom of the unit.
- 2. Pull the battery pack 2 out.

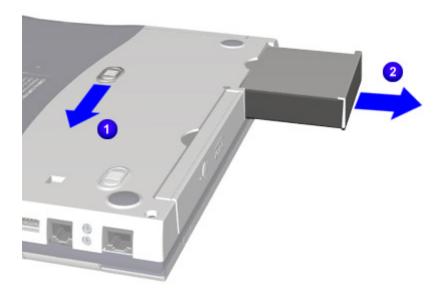

To replace the battery pack, reverse steps 1 and 2.

**Important:** The battery pack should be removed before performing any internal maintenance on the Notebook.

**WARNING:** Metal objects can damage the battery pack as well as the battery contacts in the battery compartment. To prevent damage, do not allow metal objects to touch the battery contacts. Place only the battery pack for the Compaq Presario 1700 Series Portable Notebook into the battery compartment. Do not force the battery pack into the bay if insertion does not occur easily.

CAUTION: Do not crush, puncture, or incinerate the battery pack. Do not open a battery pack; this action damages the pack, makes it unusable, and exposes potentially harmful battery components. No field-serviceable parts are located inside the battery pack.

### **Presario 1700 Series**

Models: XL260, XL261, XL262, XL264, XL265, XL266, XL274, XL275, XL360, XL361, XL362, XL363, XL364, XL365, XL366, XL367, XL368, XL369, XL370, XL371, XL372, XL373, XL374, XL375, XL376, XL377, and XL378

#### **Hard Drive**

To remove the hard drive, complete the following steps:

- 1. Prepare the unit for disassembly (pq 7).
- 2. Turn the unit upside down.
- 3. Remove one screw 1 from the bottom of the unit.
- 4. Pull the hard drive 2 out.

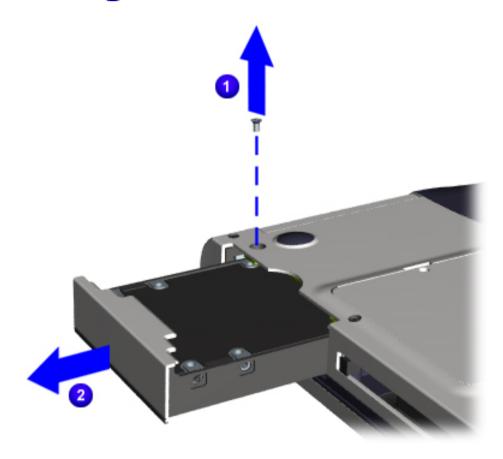

### **Presario 1700 Series**

Models: XL260, XL261, XL262, XL264, XL265, XL266, XL274, XL275, XL360, XL361, XL362, XL363, XL364, XL365, XL366, XL367, XL368, XL369, XL370, XL371, XL372, XL373, XL374, XL375, XL376, XL377, and XL378

### **FutureBay**™

To remove the FutureBay, complete the following steps:

- 1. Turn the unit upside down.
- 2. Push the release lever 1 back.
- 3. Pull the FutureBay 2 device out.

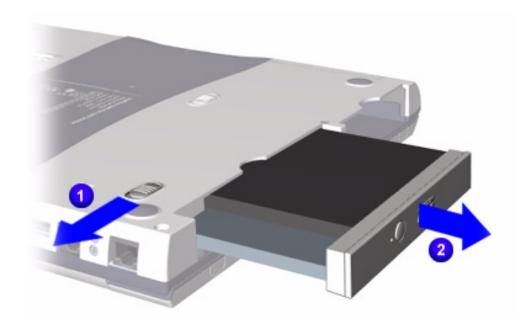

### **Presario 1700 Series**

Models: XL260, XL261, XL262, XL264, XL265, XL266, XL274, XL275, XL360, XL361, XL362, XL363, XL364, XL365, XL366, XL367, XL368, XL369, XL370, XL371, XL372, XL373, XL374, XL375, XL376, XL377, and XL378

#### **LED Button Bezel**

To remove the LED button bezel, complete the following steps:

- 1. Prepare the unit for disassembly (pq 7).
- 2. Turn the unit upside down.
- 3. Remove two screws from each side of the Port Replicator connector.

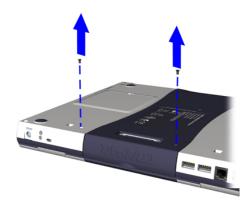

- 4. Gently pry the ends of the LED button bezel upwards.
- 5. Lift the bezel off.

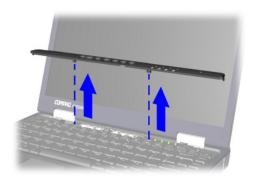

### Presario 1700 Series

Models: XL260, XL261, XL262, XL264, XL265, XL266, XL274, XL275, XL360, XL361, XL362, XL363, XL364, XL365, XL366, XL367, XL368, XL369, XL370, XL371, XL372, XL373, XL374, XL375, XL376, XL377, and XL378

### **System Memory**

To upgrade or replace the system memory, complete the following steps:

- 1. Prepare the unit for disassembly (pq 7).
- 2. Turn the unit upside down.
- 3. Remove one screw 1 on the memory compartment door.
- 4. Open the memory compartment door 2, release the locks on each sides of the system memory, then remove the system memory.

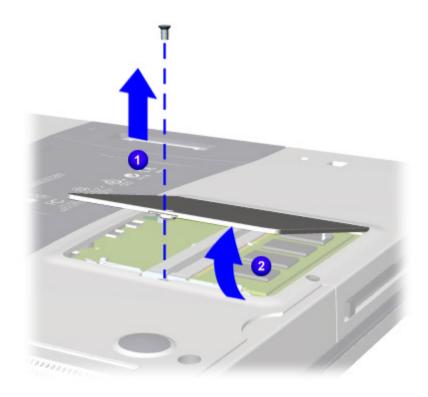

To add memory modules, reverse steps 1 and 2 above.

### **Presario 1700 Series**

Models: XL260, XL261, XL262, XL264, XL265, XL266, XL274, XL275, XL360, XL361, XL362, XL363, XL364, XL365, XL366, XL367, XL368, XL369, XL370, XL371, XL372, XL373, XL374, XL375, XL376, XL377, and XL378

### **Keyboard**

To remove the keyboard, complete the following steps:

- 1. Prepare the unit for disassembly (pg 7).
- 2. Remove the LED button bezel (pq 12).
- 3. Lift the top of the keyboard, fold it forward, then lay it on top of the TouchPad.

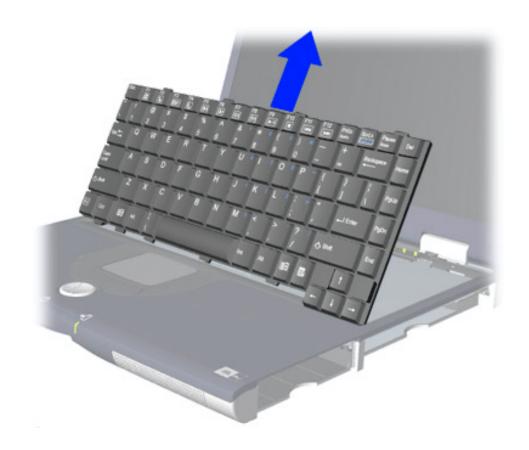

### **Presario 1700 Series**

Models: XL260, XL261, XL262, XL264, XL265, XL266, XL274, XL275, XL360, XL361, XL362, XL363, XL364, XL365, XL366, XL367, XL368, XL369, XL370, XL371, XL372, XL373, XL374, XL375, XL376, XL377, and XL378

### Heatspreader

To remove the Heatspreader, complete the following steps:

- 1. Prepare the unit for disassembly (pq 7).
- 2. Remove the LED button bezel (pg 12).
- 3. Remove the keyboard (pg 14).
- 4. Remove four screws 1 and lift out 2 the Heatspreader.

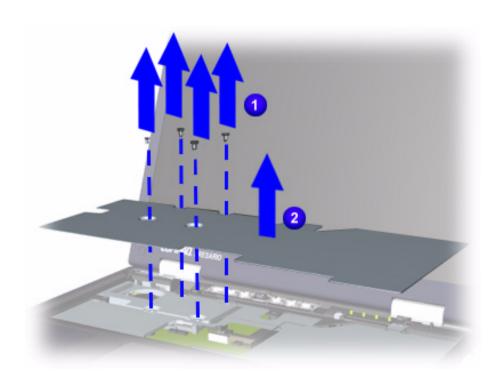

### Presario 1700 Series

Models: XL260, XL261, XL262, XL264, XL265, XL266, XL274, XL275, XL360, XL361, XL362, XL363, XL364, XL365, XL366, XL367, XL368, XL369, XL370, XL371, XL372, XL373, XL374, XL375, XL376, XL377, and XL378

### **Heatsink Assembly (Fan Assembly)**

To remove the Heatsink assembly, complete the following steps:

- 1. Prepare the unit for disassembly (pg 7).
- 2. Remove the LED button bezel (pg 12).
- 3. Remove the keyboard (pg 14).
- 4. Remove the Heatspreader (pg 15).
- 5. Lift up the right side of the Heatsink assembly 1, pull it to the right, then disconnect the two-pin connector 2.

**Note:** The Heatsink assembly in the Notebook may differ from the one shown in the illustration below.

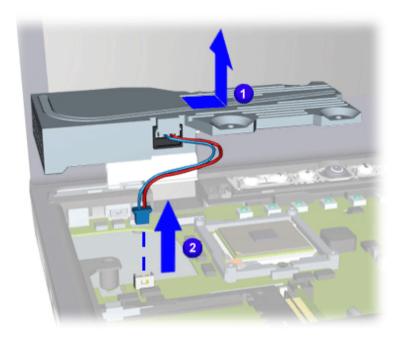

### **Presario 1700 Series**

Models: XL260, XL261, XL262, XL264, XL265, XL266, XL274, XL275, XL360, XL361, XL362, XL363, XL364, XL365, XL366, XL367, XL368, XL369, XL370, XL371, XL372, XL373, XL374, XL375, XL376, XL377, and XL378

#### **Processor**

To remove the processor, complete the following steps:

- 1. Prepare the unit for disassembly(pg 7).
- 2. Remove the LED button bezel (pq 12).
- 3. Remove the keyboard (pg 14).
- 4. Remove the Heatspreader (pg 15).
- 5. Remove the Heatsink assembly (pg 16).
- 6. Turn screw 1 counter-clockwise (1/2 turn only), then lift the processor 2 and remove it from the socket.

CAUTION: If you turn the screw more than a half turn, you will damage the socket, making it necessary to replace the system board.

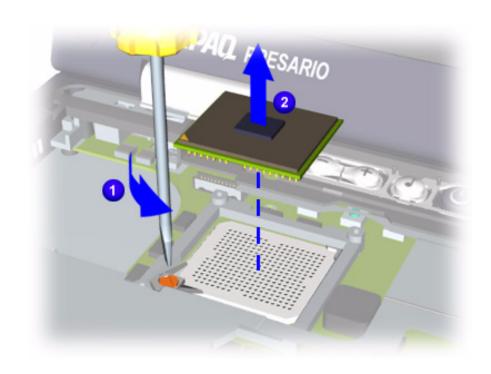

### **Presario 1700 Series**

Models: XL260, XL261, XL262, XL264, XL265, XL266, XL274, XL275, XL360, XL361, XL362, XL363, XL364, XL365, XL366, XL367, XL368, XL369, XL370, XL371, XL372, XL373, XL374, XL375, XL376, XL377, and XL378

To replace the processor, make sure that the processor's pin 1 1 orientation is aligned with the lower-left corner of the socket. Turn screw clockwise (1/2 turn **only**).

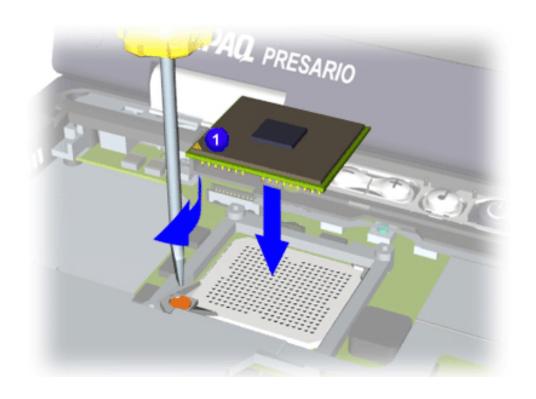

#### **Presario 1700 Series**

Models: XL260, XL261, XL262, XL264, XL265, XL266, XL274, XL275, XL360, XL361, XL362, XL363, XL364, XL365, XL366, XL367, XL368, XL369, XL370, XL371, XL372, XL373, XL374, XL375, XL376, XL377, and XL378

### **Keyboard Cable Connection**

To remove the keyboard cable connection, complete the following steps:

- 1. Prepare the unit for disassembly (pq 7).
- 2. Remove the LED button bezel (pg 12).
- 3. Remove the keyboard (pg 14).
- 4. Remove the Heatspreader (pg 15).
- 5. Remove the Heatsink assembly (pg 16).
- 6. Gently pry open the ZIF connector 1 by carefully lifting on the left side, then the right side, until you can lift no further.
- 7. Grasp the cable and GENTLY pull up from connector.

CAUTION: Lifting the cable with too much force might result in system board damage, making it necessary to replace the system board.

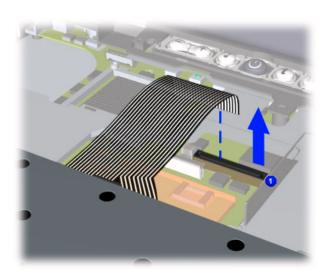

#### Presario 1700 Series

Models: XL260, XL261, XL262, XL264, XL265, XL266, XL274, XL275, XL360, XL361, XL362, XL363, XL364, XL365, XL366, XL367, XL368, XL369, XL370, XL371, XL372, XL373, XL374, XL375, XL376, XL377, and XL378

#### Modem/NIC Combo Card

#### Preparing for Modem/NIC Combo Card Removal

Prepare the unit for disassembly (pg 7), and remove the following before removing the modem/NIC combo card:

- 1. Remove the LED button bezel (pg 12).
- 2. Remove the keyboard (pg 14).
- 3. Remove the Heatspreader (pg 15).
- 4. Remove the Heatsink assembly (pg 16).
- 5. Remove the keyboard cable connection (pq 19).

#### Removing the Modem/NIC Combo Card

To remove the modem/NIC combo card, complete the following steps:

- 1. Gently pry open the ZIF connector 1 by carefully lifting on the left side, then the right side, until you can lift no further.
- 2. Grasp the cable and GENTLY pull up from connector.

CAUTION: To prevent damage to the system board, do not pry and lift with excessive force. You may otherwise have to replace the system board.

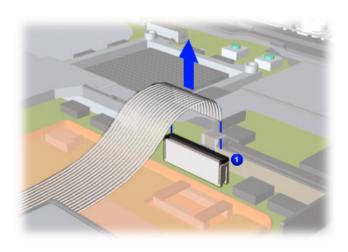

#### **Presario 1700 Series**

Models: XL260, XL261, XL262, XL264, XL265, XL266, XL274, XL275, XL360, XL361, XL362, XL363, XL364, XL365, XL366, XL367, XL368, XL369, XL370, XL371, XL372, XL373, XL374, XL375, XL376, XL377, and XL378

- 3. Pry latches on each side of the card outward.
- 4. Remove the two-pin connector 2 on the left side of the card.
- 5. Grasp the upper-right hand corner of the Modem/NIC combo card, then lift it up and pull it out 3.

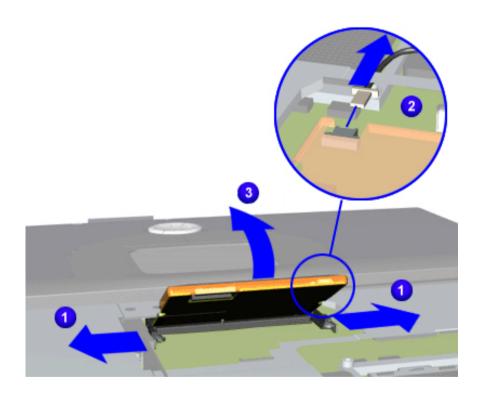

To replace the card, remove the pin connector, insert a new card, then reconnect the pin.

#### **Presario 1700 Series**

Models: XL260, XL261, XL262, XL264, XL265, XL266, XL274, XL275, XL360, XL361, XL362, XL363, XL364, XL365, XL366, XL367, XL368, XL369, XL370, XL371, XL372, XL373, XL374, XL375, XL376, XL377, and XL378

### **Display Panel**

### **Preparing for the Display Panel Removal**

Prepare the unit for disassembly (pg 7), and remove the following before removing the display panel:

- 1. Remove the LED button bezel (pq 12).
- 2. Remove the keyboard (pg 14).
- 3. Remove the Heatspreader (pg 15).
- 4. Remove the keyboard cable connection (pg 19).

### **Removing the Display Panel**

To remove the Display Panel, complete the following steps:

- 1. Close the Display Panel.
- 2. Remove each hinge cover by prying either side of the hinge cover up and lifting off.

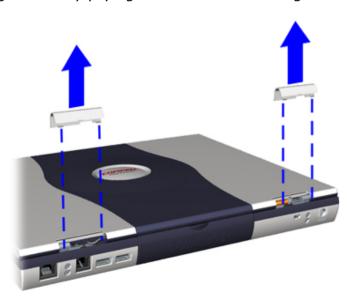

### **Presario 1700 Series**

Models: XL260, XL261, XL262, XL264, XL265, XL266, XL274, XL275, XL360, XL361, XL362, XL363, XL364, XL365, XL366, XL367, XL368, XL369, XL370, XL371, XL372, XL373, XL374, XL375, XL376, XL377, and XL378

3. Remove the screw on top of each hinge and the cable stabilizer clip 1 from the left-side hinge.

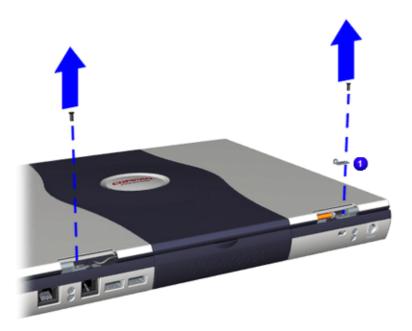

4. Remove two screws from the back of each hinge, then open the Display.

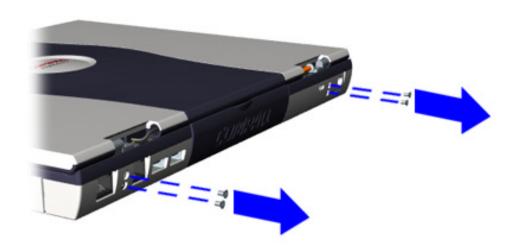

### **Presario 1700 Series**

Models: XL260, XL261, XL262, XL264, XL265, XL266, XL274, XL275, XL360, XL361, XL362, XL363, XL364, XL365, XL366, XL367, XL368, XL369, XL370, XL371, XL372, XL373, XL374, XL375, XL376, XL377, and XL378

- 5. Remove the back light cable 1 by carefully lifting it from the socket.
- 6. Remove the Display cable 2 by prying on the left and right sides of the cable connector until it is detached.

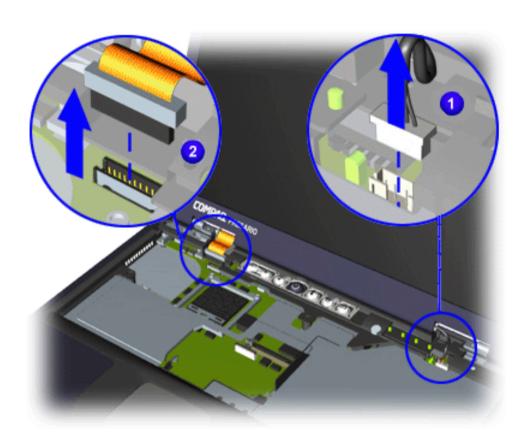

### **Presario 1700 Series**

Models: XL260, XL261, XL262, XL264, XL265, XL266, XL274, XL275, XL360, XL361, XL362, XL363, XL364, XL365, XL366, XL367, XL368, XL369, XL370, XL371, XL372, XL373, XL374, XL375, XL376, XL377, and XL378

7. Grasp the panel assembly and lift up to remove it.

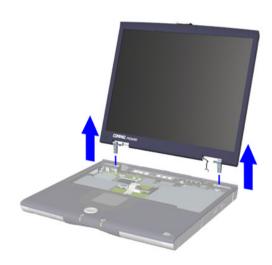

#### **Presario 1700 Series**

Models: XL260, XL261, XL262, XL264, XL265, XL266, XL274, XL275, XL360, XL361, XL362, XL363, XL364, XL365, XL366, XL367, XL368, XL369, XL370, XL371, XL372, XL373, XL374, XL375, XL376, XL377, and XL378

**CPU Top Cover with TouchPad/Palmrest** 

**Preparing for CPU Top Cover with TouchPad/Palmrest Removal** 

Prepare the unit for disassembly (pg 7), and remove the following before removing the CPU Top Cover with TouchPad/Palmrest:

- 1. Remove the hard drive (pq 10).
- 2. Remove the FutureBay (pg 11).
- 3. Remove the LED button bezel (pg 12).
- 4. Remove the keyboard (pg 14).
- 5. Remove the Heatspreader (pg 15).
- 6. Remove the Heatsink assembly (pq 16).
- 7. Remove the keyboard cable connection (pg 19).
- 8. Remove the Display Panel (pg 22).

### Presario 1700 Series

Models: XL260, XL261, XL262, XL264, XL265, XL266, XL274, XL275, XL360, XL361, XL362, XL363, XL364, XL365, XL366, XL367, XL368, XL369, XL370, XL371, XL372, XL373, XL374, XL375, XL376, XL377, and XL378

#### Removing the CPU Top Cover with TouchPad/Palmrest

To remove the CPU Top Cover with TouchPad/Palmrest, complete the following steps:

- 1. Turn the unit upside down.
- 2. Remove seven screws from the underside of the unit.

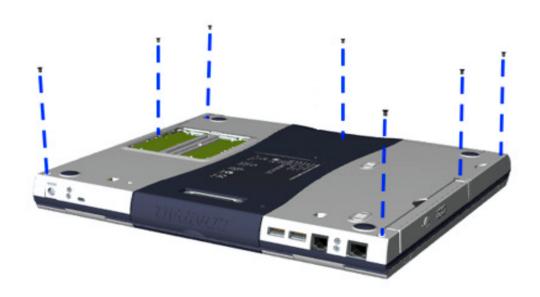

### **Presario 1700 Series**

Models: XL260, XL261, XL262, XL264, XL265, XL266, XL274, XL275, XL360, XL361, XL362, XL363, XL364, XL365, XL366, XL367, XL368, XL369, XL370, XL371, XL372, XL373, XL374, XL375, XL376, XL377, and XL378

3. Turn the unit right-side up and remove four screws.

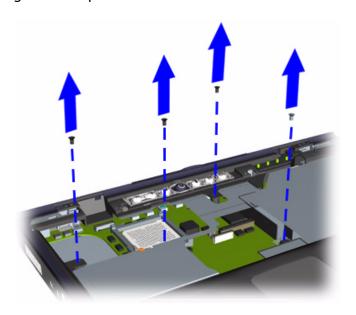

- 4. Unplug the Zif Connector for the TouchPad.
- 5. Lift and remove the CPU Top Cover with TouchPad/Palmrest.

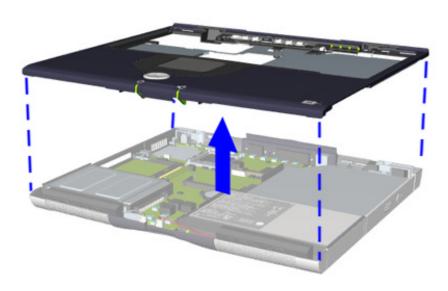

#### Presario 1700 Series

Models: XL260, XL261, XL262, XL264, XL265, XL266, XL274, XL275, XL360, XL361, XL362, XL363, XL364, XL365, XL366, XL367, XL368, XL369, XL370, XL371, XL372, XL373, XL374, XL375, XL376, XL377, and XL378

#### Sub IO Board

#### **Preparing for Sub IO Board Removal**

Prepare the unit for disassembly (pg 7), and remove the following before removing the Sub IO Board:

- 1. Remove the hard drive (pq 10).
- 2. Remove FutureBay (pg 11).
- 3. Remove the LED button bezel (pg 12).
- 4. Remove the keyboard (pg 14).
- 5. Remove the Heatspreader (pq 15).
- 6. Remove the Heatsink assembly (pq 16).
- 7. Remove the keyboard cable connection (pq 19).
- 8. Remove the Display Panel (pg 22).
- 9. Remove the CPU Top Cover with TouchPad/Palmrest (pg 26).

#### **Presario 1700 Series**

Models: XL260, XL261, XL262, XL264, XL265, XL266, XL274, XL275, XL360, XL361, XL362, XL363, XL364, XL365, XL366, XL367, XL368, XL369, XL370, XL371, XL372, XL373, XL374, XL375, XL376, XL377, and XL378

#### **Removing the Sub IO Board**

To remove the Sub IO board, complete the following steps:

1. Remove two screws from the right hinge support bracket and lift the bracket up to remove it.

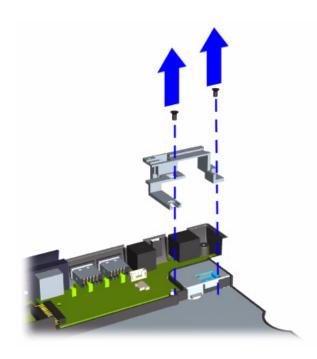

#### **Presario 1700 Series**

Models: XL260, XL261, XL262, XL264, XL265, XL266, XL274, XL275, XL360, XL361, XL362, XL363, XL364, XL365, XL366, XL367, XL368, XL369, XL370, XL371, XL372, XL373, XL374, XL375, XL376, XL377, and XL378

2. Grasp the right-hand corner of the board and lift it up slightly.

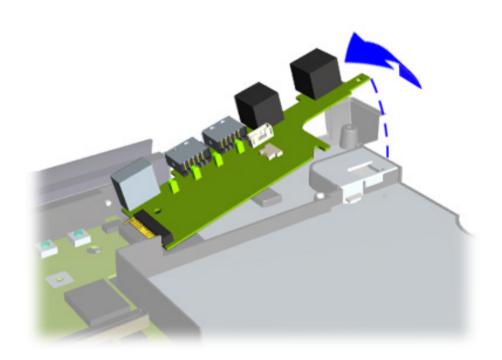

3. Pull the board to the right until the IO connector is disconnected from the system board.

#### **Presario 1700 Series**

Models: XL260, XL261, XL262, XL264, XL265, XL266, XL274, XL275, XL360, XL361, XL362, XL363, XL364, XL365, XL366, XL367, XL368, XL369, XL370, XL371, XL372, XL373, XL374, XL375, XL376, XL377, and XL378

#### **System Board**

#### **Preparing for System Board Removal**

Prepare the unit for disassembly (pg 7), and remove the following before removing the system board:

- 1. Remove the hard drive (pq 10).
- 2. Remove the FutureBay (pg 11).
- 3. Remove the LED button bezel (pq 12).
- 4. Remove the keyboard (pg 14).
- 5. Remove the Heatspreader (pg 15).
- 6. Remove the Heatsink assembly (pg 16).
- 7. Remove the Display Panel (pq 22).
- 8. Remove the CPU Top Cover with TouchPad/Palmrest (pg 26).
- 9. Remove the processor (pg 17).
- 10. Remove the keyboard cable connection (pg 19).
- 11. Remove the modem or NIC combo card (pg 20).
- 12. Remove the Sub IO Board (pg 29).

#### **Presario 1700 Series**

Models: XL260, XL261, XL262, XL264, XL265, XL266, XL274, XL275, XL360, XL361, XL362, XL363, XL364, XL365, XL366, XL367, XL368, XL369, XL370, XL371, XL372, XL373, XL374, XL375, XL376, XL377, and XL378

#### **Removing the System Board**

To remove the system board, complete the following steps:

- 1. Remove one screw by the CMOS Battery 1.
- 2. Remove two screws from the left hinge bracket 2 and lift up to remove the bracket 3.

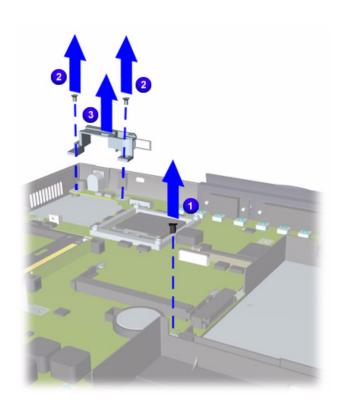

### **Presario 1700 Series**

Models: XL260, XL261, XL262, XL264, XL265, XL266, XL274, XL275, XL360, XL361, XL362, XL363, XL364, XL365, XL366, XL367, XL368, XL369, XL370, XL371, XL372, XL373, XL374, XL375, XL376, XL377, and XL378

3. Remove two screws on the hard drive frame, and lift the frame up to remove it.

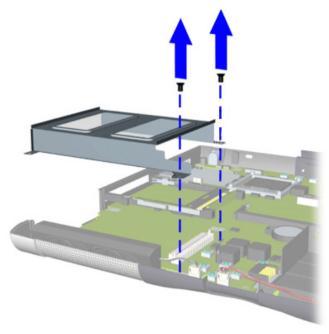

4. Unplug the two speaker cables.

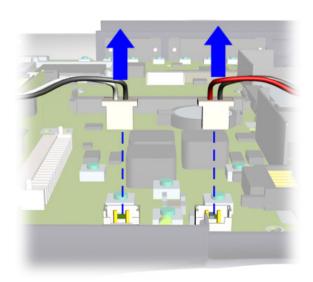

#### **Presario 1700 Series**

- 5. Press the button on the side of the card-bus bezel to release the button. Press the button again to eject the card in the card-bus bezel. Remove the card.
- 6. Start lifting the board at the lower right corner 2, pry the frame slightly outward near the two audio jacks to release the jacks, then lift the system board out.

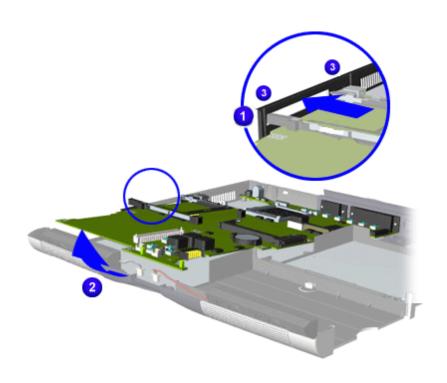

#### **Presario 1700 Series**

Models: XL260, XL261, XL262, XL264, XL265, XL266, XL274, XL275, XL360, XL361, XL362, XL363, XL364, XL365, XL366, XL367, XL368, XL369, XL370, XL371, XL372, XL373, XL374, XL375, XL376, XL377, and XL378

#### **Left and Right Speaker Assembly**

To remove the left and right speaker assembly, prepare the unit for disassembly (pq 7) and complete the following steps:

- 1. Remove the hard drive (pq 10).
- 2. Remove the FutureBay (pg 11).
- 3. Remove the LED button bezel (pg 12).
- 4. Remove the keyboard (pq 14).
- 5. Remove the Heatspreader (pg 15).
- 6. Remove the Heatsink assembly (pg 16).
- 7. Remove the keyboard cable connection (pq 19).
- 8. Remove the Display Panel (pg 22).
- 9. Remove the CPU Top Cover with TouchPad/Palmrest (pg 26).
- 10. Remove the two screws connecting the speaker assembly to the chassis.

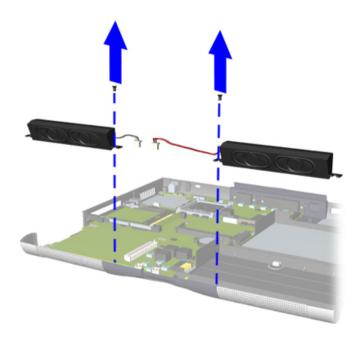

#### **Presario 1700 Series**

Models: XL260, XL261, XL262, XL264, XL265, XL266, XL274, XL275, XL360, XL361, XL362, XL363, XL364, XL365, XL366, XL367, XL368, XL369, XL370, XL371, XL372, XL373, XL374, XL375, XL376, XL377, and XL378

### **Parts Catalog**

This section provides illustrations of the spare parts for Compaq Presario 1700XL Series Notebooks, and identifies the spare part ordering number and availability status of each item.

#### Illustrated Parts

The following illustrations are typical of the spare parts provided with the Compaq Presario 1700XL Series Notebooks.

#### **Units**

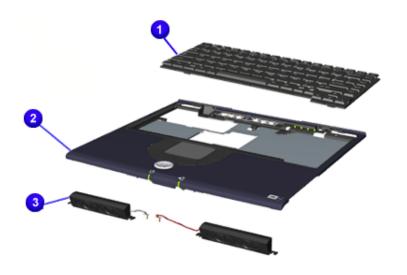

#### Spare Part Items

- Keyboard
- Upper CPU Cover w/Palmrest and Touchpad
- Speakers
- 4 Li-ion Battery (not shown)

To order parts, refer to <a href="Part">Part</a>
<a href="Mumbers & Availability">Numbers & Availability</a> later in this chapter.

#### **Presario 1700 Series**

Models: XL260, XL261, XL262, XL264, XL265, XL266, XL274, XL275, XL360, XL361, XL362, XL363, XL364, XL365, XL366, XL367, XL368, XL369, XL370, XL371, XL372, XL373, XL374, XL375, XL376, XL377, and XL378

#### **Boards**

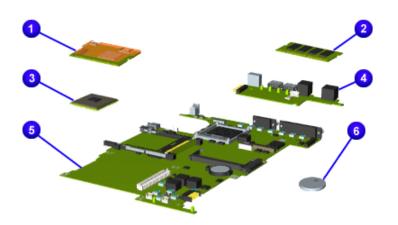

#### **Spare Part Items**

- Modem or Modem/NIC Combo
- 2 Memory
- Processor
- IO Connector Board
- **5** System Board w/o Memory
- **6** RTC Battery

#### **Presario 1700 Series**

Models: XL260, XL261, XL262, XL264, XL265, XL266, XL274, XL275, XL360, XL361, XL362, XL363, XL364, XL365, XL366, XL367, XL368, XL369, XL370, XL371, XL372, XL373, XL374, XL375, XL376, XL377, and XL378

#### **Display Panel Assembly**

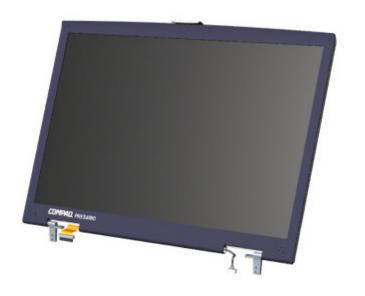

#### **Spare Part Item**

- 12.1 Display Panel Assembly
- 13.3 Display Panel Assembly
- 14.1 Display Panel Assembly (shown)

#### **Presario 1700 Series**

Models: XL260, XL261, XL262, XL264, XL265, XL266, XL274, XL275, XL360, XL361, XL362, XL363, XL364, XL365, XL366, XL367, XL368, XL369, XL370, XL371, XL372, XL373, XL374, XL375, XL376, XL377, and XL378

#### **Mass Storage Devices**

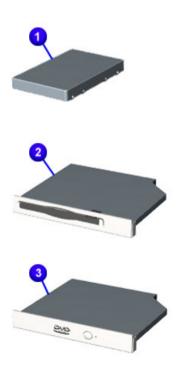

#### **Spare Part Items**

- Hard Drive (6.0 32.0 GB)
- ② Diskette Drive (1.44 MB)
- **6** DVD (6X or 8X)
- **4** CD-ROM Drive (24X) (*not shown*)
- **6** CD-RW Drive (8X/4X/24X) (not shown)
- **6** LS-120 Drive (*not shown*)

#### **Presario 1700 Series**

Models: XL260, XL261, XL262, XL264, XL265, XL266, XL274, XL275, XL360, XL361, XL362, XL363, XL364, XL365, XL366, XL367, XL368, XL369, XL370, XL371, XL372, XL373, XL374, XL375, XL376, XL377, and XL378

Miscellaneous Hardware

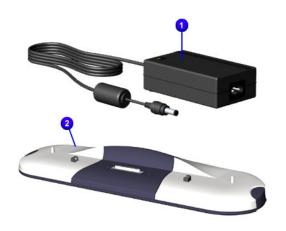

#### Spare Part Items

- Power Adapter
- Port Replicator

#### **Presario 1700 Series**

Models: XL260, XL261, XL262, XL264, XL265, XL266, XL274, XL275, XL360, XL361, XL362, XL363, XL364, XL365, XL366, XL367, XL368, XL369, XL370, XL371, XL372, XL373, XL374, XL375, XL376, XL377, and XL378

Miscellaneous Hardware/Plastics Kit

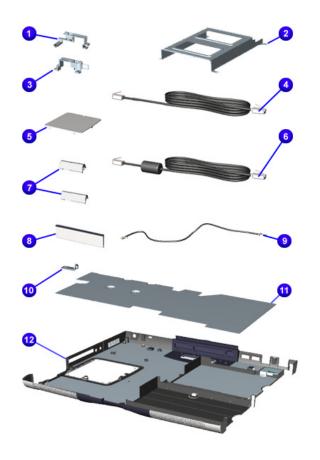

|             | Corres Book Thomas                           |
|-------------|----------------------------------------------|
|             | Spare Part Items                             |
| 0           | Right Hinge                                  |
| 2           | HDD Guide                                    |
| <b>(3</b> ) | Left Hinge                                   |
| 4           | Modem Cable                                  |
| 6           | SODIMM Door                                  |
| 6           | Modem Cable w/Ferrite                        |
| •           | Hinge Covers                                 |
| 8           | Battery Cover                                |
| 9           | RJ45 Internal Modem Cable                    |
| •           | FPC Guide on Left Side Hinge                 |
| 0           | Heatspreader                                 |
| <b>@</b>    | Base                                         |
| ₿           | Door I/O Port Rubber (not shown)             |
| <b>@</b>    | Keyboard Retainer Cover ( <i>not shown</i> ) |
| <b>(</b>    | Screw Kit, Misc. (not shown)                 |
| 1           | Rubber Foot (not shown)                      |
| •           | Fan/Heatsink (not shown)                     |
| 13          | Blank Bay Case (not shown)                   |

#### **Presario 1700 Series**

Models: XL260, XL261, XL262, XL264, XL265, XL266, XL274, XL275, XL360, XL361, XL362, XL363, XL364, XL365, XL366, XL367, XL368, XL369, XL370, XL371, XL372, XL373, XL374, XL375, XL376, XL377, and XL378

### Part Numbers & Availability

This section is a comprehensive list of the parts associated with the 1700XL Series Notebooks. It provides the part number, applicable model(s), and the availability of each item.

#### **Build-to-Order Models**

| XL260 Model                             |            | XL261 Models                                                   |                          |
|-----------------------------------------|------------|----------------------------------------------------------------|--------------------------|
| <b>Build-to-Order Items</b>             | Part No.   | <b>Build-to-Order Items</b>                                    | Part No.                 |
| Processor:<br>Pentium III 500 MHz (256) | 198696-001 | Processor: Pentium III 500 MHz (256) Pentium III 650 MHz (256) | 198696-001<br>202357-001 |
| System Memory: 64 MB                    | 198716-001 | System Memory:<br>64 MB<br>96 MB                               | 198716-001<br>NA         |
| Display: 13.3 in.                       | 198699-001 | Display:<br>13.3 in.<br>14.1 in.                               | 198699-001<br>198700-001 |
| Optical Drive: DVD                      | 198702-001 | Optical Drive: DVD                                             | 198702-001               |
| Hard Drive: 6.0 GB                      | 198706-001 | Hard Drive:<br>6.0 GB<br>12.0 GB                               | 198706-001<br>198707-001 |
| Battery: 3.2 Ahr Li-ion                 | 191169-001 | Battery: 3.2 Ahr Li-ion                                        | 191169-001               |

#### **Presario 1700 Series**

Models: XL260, XL261, XL262, XL264, XL265, XL266, XL274, XL275, XL360, XL361, XL362, XL363, XL364, XL365, XL366, XL367, XL368, XL369, XL370, XL371, XL372, XL373, XL374, XL375, XL376, XL377, and XL378

| XL262 Model                             |            | XL264 Models                            |            |  |
|-----------------------------------------|------------|-----------------------------------------|------------|--|
| <b>Build-to-Order Items</b>             | Part No.   | <b>Build-to-Order Items</b>             | Part No.   |  |
| Processor:<br>Pentium III 600 MHz (256) | 198697-001 | Processor:<br>Pentium III 500 MHz (256) | 198696-001 |  |
| System Memory: 64 MB                    | 198716-001 | System Memory: 64 GB                    | 198716-001 |  |
| Display: 14.1 in.                       | 198700-001 | Display: 13.3 in.                       | 198699-001 |  |
| Optical Drive: DVD                      | 198702-001 | Optical Drive: 24X                      | 198701-001 |  |
| Hard Drive: 6.0 GB                      | 198706-001 | Hard Drive: 6.0 GB                      | 198706-001 |  |
| Battery: 3.2 Ahr Li-ion                 | 191169-001 | Battery: 3.2 Ahr Li-ion                 | 191169-001 |  |

| XL265 Model                             |            | XL266 Models                            |            |
|-----------------------------------------|------------|-----------------------------------------|------------|
| Build-to-Order Items                    | Part No.   | <b>Build-to-Order Items</b>             | Part No.   |
| Processor:<br>Pentium III 600 MHz (256) | 198697-001 | Processor:<br>Pentium III 500 MHz (256) | 210694-001 |
| System Memory: 64 MB                    | 198716-001 | System Memory: 64 MB                    | 198716-001 |
| Display: 14.1 in.                       | 198700-001 | Display: 13.3 in.                       | 198699-001 |
| Optical Drive: DVD                      | 198702-001 | Optical Drive: 24X                      | 198701-001 |
| Hard Drive: 6.0 GB                      | 198706-001 | Hard Drive: 6.0 GB                      | 198706-001 |
| Battery: 3.2 Ahr Li-ion                 | 191169-001 | Battery: 3.2 Ahr Li-ion                 | 191169-001 |

#### **Presario 1700 Series**

Models: XL260, XL261, XL262, XL264, XL265, XL266, XL274, XL275, XL360, XL361, XL362, XL363, XL364, XL365, XL366, XL367, XL368, XL369, XL370, XL371, XL372, XL373, XL374, XL375, XL376, XL377, and XL378

| XL274 Model                             |            | XL275 Models                            |            |  |
|-----------------------------------------|------------|-----------------------------------------|------------|--|
| <b>Build-to-Order Items</b>             | Part No.   | Build-to-Order Items                    | Part No.   |  |
| Processor:<br>Pentium III 600 MHz (256) | 198697-001 | Processor:<br>Pentium III 650 MHz (256) | 202357-001 |  |
| System Memory: 128 MB                   | 209874-001 | System Memory: 128 MB                   | 209874-001 |  |
| Display: 14.1 in.                       | 198700-001 | Display: 14.1 in.                       | 198700-001 |  |
| Optical Drive: 24X                      | 198701-001 | Optical Drive: DVD                      | 198702-001 |  |
| Hard Drive: 12.0 GB                     | 198707-001 | Hard Drive: 6.0 GB                      | 198706-001 |  |
| Battery: 3.2 Ahr Li-ion                 | 191169-001 | Battery: 3.2 Ahr Li-ion                 | 191169-001 |  |

| XL360 Model                             |            | XL361 Models                            |            |
|-----------------------------------------|------------|-----------------------------------------|------------|
| Build-to-Order Items                    | Part No.   | Build-to-Order Items                    | Part No.   |
| Processor:<br>Pentium III 600 MHz (256) | 198697-001 | Processor:<br>Pentium III 700 MHz (256) | 207672-001 |
| System Memory: 64 MB                    | 198716-001 | System Memory: 64 MB                    | 198716-001 |
| Display: 14.1 in.                       | 198700-001 | Display: 13.3 in.                       | 198699-001 |
| Optical Drive: DVD                      | 198702-001 | Optical Drive: 8X DVD                   | 198702-001 |
| Hard Drive: 10.0 GB                     | 207665-001 | Hard Drive: 15.0 GB                     | 221126-001 |
| Battery: 3.2 Ahr Li-ion                 | 191169-001 | Battery: 3.2 Ahr Li-ion                 | 191169-001 |

#### **Presario 1700 Series**

Models: XL260, XL261, XL262, XL264, XL265, XL266, XL274, XL275, XL360, XL361, XL362, XL363, XL364, XL365, XL366, XL367, XL368, XL369, XL370, XL371, XL372, XL373, XL374, XL375, XL376, XL377, and XL378

| XL362 Model                             |            | XL363                                   |            |  |
|-----------------------------------------|------------|-----------------------------------------|------------|--|
| <b>Build-to-Order Items</b>             | Part No.   | <b>Build-to-Order Items</b>             | Part No.   |  |
| Processor:<br>Pentium III 700 MHz (256) | 207672-001 | Processor:<br>Pentium III 650 MHz (256) | 202357-001 |  |
| System Memory: 128 MB                   | 209874-001 | System Memory: 64 MB                    | 198716-001 |  |
| Display: 14.1 in.                       | 198700-001 | Display: 13.3 in.                       | 198699-001 |  |
| Optical Drive: DVD                      | 198702-001 | Optical Drive: 24X                      | 198701-001 |  |
| Hard Drive: 15.0 GB                     | 221126-001 | Hard Drive: 15.0 GB                     | 221126-001 |  |
| Battery: 3.2 Ahr Li-ion                 | 191169-001 | Battery: 3.2 Ahr Li-ion                 | 191169-001 |  |

| XL364 Models                                                         |                                        | XL365 Model                             |            |
|----------------------------------------------------------------------|----------------------------------------|-----------------------------------------|------------|
| Build-to-Order Items                                                 | Part No.                               | Build-to-Order Items                    | Part No.   |
| Processor:<br>Pentium III 650 MHz (256)<br>Pentium III 750 MHz (256) | 202357-001<br>207673-001               | Processor:<br>Pentium III 700 MHz (256) | 207672-001 |
| System Memory:<br>64 MB<br>128 MB                                    | 198716-001<br>209874-001               | System Memory: 128 MB                   | 209874-001 |
| Display:<br>13.3 in.<br>14.1 in.                                     | 198699-001<br>198700-001               | Display: 14.1 in.                       | 198700-001 |
| Optical Drive:<br>8X DVD<br>24X<br>CD-RW                             | 198702-001<br>198701-001<br>198703-001 | Optical Drive: DVD                      | 198702-001 |
| Hard Drive:<br>10.0 GB<br>20.0 GB                                    | 207665-001<br>207666-001               | Hard Drive: 15.0 GB                     | 221126-001 |
| Battery: 3.2 Ahr Li-ion                                              | 191169-001                             | Battery: 3.2 Ahr Li-ion                 | 191169-001 |

#### **Presario 1700 Series**

Models: XL260, XL261, XL262, XL264, XL265, XL266, XL274, XL275, XL360, XL361, XL362, XL363, XL364, XL365, XL366, XL367, XL368, XL369, XL370, XL371, XL372, XL373, XL374, XL375, XL376, XL377, and XL378

| XL366 Models                            |            | XL367 Model                         |            |
|-----------------------------------------|------------|-------------------------------------|------------|
| <b>Build-to-Order Items</b>             | Part No.   | Build-to-Order Items                | Part No.   |
| Processor:<br>Pentium III 600 MHz (256) | 198697-001 | Processor:<br>Celeron 600 MHz (128) | 198695-001 |
| System Memory: 64 MB                    | 198716-001 | System Memory: 64 MB                | 198716-001 |
| Display: 13.3 in.                       | 198699-001 | Display: 14.1 in.                   | 198700-001 |
| Optical Drive: 24X                      | 198701-001 | Optical Drive: 24X                  | 198701-001 |
| Hard Drive: 10.0 GB                     | 207665-001 | Hard Drive: 15.0 GB                 | 221126-001 |
| Battery: 3.2 Ahr Li-ion                 | 191169-001 | Battery: 3.2 Ahr Li-ion             | 191169-001 |

| XL368 Models                            |            | XL369 Model                         |            |
|-----------------------------------------|------------|-------------------------------------|------------|
| <b>Build-to-Order Items</b>             | Part No.   | Build-to-Order Items                | Part No.   |
| Processor:<br>Pentium III 600 MHz (256) | 198697-001 | Processor:<br>Celeron 650 MHz (128) | 207670-001 |
| System Memory: 64 MB                    | 198716-001 | System Memory: 64 MB                | 198716-001 |
| Display: 14.1 in.                       | 198700-001 | Display: 13.3 in.                   | 198699-001 |
| Optical Drive: 8X DVD                   | 198702-001 | Optical Drive: CD-RW                | 198703-001 |
| Hard Drive: 15.0 GB                     | 221126-001 | Hard Drive: 10.0 GB                 | 207665-001 |
| Battery: 3.2 Ahr Li-ion                 | 191169-001 | Battery: 3.2 Ahr Li-ion             | 191169-001 |

#### Presario 1700 Series

Models: XL260, XL261, XL262, XL264, XL265, XL266, XL274, XL275, XL360, XL361, XL362, XL363, XL364, XL365, XL366, XL367, XL368, XL369, XL370, XL371, XL372, XL373, XL374, XL375, XL376, XL377, and XL378

| XL370 Models                            |            | XL371 Model                             |            |
|-----------------------------------------|------------|-----------------------------------------|------------|
| Build-to-Order Items                    | Part No.   | Build-to-Order Items                    | Part No.   |
| Processor:<br>Pentium III 650 MHz (256) | 202357-001 | Processor:<br>Pentium III 750 MHz (128) | 207673-001 |
| System Memory: 128 MB                   | 198695-001 | System Memory: 128 MB                   | 209874-001 |
| Display: 14.1 in.                       | 198700-001 | Display: 14.1 in.                       | 198700-001 |
| Optical Drive: 8X DVD                   | 198702-001 | Optical Drive: 8X DVD                   | 198702-001 |
| Hard Drive: 10.0 GB                     | 207665-001 | Hard Drive: 20.0 GB                     | 207666-001 |
| Battery: 3.2 Ahr Li-ion                 | 191169-001 | Battery: 3.2 Ahr Li-ion                 | 191169-001 |

| XL372 Models                            |            | XL373 Model                             |            |
|-----------------------------------------|------------|-----------------------------------------|------------|
| Build-to-Order Items                    | Part No.   | Build-to-Order Items                    | Part No.   |
| Processor:<br>Pentium III 650 MHz (256) | 202357-001 | Processor:<br>Pentium III 750 MHz (128) | 207673-001 |
| System Memory: 64 MB                    | 198716-001 | System Memory: 64 MB                    | 198716-001 |
| Display: 13.3 in.                       | 198699-001 | Display: 14.1 in.                       | 198700-001 |
| Optical Drive: CD-RW                    | 198703-001 | Optical Drive: DVD                      | 198702-001 |
| Hard Drive: 10.0 GB                     | 207665-001 | Hard Drive: 20.0 GB                     | 207666-001 |
| Battery: 3.2 Ahr Li-ion                 | 191169-001 | Battery: 3.2 Ahr Li-ion                 | 191169-001 |

### **Presario 1700 Series**

Models: XL260, XL261, XL262, XL264, XL265, XL266, XL274, XL275, XL360, XL361, XL362, XL363, XL364, XL365, XL366, XL367, XL368, XL369, XL370, XL371, XL372, XL373, XL374, XL375, XL376, XL377, and XL378

| XL374 Model                             |            | XL375 Models                            |            |  |
|-----------------------------------------|------------|-----------------------------------------|------------|--|
| Build-to-Order Items                    | Part No.   | <b>Build-to-Order Items</b>             | Part No.   |  |
| Processor:<br>Pentium III 700 MHz (256) | 207672-001 | Processor:<br>Pentium III 750 MHz (256) | 207673-001 |  |
| System Memory: 128 MB                   | 198695-001 | System Memory: 128 MB                   | 198695-001 |  |
| Display: 14.1 in.                       | 198700-001 | Display: 14.1 in.                       | 198700-001 |  |
| Optical Drive: 8X DVD                   | 198702-001 | Optical Drive: 8X DVD                   | 198702-001 |  |
| Hard Drive: 15.0 GB                     | 221126-001 | Hard Drive: 20.0 GB                     | 207666-001 |  |
| Battery: 3.2 Ahr Li-ion                 | 191169-001 | Battery: 3.2 Ahr Li-ion                 | 191169-001 |  |

| XL376 Model                             |            | XL377 Models                            |            |  |
|-----------------------------------------|------------|-----------------------------------------|------------|--|
| Build-to-Order Items Part No.           |            | Build-to-Order Items                    | Part No.   |  |
| Processor:<br>Pentium III 750 MHz (256) | 207673-001 | Processor:<br>Pentium III 700 MHz (256) | 207672-001 |  |
| System Memory: 128 MB                   | 198695-001 | System Memory: 64 MB                    | 198716-001 |  |
| Display: 14.1 in.                       | 198700-001 | Display: 14.1 in.                       | 198700-001 |  |
| Optical Drive: CD-RW                    | 198703-001 | Optical Drive: 8X DVD                   | 198702-001 |  |
| Hard Drive: 20.0 GB                     | 207666-001 | Hard Drive: 20.0 GB                     | 207666-001 |  |
| Battery: 3.2 Ahr Li-ion                 | 191169-001 | Battery: 3.2 Ahr Li-ion                 | 191169-001 |  |

#### **Presario 1700 Series**

Models: XL260, XL261, XL262, XL264, XL265, XL266, XL274, XL275, XL360, XL361, XL362, XL363, XL364, XL365, XL366, XL367, XL368, XL369, XL370, XL371, XL372, XL373, XL374, XL375, XL376, XL377, and XL378

| XL378 Model                         |            | XLTBD Model                             |            |
|-------------------------------------|------------|-----------------------------------------|------------|
| Build-to-Order Items                | Part No.   | Build-to-Order Items                    | Part No.   |
| Processor:<br>Celeron 700 MHz (128) | 207671-001 | Processor:<br>Pentium III 700 MHz (256) | 207672-001 |
| System Memory: 64 MB                | 198716-001 | System Memory: 128 MB                   | 198695-001 |
| Display: 13.3 in.                   | 198699-001 | Display: 14.1 in.                       | 198700-001 |
| Optical Drive: DVD                  | 198702-001 | Optical Drive: 8X DVD                   | 198702-001 |
| Hard Drive: 10.0 GB                 | 207665-001 | Hard Drive: 10.0 GB                     | 207665-001 |
| Battery: 3.2 Ahr Li-ion             | 191169-001 | Battery: 3.2 Ahr Li-ion                 | 191169-001 |

To find additional parts available for these models, refer to the <u>Alphabetical Spares Listing</u> later in this chapter.

#### **Documentation and Software**

| Spare Part Items                          |                               |  |  |
|-------------------------------------------|-------------------------------|--|--|
| Beyond Setup Guide                        | Microsoft Word2000 CD Kit     |  |  |
| Built for You Letter                      | Options Catalog               |  |  |
| Compaq WinME Operating System Guide       | Owner Registration Card-Win2K |  |  |
| Compaq.Net Rebate Card                    | Personal Audio Player Card    |  |  |
| Corel Word Perfect Office 2000 CD Kit     | Quick Restore Recovery CD Kit |  |  |
| DVD/ROM Driver Card                       | Return Kit                    |  |  |
| Easy Setup Poster                         | Safety & Comfort Guide        |  |  |
| Emergency Recovery CD Kit                 | Warranty                      |  |  |
| Microsoft Office 2000 Professional CD Kit | Win2000 Driver CD Kit         |  |  |
| Microsoft WinME Manual Kit                |                               |  |  |

#### **Presario 1700 Series**

Models: XL260, XL261, XL262, XL264, XL265, XL266, XL274, XL275, XL360, XL361, XL362, XL363, XL364, XL365, XL366, XL367, XL368, XL369, XL370, XL371, XL372, XL373, XL374, XL375, XL376, XL377, and XL378

#### **Alphabetical Spares Listing**

In this section, all spare parts associated with the 1700XL models are listed alphabetically by name.

#### <u>ABCDEFGHIJKLMNOPQRS</u>TUV<u>W</u>XYZ

| Spare Part Description         | Spare P/N  | Applicable Models               | Availability  |
|--------------------------------|------------|---------------------------------|---------------|
| AC Adapter (60 W 2-Wire)       | 198713-001 | All                             |               |
| AC Adapter (60 W 3-Wire)       | 198714-001 | All                             |               |
| AC Power Cord (AU 3-Wire)      | 198723-011 | All                             |               |
| AC Power Cord (AU 2-Wire)      | 174120-011 | All                             |               |
| AC Power Cord (CH 3-Wire)      | 198723-AA1 | AII, CTO                        | after 9/25/00 |
| AC Power Cord (CH 2-Wire)      | 174120-AA1 | All                             |               |
| AC Power Cord (INT'L 3-Wire)   | 198723-B31 | All                             |               |
| AC Power Cord (INT'L 2-Wire)   | 174120-002 | All                             |               |
| AC Power Cord (IT 3-Wire)      | 198723-061 |                                 |               |
| AC Power Cord (JP 3-Wire)      | 198723-291 |                                 |               |
| AC Power Cord (KR 3-Wire)      | 198723-AD1 | All                             |               |
| AC Power Cord (SE 3-Wire)      | 198723-101 | СТО                             | after 9/25/00 |
| AC Power Cord (SW 2-Wire)      | 174120-115 | СТО                             | after 9/25/00 |
| AC Power Cord (SW 3-Wire)      | 198723-BG1 | СТО                             | after 9/25/00 |
| AC Power Cord (UK 2-Wire)      | 174120-031 | СТО                             | after 9/25/00 |
| AC Power Cord (UK 3-Wire)      | 198723-031 | СТО                             | after 9/25/00 |
| AC Power Cord (US 3-Wire)      | 174120-001 | All                             |               |
| AC Power Cord (TW 3-Wire)      | 198723-AB1 | All                             | after 9/25/00 |
| Base                           | 198691-001 | All                             | after 9/3/00  |
| Battery Pack (3.2 Ahr, Li-ION) | 191169-001 | All                             |               |
| Battery Pack (3.6 Ahr, Li-ION) | 198709-001 | СТО                             | after 9/17/00 |
| Beyond Setup Guide             | 183237-002 | All                             |               |
| Blank Bay Case                 | 212284-001 | All                             | after 9/3/00  |
| Built for You Letter           | 387076-003 | СТО                             | after 9/25/00 |
| CD-ROM Drive 24X               | 198701-001 | 264, 266, 364, 366,<br>367, CTO | after 9/17/00 |

#### **Presario 1700 Series**

| Spare Part Description                   | Spare P/N  | Applicable Models                                                                       | Availability  |
|------------------------------------------|------------|-----------------------------------------------------------------------------------------|---------------|
| CD-ROM, 24X DMA                          | 221761-001 | СТО                                                                                     | after 9/25/00 |
| CD-RW Drive (8X/24X)                     | 198703-001 | 369, 372, 364, CTO                                                                      | after 1/14/01 |
| CD-ROM, CD-RW                            | 198703-001 | 369, 372, 364, CTO                                                                      | until 1/7/01  |
| Compaq WinME Operating System<br>Guide   | 181272-001 | All                                                                                     |               |
| Compaq.Net Rebate Card                   | 210619-002 | СТО                                                                                     | after 9/25/00 |
| Corel Word Perfect Office 2000<br>CD Kit | 154906-001 | All                                                                                     |               |
| CPU Cover w/Power Switch                 | 198692-001 | All                                                                                     |               |
| Diskette Drive (1.44 MB)                 | 198704-001 | AII, CTO                                                                                | after 9/17/00 |
| Display Panel (12.1 in. SVGA)            | 198698-001 | СТО                                                                                     | after 9/3/00  |
| Display Panel (13.3 in.)                 | 198699-001 | 260, 264, 266, 361,<br>364, 366, 367, 369,<br>372, CTO                                  | after 9/3/00  |
| Display Panel (14.1)                     | 198700-001 | 261, 262, 265, 274,<br>275, 360, 362, 364,<br>365, 367, 368, 370,<br>371, 374, 375, CTO | after 9/3/00  |
| DVD/CD-RW Combo Drive                    | NA         | СТО                                                                                     | after 1/14/00 |
| DVD Drive (8X)                           | 198702-001 | СТО                                                                                     | after 9/25/00 |
| DVD/ROM Driver Card, RTF                 | 201706-003 | All                                                                                     |               |
| Easy Setup Poster                        | 183237-002 | All                                                                                     |               |

#### **Presario 1700 Series**

| <b>Spare Part Description</b> | Spare P/N        | <b>Applicable Models</b>                             | Availability   |
|-------------------------------|------------------|------------------------------------------------------|----------------|
| Emergency Recovery CD         | (US/PR)          | All                                                  |                |
|                               | 169298-001       |                                                      |                |
|                               | (MEX) 169298-161 |                                                      |                |
|                               | (APD) 169298-371 |                                                      |                |
|                               | (PRC) 169298-AA1 |                                                      |                |
|                               | (KOR) 169298-AD1 |                                                      |                |
|                               | (AUS) 169298-371 |                                                      |                |
|                               | (JP) 169298-291  |                                                      |                |
|                               | (UK) 169298-031  |                                                      |                |
|                               | (FR) 169298-051  |                                                      |                |
|                               | (IT)169298-061   |                                                      |                |
|                               | (BEL) 169298-AK1 |                                                      |                |
| Fan/Heatsink                  | 198712-001       | All                                                  |                |
| Fan w/TouchPad                | 219810-001       | All                                                  |                |
| Hard Drive (6.0 GB)           | 198706-001       | 260, 262, 264, 265,<br>266, 275, CTO                 | after 9/17/00  |
| Hard Drive (10.0 GB)          | 207665-001       | 261,266,274, 366,<br>364, 369, 372, 360,<br>370, CTO | after 9/17/00  |
| Hard Drive (15.0 GB)          | 221126-001       | 374, 361, 362, 367,<br>368, 365, CTO                 | after 9/17/00  |
| Hard Drive (20.0 GB)          | 207666-001       | 364, 371, 375, CTO                                   | after 9/17/00  |
| Hard Drive (30.0 GB)          | 207667-001       | СТО                                                  | not available  |
| Hard Drive (32.0 GB 5400 RPM) | 207668-001       | СТО                                                  | after 10/15/00 |
| Heat Sink (Heatspreader)      | 198712-001       | All                                                  | after 9/25/00  |
| IO Connector Board            | 198690-001       | All                                                  |                |
| Keyboard (US)                 | 198719-001       | 260, 261, 262, 264,<br>265, 275, 360, 375            |                |
| Keyboard (UK)                 | 198719-031       |                                                      |                |
| Keyboard (INT'L)              | 198719-B31       | 261, 264                                             |                |
| Keyboard (TW)                 | 198719-AB1       | 261                                                  |                |
| Keyboard (LA)                 | 198719-161       | 266, 274                                             |                |

#### **Presario 1700 Series**

| ,                                                                  | Grana D (N           | ,                                         | A! -  *!!*!    |
|--------------------------------------------------------------------|----------------------|-------------------------------------------|----------------|
| Spare Part Description                                             | Spare P/N            | Applicable Models                         | Availability   |
| Keyboard (KR)                                                      | 198719-AD1           | 261, 264                                  |                |
| Keyboard (KR)                                                      | 221894-AD1           |                                           |                |
| Keyboard (JP)                                                      | 198719-291           |                                           |                |
| Keyboard (BE)                                                      | 198719-181           |                                           |                |
| Keyboard (DK)                                                      | 198719-081           |                                           |                |
| Keyboard (FC)                                                      | 198719-121           |                                           |                |
| Keyboard (GR)                                                      | 198719-041           |                                           |                |
| Keyboard (IT)                                                      | 198719-061           |                                           |                |
| Keyboard (NO)                                                      | 198719-091           |                                           |                |
| Keyboard (SE)                                                      | 198719-101           |                                           |                |
| Keyboard (SW)                                                      | 198719-111           |                                           |                |
| Keyboard (FR)                                                      | 198719-051           |                                           |                |
| Keyboard (NL)                                                      | 198719-331           |                                           |                |
| Keyboard (TH)                                                      | 198719-281           |                                           |                |
| LS-120 Drive (FutureBay)                                           | 198705-001           | СТО                                       | after 10/15/00 |
| Manuals: <u>Beyond Setup Guide</u> , <u>Safety</u><br><u>Guide</u> | y and Comfort Guide, | Compaq WinME Operation                    | ting System_   |
| Memory (32 MB)                                                     | 207678-001           | СТО                                       | after 9/25/00  |
| Memory (64 MB)                                                     | 198716-001           | All                                       | after 9/3/00   |
| Memory (128 MB)                                                    | 209874-001           | 362, 364, 365, 370,<br>371, 374, 375, CTO | after 9/3/00   |
| Memory (256 MB)                                                    | 207676-001           | СТО                                       | after 9/3/00   |
| Microsoft Office 2000 Professional CD Kit                          | NA                   | СТО                                       | after 9/25/00  |
| Microsoft Office 2000 SBE CD Kit                                   | NA                   | СТО                                       | after 9/25/00  |
| Microsoft Word 2000 CD Kit                                         | 147234-001           | All                                       |                |
| Microsoft Millennium Guide                                         | 180309-001           | All                                       |                |
| Miscellaneous Hardware/Plastics Kit                                | 198693-001           | All                                       |                |
| Miscellaneous Screw Kit                                            | 198711-001           | All                                       |                |
| Modem 56K Mini 3 INTL, EMEA                                        | 198720-B31           |                                           |                |
| Modem 56K Mini 3 INTL, AUS/NZ                                      | 198720-011           |                                           |                |
| Modem 56K Mini 3 US, APD, LA,<br>Canada                            | 198720-001           |                                           |                |

#### **Presario 1700 Series**

| <b>Spare Part Description</b>    | Spare P/N  | Applicable Models                                 | Availability                  |
|----------------------------------|------------|---------------------------------------------------|-------------------------------|
| Modem 56K/NIC Combo, US          | 198721-001 | 366, 374                                          |                               |
| Modem 56K Mini PCI 3III AU       | 221127-011 | 360                                               |                               |
| Modem 56K Mini PCI 3III          | 221127-001 | 362, 375, 370                                     |                               |
| Modem 56K Mini PCI 3III EU       | 221127-021 | 361, 364, 369, 372,<br>371, 365                   |                               |
| Mouse, CPQ USB                   |            |                                                   |                               |
| Options Catalog                  | 166299-003 | All                                               |                               |
| Owner Registration Card—Win2K    | 141572-005 | СТО                                               | after 9/25/00                 |
| Palmrest Cover w/TouchPad        | 198692-001 | All                                               |                               |
| Personal Audio Player Card       | 216792-001 | All                                               |                               |
| Port Replicator, See QuikDock    |            |                                                   |                               |
| Processor (550 MHz PIII 256K)    | 198694-001 | 266                                               |                               |
| Processor (600 MHz Celeron 128K) | 198695-001 | 274, 367, CTO                                     | after 9/17/00                 |
| Processor (600 MHz PIII 256K)    | 198697-001 | 262, 264, 265, 266,<br>274, 360, 368, 366,<br>CTO | after 9/17/00<br>until 1/7/01 |
| Processor (650 MHz Celeron 128K) | 207670-001 | 369                                               |                               |
| Processor (650 MHz PIII 256K)    | 202357-001 | 261, 275, 364, 370,<br>372                        |                               |
| Processor (700 MHz PIII 256K)    | 207672-001 | 361, 362, 365, 367,<br>374, CTO                   | after 9/17/00                 |
| Processor (700 MHz Celeron 128K) | 207671-001 | 378                                               | after 9/17/00                 |
| Processor (750 MHz PIII 256K)    | 207673-001 | 369, 364, 371, 375,<br>CTO                        | after 9/17/00<br>until 1/7/01 |
| Processor (800 MHz PIII 256K)    | 207674-001 | СТО                                               | after 9/24/00                 |
| Processor (850 MHz PIII 256K)    | 207675-001 | СТО                                               | after 9/24/00                 |

#### **Presario 1700 Series**

Models: XL260, XL261, XL262, XL264, XL265, XL266, XL274, XL275, XL360, XL361, XL362, XL363, XL364, XL365, XL366, XL367, XL368, XL369, XL370, XL371, XL372, XL373, XL374, XL375, XL376, XL377, and XL378

| <b>Spare Part Description</b> | Spare P/N             | <b>Applicable Models</b>                                                       | Availability  |
|-------------------------------|-----------------------|--------------------------------------------------------------------------------|---------------|
| Quick Restore CD 1            | (US/PR)<br>169298-001 | All                                                                            |               |
|                               | (MEX) 169298-161      |                                                                                |               |
|                               | (APD) 169298-371      |                                                                                |               |
|                               | (PRC) 169298-AA1      |                                                                                |               |
|                               | (KOR) 169298-AD1      |                                                                                |               |
|                               | (AUS) 169298-371      |                                                                                |               |
|                               | (JP) 169298-291       |                                                                                |               |
|                               | (UK) 169298-031       |                                                                                |               |
|                               | (FR) 169298-051       |                                                                                |               |
|                               | (IT)169298-061        |                                                                                |               |
|                               | (BEL) 169298-AK1      |                                                                                |               |
| QuikDock (Port Replicator)    | 198717-001            | All                                                                            |               |
| RTC Battery                   | 198718-001            | All                                                                            |               |
| Recovery CD Kit               | 157296-003            | All                                                                            |               |
| Safety and Comfort Guide      | 191432-001            | All                                                                            |               |
| Speakers                      | 198710-001            | All                                                                            |               |
| Sub Board                     | 198690-001            | All                                                                            |               |
| System Board w/o Memory       | 198689-001            | 260, 261, 262, 264,<br>265, 266, 274, 275                                      |               |
| System IO Board w/o Memory    | 219809-001            | 360, 361, 362, 364,<br>365, 366, 367, 368,<br>369, 370, 371, 372,<br>374, 375, |               |
| Warranty                      | 170835-004            | All                                                                            |               |
| WinME Operating System Guide  | 181272-001            | All                                                                            |               |
| Win2k Driver CD Kit           | 191298-003            | СТО                                                                            | after 9/25/00 |

To see illustrations of each part, and a list of items contained in each miscellaneous parts kit, refer to <u>Illustrated Parts</u> earlier in this chapter.